Gestión de programas sociales de IBM Cúram

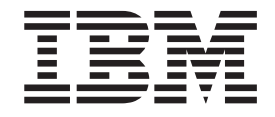

# Guía de configuración de pruebas dinámicas de Cúram

*Versión 6.0.5*

Gestión de programas sociales de IBM Cúram

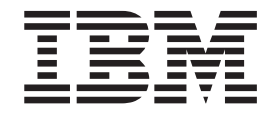

# Guía de configuración de pruebas dinámicas de Cúram

*Versión 6.0.5*

#### **Nota**

Antes de utilizar esta información y el producto al que hace referencia, lea la información que figura en el apartado ["Avisos" en la página 117](#page-126-0)

#### **Revisión: mayo de 2013**

Esta edición se aplica a IBM Cúram Social Program Management v6.05ya todos los releases posteriores hasta que se indique lo contrario en nuevas ediciones.

Materiales bajo licencia - Propiedad de IBM.

#### **© Copyright IBM Corporation 2012, 2013.**

© Cúram Software Limited. 2011. Reservados todos los derechos.

# **Contenido**

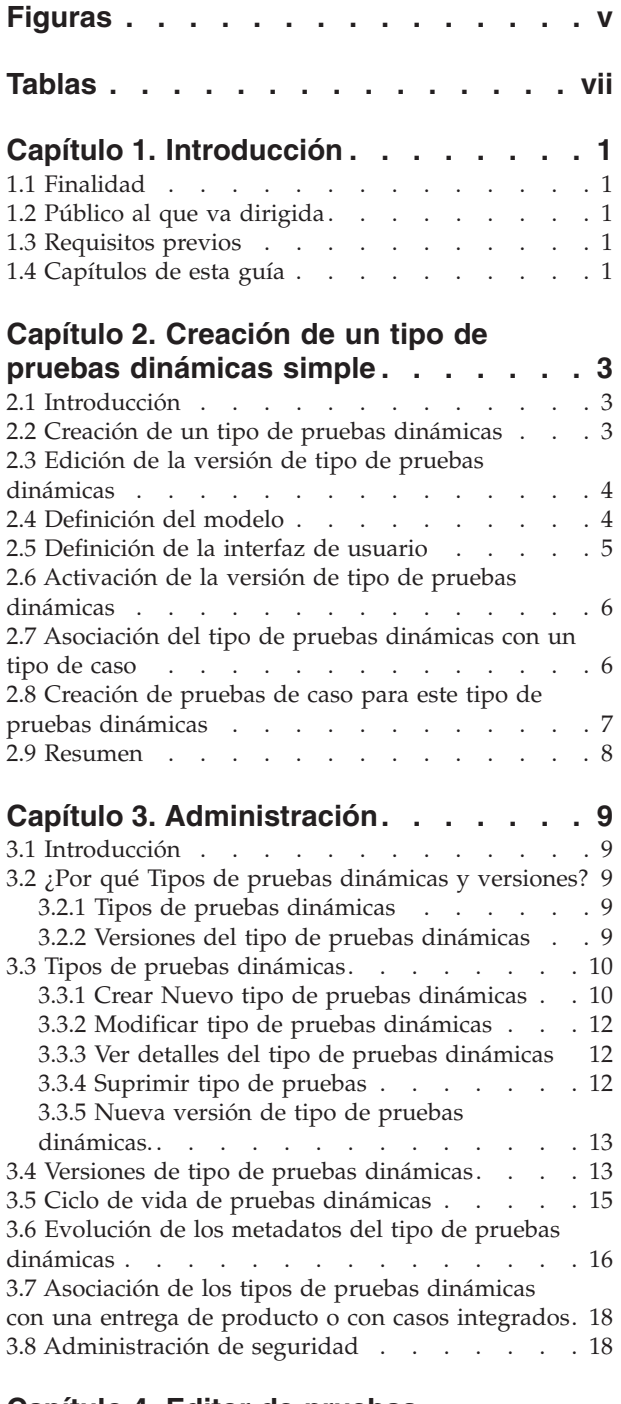

### **[Capítulo 4. Editor de pruebas](#page-30-0)**

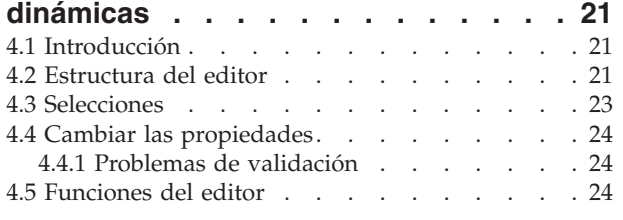

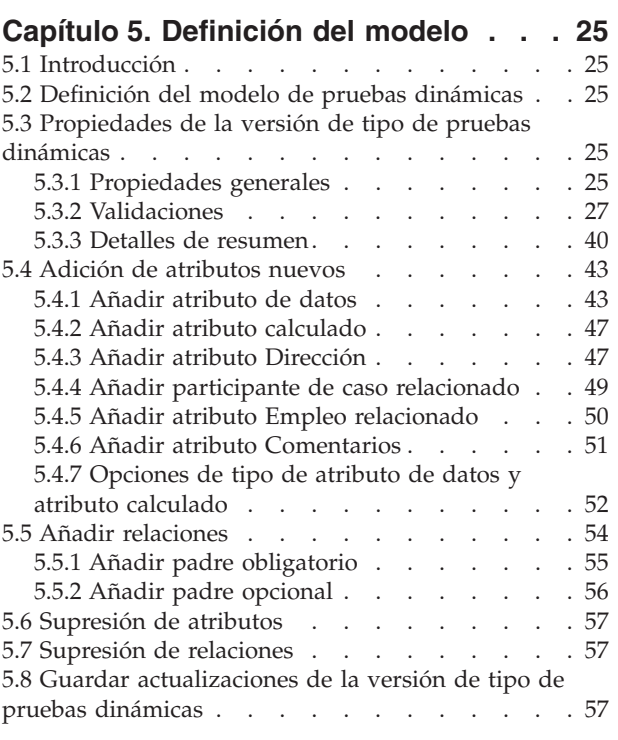

### **[Capítulo 6. Definición de la interfaz de](#page-68-0)**

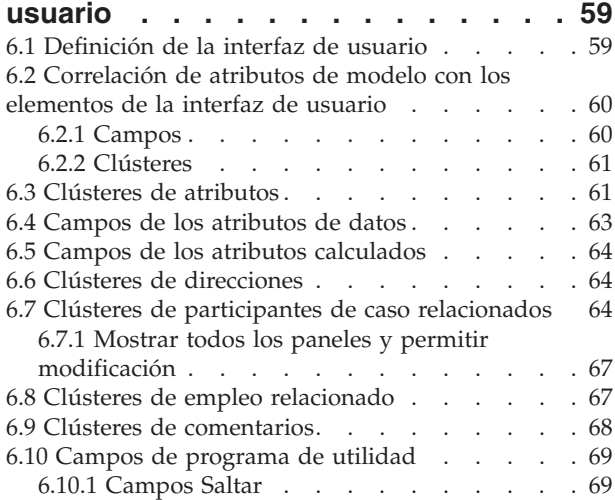

### **[Capítulo 7. Conjuntos de reglas de](#page-80-0)**

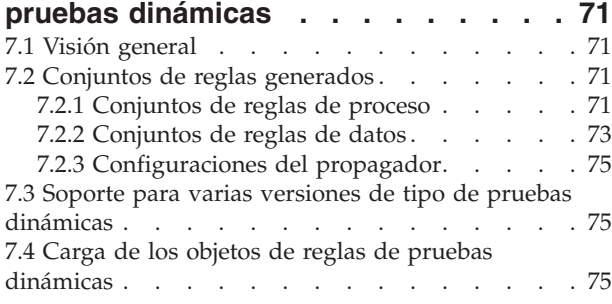

[7.5 Clases de reglas y funciones de programa de](#page-85-0)

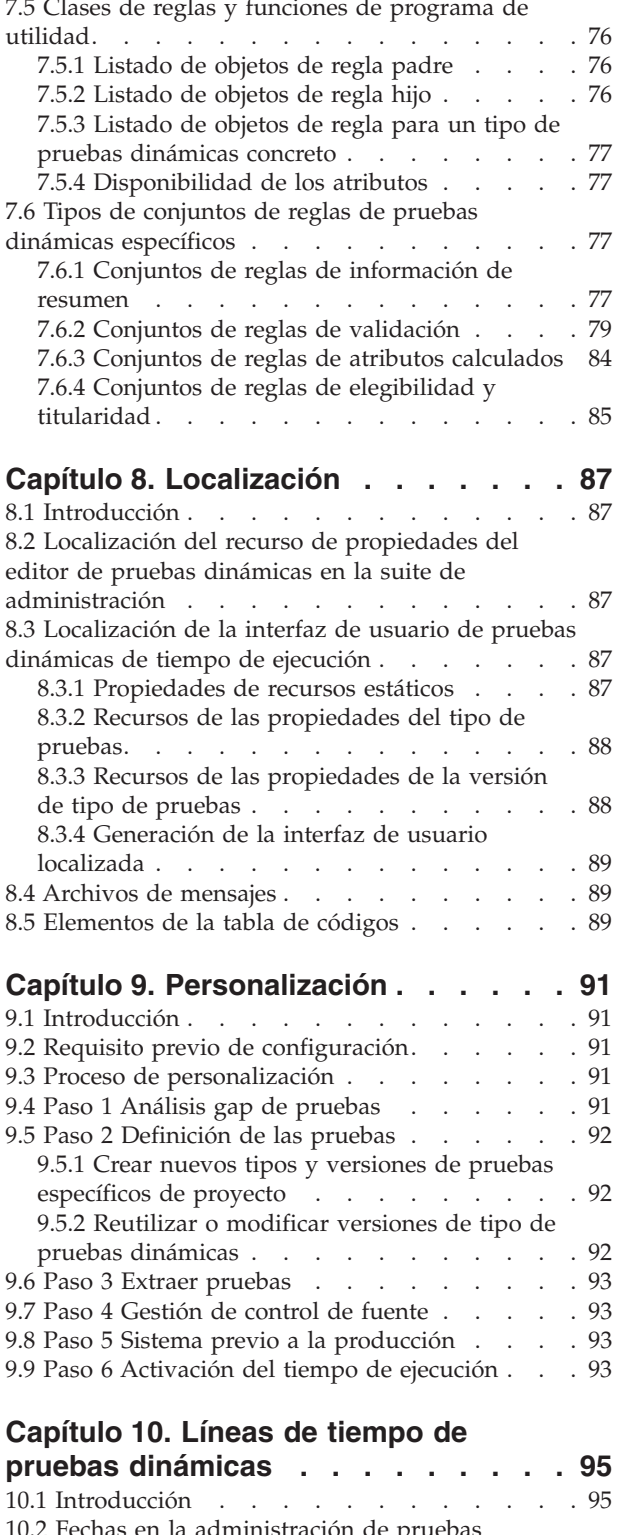

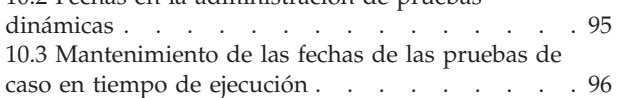

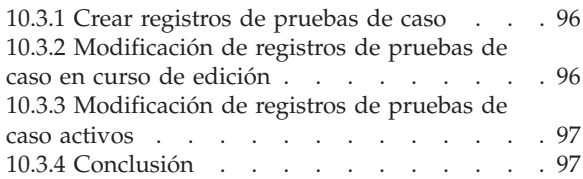

### **[Capítulo 11. Extractor de la](#page-108-0)**

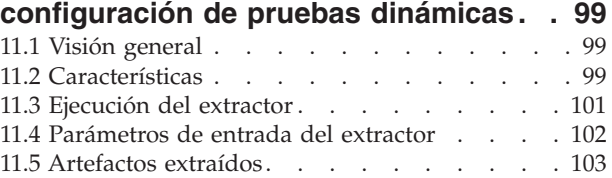

### **[Capítulo 12. Cargador de metadatos](#page-114-0)**

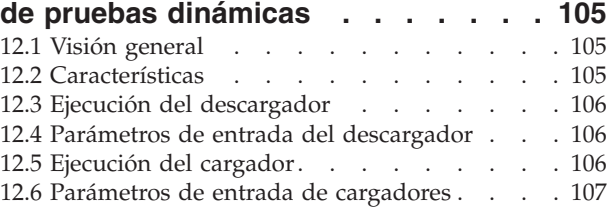

### **[Apéndice A. Artefactos generados 109](#page-118-0)**

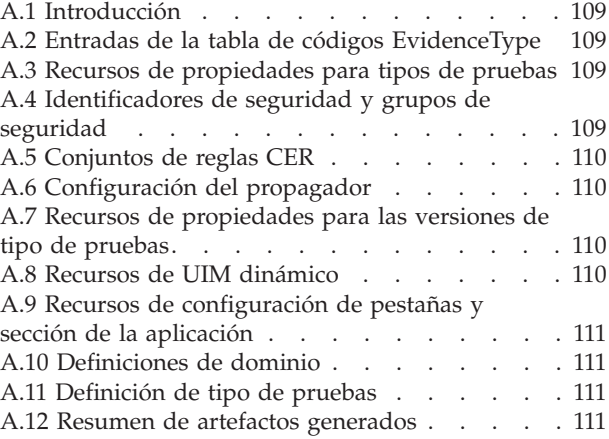

### **[Apéndice B. Variables de entorno de](#page-122-0)**

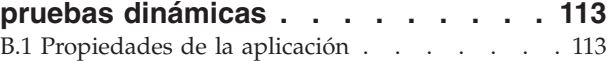

### **[Apéndice C. Conformidad y](#page-124-0)**

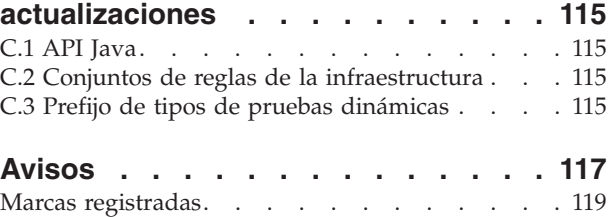

# <span id="page-6-0"></span>**Figuras**

[1. Estructura del editor de pruebas dinámicas 22](#page-31-0)

**vi** Gestión de programas sociales de IBM Cúram: Guía de configuración de pruebas dinámicas de Cúram

# <span id="page-8-0"></span>**Tablas**

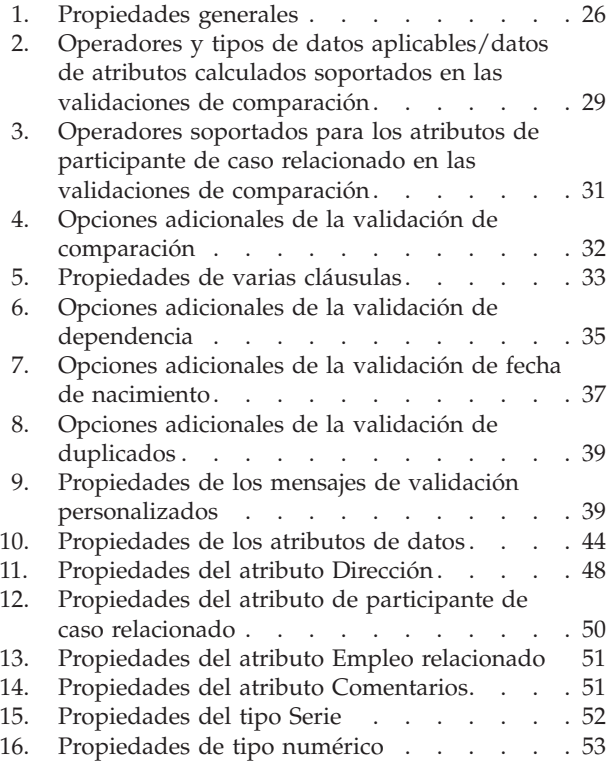

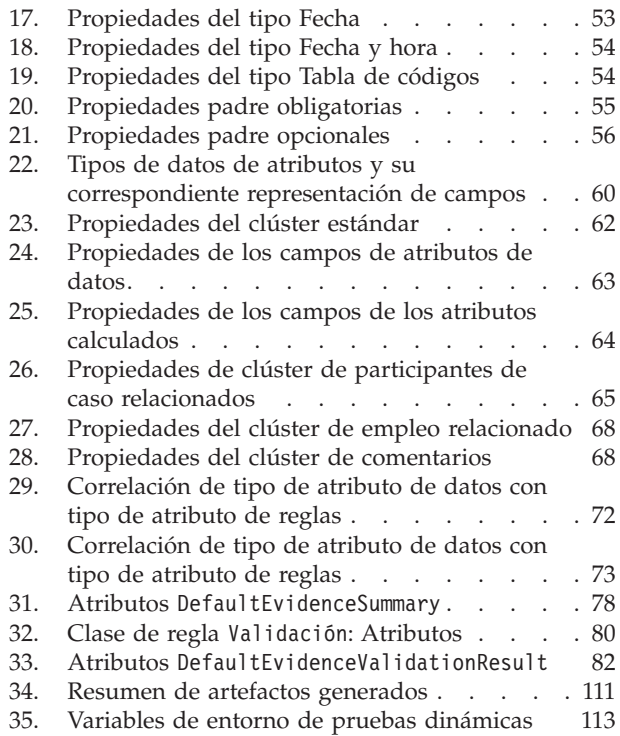

**viii** Gestión de programas sociales de IBM Cúram: Guía de configuración de pruebas dinámicas de Cúram

# <span id="page-10-0"></span>**Capítulo 1. Introducción**

# **1.1 Finalidad**

La finalidad de esta guía es describir la creación y el mantenimiento de los tipos de pruebas dinámicas utilizando la suite de administración de Cúram. La guía dirige al lector por el proceso de creación y utilización de un tipo de pruebas dinámicas sencillo y en los capítulos posteriores se expande esta opción para describir todas las características disponibles de las pruebas dinámicas.

# **1.2 Público al que va dirigida**

Esta guía está pensada para usuarios técnicos y de negocios interesados en la definición y el mantenimiento administrativo de los tipos de pruebas dinámicas utilizando la suite de administración de Cúram.

# **1.3 Requisitos previos**

Es necesario comprender las pruebas de Cúram, al igual que la gestión de casos. Estos conceptos se describen en la *Guía de pruebas de Cúram* y en la *Guía de gestión de casos integrados de Cúram* respectivamente.

También se recomienda estar familiarizado con otros conceptos de las pruebas, tales como el intermediario de pruebas, el motor de verificación y el uso de las pruebas de caso para la elegibilidad y titularidad. Estos conceptos se describen en las guías, tales como la Guía de verificación de Cúram, la Guía del intermediario de pruebas de Cúram y el Manual Express de reglas de Cúram.

Los lectores con conocimientos técnicos también pueden encontrar que obtener conocimientos de las pruebas no dinámicas, como se describen en las publicaciones, tales como la Guía del generador de pruebas de Cúram, la Guía de modelado del generador de pruebas de Cúram, también es una ventaja ya que las pruebas dinámicas proporcionan funciones comparables a la implementación de las pruebas sin que sea necesario utilizar el entorno de desarrollo.

# **1.4 Capítulos de esta guía**

La siguiente lista describe los capítulos de esta guía:

#### **Creación de un tipo de pruebas dinámicas simple**

Este capítulo guía al lector a través del proceso global de creación del tipo de pruebas dinámicas, utilizando un ejemplo sencillo.

#### **Administración**

En este capítulo se describe la creación de tipos de pruebas dinámicas y de versiones de tipo de pruebas dinámicas, su ciclo de vida y su asociación con los tipos de casos.

#### **Editor de pruebas dinámicas**

Este capítulo presenta la estructura, las funciones y el funcionamiento del editor de pruebas dinámicas.

#### **Definición del modelo**

En este capítulo se describe detalladamente la definición del modelo utilizando el editor de pruebas dinámicas.

#### **Definición de la interfaz de usuario**

En este capítulo se describe detalladamente la definición de la interfaz de usuario utilizando el editor de pruebas dinámicas.

#### **Conjuntos de reglas de pruebas dinámicas**

En este capítulo se describe el uso de los conjuntos de reglas CER, tanto desde el punto de vista de su generación como desde la perspectiva de su uso en los atributos calculados, la información de resumen, las Validaciones y el proceso de elegibilidad y titularidad.

#### **Localización**

En este capítulo se describe lo que debe suceder para localizar los tipos de pruebas dinámicas.

#### **Líneas de tiempo de pruebas dinámicas**

En este capítulo se describe el significado de diversas fechas clave en el proceso de pruebas dinámicas.

# <span id="page-12-0"></span>**Capítulo 2. Creación de un tipo de pruebas dinámicas simple**

# **2.1 Introducción**

En este capítulo haremos un recorrido por el proceso de definición de un tipo de pruebas dinámicas sencillo y describiremos los conceptos clave y los componentes de las pruebas dinámicas. El capítulo presupone que tiene una instalación de tiempo de ejecución de la plataforma Cúram.

Antes de Cúram 6.0, la definición y el mantenimiento de los tipos de pruebas era una actividad de tiempo de desarrollo. Para poder definir o modificar un tipo de pruebas, se han de definir varios artefactos en el entorno de desarrollo de Cúram, se ha de escribir el código Java, las pantallas se han de diseñar y especificar y toda la aplicación se ha de compilar, desplegar y probar antes de que se pueda utilizar, en la práctica, el tipo de pruebas.

En Cúram 6.0, se proporciona una alternativa a esta versión de tiempo de desarrollo de las pruebas (que, a partir de este momento se denominarán "Pruebas no dinámicas") denominada Pruebas dinámicas. En lugar de requerir acciones de desarrollo, la creación y mantenimiento de los tipos de pruebas dinámicas son un ejercicio puramente administrativo. Mediante la suite de administración de Cúram y el editor de pruebas dinámicas, los administradores pueden definir dinámicamente artefactos equivalentes a los especificados por un desarrollador de Cúram para las pruebas no dinámicas.

# **2.2 Creación de un tipo de pruebas dinámicas**

Un tipo de pruebas dinámicas es el equivalente administrativo de un tipo de pruebas no dinámicas: una agrupación lógica de atributos relacionados sobre los que una organización desea registrar la información relacionada con un caso (por ejemplo, pruebas de ingresos, pruebas de gastos médicos, pruebas de residencia, etc.).

**Nota:** En las pruebas no dinámicas, los tipos de pruebas se representan finalmente como tablas de base de datos individuales. En las pruebas dinámicas, todos los tipos de pruebas dinámicas se representan de forma subordinada mediante un conjunto estándar de tablas genéricas.

Para los fines del ejemplo, presupongamos que tenemos un tipo de pruebas denominado "Ingresos de ejemplo" que deseamos definir y consta de dos atributos: Importe de ingresos (un valor de dinero) y Tipo de ingresos (un desplegable que contiene diferentes tipos de ingresos)

Para empezar a crearlo como un tipo de pruebas dinámicas, realice las acciones siguientes :

- v Inicie sesión como administrador (por ejemplo: Admin).
- v Abra el **Espacio de trabajo de administración**
- v En el panel de accesos directos, seleccione **Reglas y pruebas**
- v Pulse **Pruebas dinámicas**. Se abrirá una lista de todos los tipos de pruebas dinámicas definidos actualmente en el sistema
- v Pulse **Nuevo** y especifique la información siguiente, a continuación, pulse **Guardar**:

**Tipo de pruebas:** Ingresos de ejemplo

**Nombre lógico:** SampleIncome

**Efectivo desde:** 1/1/2011

**Grupo de seguridad:** SAMPLE\_INCOME\_GROUP

Esto creará la estructura general de nuestro tipo de pruebas dinámicas "Ingresos de ejemplo". A continuación, este tipo de pruebas dinámicas se describirá más detalladamente.

# <span id="page-13-0"></span>**2.3 Edición de la versión de tipo de pruebas dinámicas**

Los tipos de pruebas dinámicas, a diferencia de los tipos de pruebas no dinámicas, pueden tener varias versiones que varían con el tiempo. En las pruebas no dinámicas, un solo tipo de pruebas tiene un conjunto de atributos y relaciones fijo durante el tiempo en que exista, los cuales solo se pueden cambiar en grupo volviendo a desarrollar y migrar los datos.

Sin embargo, las pruebas dinámicas permiten registrar información en relación con un tipo de pruebas de modo que evolucionen de acuerdo con la evolución de los requisitos administrativos y legislativos de las pruebas. Cada tipo de pruebas dinámicas es efectivo desde una fecha concreta y continúa siendo efectivo hasta la versión siguiente.

Como parte de la creación de un tipo de pruebas dinámicas, el sistema también crea una versión de tipo de pruebas dinámicas predeterminada, (ya que para que resulte útil, un tipo de pruebas dinámicas debe tener asociada al menos una versión de tipo de pruebas), y es en el nivel de la versión de tipo de pruebas donde definiremos los atributos y otros detalles para el tipo de pruebas.

Para definir estos detalles, debemos iniciar el editor de pruebas dinámicas. Para ello:

- v Expanda el tipo de pruebas dinámicas recién creado
- v En el botón Acciones del elemento de lista, seleccione **Editar metadatos**

En las secciones siguientes definiremos dos aspectos claves de un tipo de pruebas dinámicas: el modelo y la interfaz de usuario.

# **2.4 Definición del modelo**

La primera dimensión clave para una versión de tipo de pruebas dinámicas es su modelo, el cual describe su estructura y sus características de comportamiento. El modelo define sus atributos y sus tipos de datos, sus relaciones con otros tipos de pruebas dinámicas, sus validaciones, cómo se ha de resumir en descripciones un registro de pruebas de caso de este tipo y otros aspectos funcionales.

Después de iniciar el editor en el paso anterior, se abre la pestaña **Modelo** de forma predeterminada. Aquí vamos a crear los dos atributos que se han especificado en los requisitos anteriores: Importe de ingresos y Tipo de ingresos.

- Añada un atributo de datos pulsando el icono siguiente:  $\Box$ . Un atributo de datos es el equivalente dinámico de una columna de base de datos en una entidad de pruebas no dinámicas. Esto es, una sola pieza de información que se desea registrar para un tipo de pruebas.
- v En el panel **Propiedades de atributos de datos**, escriba la información siguiente:

**Nombre de atributo:** incomeAmount

**Tipo de atributo:** Money

**Obligatorio:** <seleccionado>

• Añada otro atributo de datos pulsando el icono siguiente:

v En el panel **Propiedades de atributos de datos**, escriba la información siguiente:

**Nombre de atributo:** incomeType

**Tipo de atributo:** Codetable

Expanda las **Opciones de tabla de códigos** y escriba la información siguiente:

**Nombre de tabla de códigos:** IncomeTypeCode

Finalmente, guarde su trabajo pulsando el siguiente icono: . Hay muchas otras opciones disponibles en la sección Modelo del editor de pruebas dinámicas que se describen detalladamente en la sección [Capítulo 5, "Definición del modelo", en la página 25.](#page-34-0) A continuación, dirigiremos nuestra atención a cómo definir la interfaz de usuario para esta versión de tipo de pruebas dinámicas.

# <span id="page-14-0"></span>**2.5 Definición de la interfaz de usuario**

Finalmente, los asistentes sociales interactúan con los tipos de pruebas cuando intentan especificar información en relación con los tipos de los casos. Se da soporte a las pruebas dinámicas para que se utilicen en los casos integrados y en las entregas de productos de responsabilidad civil y de prestaciones.

Con las pruebas no dinámicas, los desarrolladores de Cúram proporcionan definiciones de pantallas para cada tipo de pruebas como entrada en el proceso de compilación; con las pruebas dinámicas, los administradores especifican esta información de definición de pantalla utilizando el editor de pruebas dinámicas. Finalmente, esta información de definición de pantalla se utilizará para generar las pantallas para Crear, Modificar y Ver las pruebas de caso en tiempo de ejecución (mediante el panel de instrumentos de pruebas de caso).

En nuestra versión de tipo de pruebas dinámicas "Ingresos de ejemplo", definiremos una interfaz de usuario sencilla que se utilizará en todas las pantallas de mantenimiento: crear, modificar y ver. Colocaremos los dos atributos de datos añadidos recientemente uno al lado del otro en un clúster y la infraestructura manejará todo lo que debe suceder para que estas pantallas se visualicen en tiempo de ejecución.

Para ello, siga estos pasos:

- v Pulse la pestaña "Interfaz de usuario" del editor de pruebas dinámicas
- Añada un clúster de atributo de datos pulsando el icono siguiente:
- v En el panel "**Propiedades del clúster de atributos**", escriba la información siguiente: **Título:** Detalles de ingresos

Todas las demás propiedades pueden quedar en sus valores predeterminados.

v Pulse el primero de los campos de atributo de datos de la lista de la izquierda, denominada "incomeAmount" y, manteniendo pulsado el botón del ratón, arrástrelo hasta que esté sobre el área azul central del clúster "Detalles de ingresos" recién añadido. A continuación, suelte el botón del ratón (el área azul cambiará de color cuando esté sobre una zona válida para soltar). De este modo, se soltará como un nuevo "Campo" en el clúster.

**Nota:** Después de soltar el campo en el clúster, el atributo de datos que se ha arrastrado desaparecerá del panel de campos de atributos de dato (ya que no se puede arrastrar dos veces el mismo campo a una pantalla).

v Pulse el campo que acaba de soltar (que se denominará "incomeAmount Label 1" o algo similar) y en el panel **Propiedades de campo** escriba lo siguiente:

**Etiqueta:** Importe de ingresos

Todas las demás propiedades de este panel pueden quedar en sus valores predeterminados.

v Del mismo modo, pulse el único campo de atributos de datos restante de la lista de la izquierda, denominado "incomeType", mantenga pulsado el botón del ratón y arrástrelo hasta que esté sobre el área azul central del clúster "Detalles de ingresos" recién añadido. A continuación, suelte el botón del ratón. Se soltará también como un nuevo "Campo" en el clúster.

**Nota:** El campo arrastrado estará representada como una lista desplegable, ya que el atributo que se ha soltado es de tipo de tabla de códigos. Del mismo modo, todos los demás tipos de atributos se representarán con los controles de la interfaz de usuario adecuados.

v Pulse el campo que acaba de soltar (que se denominará "incomeAmount Label 1" o algo similar) y en el panel **Propiedades de campo** escriba lo siguiente:

**Etiqueta:** Tipo de ingresos

Todas las demás propiedades de este panel pueden quedar en sus valores predeterminados.

<span id="page-15-0"></span>Del mismo modo que cuando se trabaja con la sección de modelado, guarde su trabajo pulsando el icono siguiente: y cuando haya finalizado su trabajo en el editor de pruebas dinámicas podrá cerrar la pestaña del editor. Una vez más, hay muchas otras opciones disponibles en la sección Interfaz de usuario del editor de pruebas dinámicas que se describen detalladamente en la sección [7.6.4, "Conjuntos de reglas](#page-94-0) [de elegibilidad y titularidad", en la página 85.](#page-94-0)

# **2.6 Activación de la versión de tipo de pruebas dinámicas**

Hasta este momento, hemos estado ante una versión de tipo de pruebas dinámicas cuyo estado es "Edición en curso". Esto significa que todavía no se ha aprobado para su uso en un producto o caso, e indica que el administrador todavía está trabajando en su definición. Tenga en cuenta que esta es otra diferencia de los tipos de pruebas no dinámicas, ya que éstas se desarrollan, en lugar de ser configuradas, y se presupone que están disponibles para se utilizadas en un caso una vez se han desplegado en un sistema, por ejemplo, no tienen un estado de "Edición en curso".

Para que nuestro tipo de pruebas dinámicas de ingresos de ejemplo esté disponible para ser utilizado en un caso, debe tener al menos una versión de tipo de pruebas dinámicas activa.

Para ello, realice las siguientes operaciones:

- v Asegúrese de que la pestaña **Pruebas dinámicas** esté en primer plano. Deberá estarlo después de que se haya cerrado la pestaña del editor de pruebas dinámicas en el paso anterior pero, de no ser así, siga las instrucciones de la sección "Creación de un tipo de pruebas dinámicas" anterior.
- v En el menú Acción al final de fila de la versión de tipo de pruebas, seleccione **Activar**.
- v En el recuadro de diálogo **Activar versión de tipo de pruebas dinámicas** que aparece, seleccione **Sí**.

Observará que la columna "Estado" de la versión de tipo de pruebas dinámicas muestra ahora "Pendiente de activación". Después de algún tiempo, si renueva esta página, cambiará a "Activa, entonces el tipo de pruebas dinámicas estará disponible para ser utilizado en un caso. El siguiente paso lógico es enlazar este tipo de pruebas dinámicas con un tipo de caso.

# **2.7 Asociación del tipo de pruebas dinámicas con un tipo de caso**

Es posible que ya tenga al menos un tipo de caso registrado en el sistema con el que se puede asociar el nuevo tipo de pruebas dinámicas, pero en este ejemplo se presupone que desea crear un tipo de caso nuevo desde cero.

**Nota:** Son los tipos de pruebas dinámicas, y no las versiones de tipo de pruebas dinámicas más refinadas, las que se asocian con los tipos de caso. Si un tipo de pruebas dinámicas tiene más de una versión, entonces todas las versiones se asocian al tipo de caso. En este sentido, la evolución de un tipo de pruebas dinámicas está enlazada con la evolución de los tipos de caso con los que está asociado.

Para crear un nuevo tipo de caso, que en este ejemplo es un tipo de caso integrado, realice lo siguiente:

- v En el panel de acceso directos del espacio de trabajo de administración, pulse **Caso**, seguido de **Casos integrados**. Se abrirá la página de lista **Casos integrados** que enumera todos los tipos de casos integrados definidos actualmente en el sistema.
- v Pulse el botón **Nuevo**.
- v En el dialogo **Nuevo tipo de caso integrado** que se muestra, especifique la información siguiente y, a continuación, pulse **Guardar**:

**Tipo de caso integrado:** Caso integrado de ejemplo

Todos los demás campos de este diálogo pueden dejarse con sus valores predeterminados.

v Pulse el enlace **Caso integrado de ejemplo** de la columna "Tipo" de la página de lista Casos integrados.

<span id="page-16-0"></span>Se abrirá la página de inicio "Caso integrado de ejemplo". Finalmente, para asociar nuestro tipo de pruebas dinámicas Ingresos de ejemplo con nuestro nuevo tipo de caso integrado, realice lo siguiente:

- v Pulse la pestaña de contenido **Tipos de pruebas**.
- v Pulse el botón **Añadir pruebas**.
- v En el diálogo **Añadir tipo de pruebas existentes** que se muestra, escriba la información siguiente y luego pulse **Guardar**:

**Tipo de pruebas:** Ejemplo de ingresos

**Categoría:** Ingresos

Todos los demás campos de este diálogo pueden dejarse con sus valores predeterminados.

En este punto, hemos realizado todas las tareas de administración necesarias y lo único que queda es probar nuestro nuevo tipo de pruebas dinámicas creando las pruebas de caso relacionadas como asistente social. Esto se consigue en el paso final de este sencillo ejemplo.

### **2.8 Creación de pruebas de caso para este tipo de pruebas dinámicas**

Para poder crear pruebas de caso relacionadas con nuestro tipo de pruebas dinámicas "Ingresos de ejemplo", en primer lugar es necesario crear un caso integrado relacionado con nuestro nuevo tipo de caso integrado "Caso integrado de ejemplo". Para ello, realice los pasos siguientes:

- v Inicie sesión en la aplicación del asistente social como asistente social (por ejemplo, utilice el nombre de usuario Asistente social).
- v En la pestaña Inicio, pulse el enlace **Buscar una persona**, y en el campo de referencia **Buscar persona** resultante, escriba "24684" y pulse **Buscar**.
- v Pulse el hiperenlace resultante para "James Smith 24684". Se abrirá la pestaña Persona para James Smith.
- v En el menú **Acciones** de la pestaña Persona, seleccione el elemento de menú **Nuevo caso**.
- v En el diálogo **Nuevo caso**, seleccione "Caso integrado de ejemplo" para el campo Tipo y pulse **Guardar**. Ahora se abrirá la pestaña Caso integrado de nuestro caso recién creado.

Ahora que tenemos un caso sobre el que podemos registrar pruebas de caso, podemos entrar algunas pruebas de ingresos.

**Nota:** Desde la perspectiva de un asistente social, no debería haber ninguna diferencia entre los tipos de pruebas dinámicas y los tipos de pruebas no dinámicas. Todas son simplemente pruebas que un asistente social puede especificar y el asistente social no tiene por qué saber ni preocuparse de cómo se ha definido un tipo de pruebas concreto.

- v En la pestaña Caso integrado, pulse la pestaña de contenido "Pruebas".
- v De forma predeterminada, el panel de control de pruebas muestra todos los tipos de pruebas relacionados con las pruebas que se han registrado. Para mostrar todos los tipos de pruebas, pulse el botón "Todas" de la barra "Ingresos". Aparecerá el tipo de pruebas dinámicas "Ingresos de ejemplo" que se acaba de definir.
- v Pulse el enlace "Ingresos de ejemplo" para abrir la pestaña Espacio de trabajo de pruebas de ejemplo, la cual de forma predeterminada mostrará la página Lista de pruebas de ejemplo.
- v En el menú "Acciones" de la pestaña Persona, seleccione el elemento de menú "Nuevo".
- v Ahora se mostrará la pantalla que hemos definido utilizando el editor de pruebas dinámicas para nuestro tipo de pruebas dinámicas Ingresos de ejemplo.

**Nota:** La infraestructura de pruebas dinámicas ha añadido de forma subordinada un campo "Fecha de recepción" (que es común para todos los tipos de pruebas), y también ha rellenado las tablas de códigos adecuadas con las descripciones de tabla de códigos mostrando los campos obligatorios con un asterisco al lado.

- <span id="page-17-0"></span>v Escriba cualquier importe de dinero en el campo "Importe de ingresos" y cualquier selección en el menú desplegable "Tipo de ingresos" y pulse Guardar.
- v La información que ha especificado se ha grabado en la base de datos como Pruebas de caso.

¡Y eso es todo! Acaba de crear y probar de forma satisfactoria un nuevo tipo de pruebas dinámicas.

### **2.9 Resumen**

En este capítulo se ha realizado lo siguiente:

- v Se ha creado un nuevo tipo de pruebas dinámicas y una versión de tipo de pruebas dinámicas
- v Con el editor de pruebas dinámicas, se ha definido un modelo, que consta de dos atributos de datos para esta versión de tipo de pruebas dinámicas
- v Utilizando también el editor de pruebas dinámicas, se ha definido una interfaz de usuario, que consta de un clúster y dos campos de atributos de datos para esta versión de tipo de pruebas dinámicas
- v Se ha guardado y activado esta versión de tipo de pruebas dinámicas
- Se ha creado un nuevo tipo de caso integrado
- v Se ha asociado el nuevo tipo de pruebas dinámicas a un tipo de caso integrado nuevo
- v Se ha probado el tipo de pruebas dinámicas creando un caso relacionado con el nuevo tipo de caso integrado y creando pruebas relacionadas con el nuevo tipo de pruebas dinámicas

En los capítulos siguientes se explorarán con más detalle cada uno de los pasos de administración mencionados anteriormente, empezando por el capítulo 3: Administración, que cubre la creación y el mantenimiento de tipos de pruebas dinámicas y las versiones de tipos de pruebas dinámicas de la suite de administración.

# <span id="page-18-0"></span>**Capítulo 3. Administración**

# **3.1 Introducción**

Las pruebas dinámicas se configuran y mantienen mediante la aplicación de administración de Cúram. La administración de pruebas dinámicas abarca una amplia gama de componentes de administración y la finalidad de este capítulo es proporcionar una visión general detallada de las funciones proporcionadas para crear y mantener los tipos de pruebas dinámicas y las versiones.

Las pantallas de administración de las pruebas dinámicas se encuentran en la sección "Reglas y pruebas" de la aplicación de administración de Cúram. Cuando se pulsa el enlace "Pruebas dinámicas" en esta sección se abre un separador que contiene una lista de páginas de todos los tipos de pruebas dinámicas (no canceladas) que existen en el sistema. Cada una de ellas se puede ampliar adicionalmente para visualizar las versiones del tipo de pruebas dinámicas relacionadas con el tipo de pruebas dinámicas seleccionado.

# **3.2 ¿Por qué Tipos de pruebas dinámicas y versiones?**

Generalmente las pruebas se recopilan para sustentar las reglas de titularidad y elegibilidad basadas en políticas o leyes, y dichas reglas suelen evolucionar con el tiempo a medida que se van ajustando o refinando las políticas. Como resultado, en muchos casos los requisitos de pruebas para determinados programas también pueden evolucionar, dado que el requisito de recopilar más o menos información sobre un caso o persona cambia.

Como se ha mencionado anteriormente, para las pruebas no dinámicas, estos cambios deben realizarse utilizando el entorno deben probarse y finalmente deben desplegarse en el entorno de producción. Si las estructuras de datos de pruebas han cambiado en la versión más reciente, entonces es posible que sea necesario algún tipo de migración de datos.

No obstante, las pruebas dinámicas dan soporte a este requisito de las definiciones de pruebas de evolución con el tiempo sin que sea necesario volver a desplegar o migrar datos.

**Nota:** La infraestructura de pruebas dinámicas, sin embargo, impone restricciones sobre cómo los metadatos pueden cambiar con el tiempo (consulte el apartado [3.6, "Evolución de los metadatos del tipo](#page-25-0) [de pruebas dinámicas", en la página 16\)](#page-25-0).

Para conseguir este comportamiento, las pruebas dinámicas se han diseñado para que tengan dos elementos principales: tipos de pruebas dinámicas y versiones del tipo de pruebas dinámicas.

# **3.2.1 Tipos de pruebas dinámicas**

El tipo de pruebas dinámicas es el equivalente dinámica de un tipo de pruebas en las versiones de Cúram anteriores a la versión 6.0, por ejemplo, un grupo de elementos de datos que se han de registrar para un caso. Los tipos de pruebas dinámicas se pueden enlazar con los tipos de caso para indicar que la información de este tipo es relevante y puede mantenerse para un programa concreto. Esencialmente, actúan como un contenedor o "registro de encabezamiento" de todos los demás elementos y definiciones necesarios para que las pruebas dinámicas funcionen correctamente en tiempo de ejecución.

Un tipo de pruebas dinámicas debe tener una o más versiones del tipo de pruebas dinámicas.

# **3.2.2 Versiones del tipo de pruebas dinámicas**

La versión del tipo de pruebas dinámicas describe la estructura y el comportamiento de un tipo de pruebas dinámicas en un momento concreto. Las versiones del tipo de pruebas dinámicas tienen fechas <span id="page-19-0"></span>efectivas para dar soporte a la evolución de los tipos de pruebas a lo largo del tiempo. Una versión del tipo de pruebas dinámicas se aplica a partir de su fecha efectiva y se utilizará para mantener los datos de las pruebas de caso desde esa fecha en adelante. Sin embargo, a diferencia de la prueba no dinámica, pueden existir varias versiones de la prueba dinámica en el sistema, siempre que todas estas versiones tengan fechas efectivas diferentes. Sólo puede haber una sola versión del tipo de pruebas dinámicas activa para una fecha efectiva concreta.

**Nota:** Si un asistente social intenta especificar pruebas de caso en relación con un tipo de pruebas dinámicas para una fecha del pasado, el sistema utilizará la versión del tipo de pruebas dinámicas efectiva en dicha fecha. Esta puede ser la última versión, o puede ser una que se haya definido y utilizado hace ya algún tiempo. De este modo, el sistema sólo va a solicitar la información necesaria en cada punto de la historia del tipo de pruebas, y así los usuarios nunca tendrán que preguntarse si un campo se debe rellenar o no, pues si no es relevante no se visualiza.

Las dos secciones siguientes exploran los detalles de los tipos de pruebas dinámicas y las versiones del tipo de pruebas dinámicas de un modo más extenso.

# **3.3 Tipos de pruebas dinámicas**

Los tipos de pruebas dinámicas son elementos fundamentales de las pruebas dinámicas. Se almacenan en la entidad EvidenceTypeDef y enlazan juntos todos los componentes implicados en la administración de las pruebas dinámicas. Interactúan con la infraestructura de pruebas de Cúram de Cúram de la misma manera que los tipos de pruebas no dinámicas y, en gran medida, son funcionalmente equivalentes (las diferencias de comportamiento se describen en los apartados adecuados de este documento).

Los tipos de pruebas dinámicas se acceden y gestionan a través de la página de la Lista de pruebas dinámicas, que se encuentra en la sección Reglas y pruebas de la aplicación Administración de Cúram.

# **3.3.1 Crear Nuevo tipo de pruebas dinámicas**

Para crear un nuevo tipo de pruebas dinámicas, el usuario debe pulsar el botón **Nuevo...** en la página Lista de pruebas dinámicas. Se abrirá la página **Nuevo tipo de pruebas dinámicas** en una ventana modal.

Cuando crea un nuevo tipo de pruebas dinámicas, para ahorrar tiempo al administrador, el sistema creará automáticamente un tipo de pruebas dinámicas y una versión del tipo de pruebas dinámicas como proceso de fondo, esto es debido a que los tipos de pruebas dinámicas válidos deben tener al menos una versión de tipo de pruebas dinámicas.

Esta página tiene las propiedades siguientes:

#### **Tipo de pruebas**

Este es el nombre de visualización del tipo de pruebas dinámicas. A diferencia de otras propiedades, el nombre no se almacena en la entidad EvidenceTypeDef. En su lugar, se almacena en la tabla de códigos EvidenceType y se puede encontrar utilizando el proceso de localización estándar para tablas de códigos (tenga en cuenta que el tipo de pruebas para esta tabla de códigos se genera mediante la infraestructura de pruebas dinámicas).

El nombre del tipo de pruebas es obligatorio y debe ser exclusivo en todos los tipos de pruebas dinámicas y no dinámicas. El sistema comprueba si el nombre es exclusivo verificando que otros tipos de pruebas no estén utilizando el nombre y esta comprobación se realiza para todos los entornos locales soportados.

#### **Nombre lógico**

El nombre lógico es un identificador exclusivo del tipo de pruebas dinámicas del sistema. Se utiliza para hacer referencia al tipo de pruebas dinámicas desde diferentes componentes de configuración, tales como las clases de reglas, los recursos localizables, etc. El nombre lógico sigue a un formato de denominación específico: debe comenzar con un carácter alfabético inglés en

mayúsculas o minúsculas, y puede contener caracteres alfabéticos ingleses en minúsculas y mayúsculas y los caracteres numéricos y subrayados.

El nombre lógico es una propiedad no modificable que una vez especificado no puede cambiarse en la página Modificar.

#### **Efectivo desde fecha**

Esta es la fecha efectiva utilizada para la versión del tipo de pruebas dinámicas inicial creada desde esta página.

#### **Grupo de seguridad**

La propiedad Grupo de seguridad se utiliza para crear un nuevo grupo de seguridad Cúram para el tipo de pruebas dinámicas. Los identificadores de seguridad del tipo de pruebas dinámicas (generados por la infraestructura de pruebas dinámicas) se añadirán a este grupo. El nombre del grupo de seguridad también se utiliza para crear los nombres de los identificadores de seguridad generados (consulte el apartado [A.4, "Identificadores de seguridad y grupos de seguridad", en la](#page-118-0) [página 109\)](#page-118-0).

Tenga en cuenta que hay un solo grupo para el tipo de pruebas dinámicas, y no grupos separados para cada versión de tipo de pruebas dinámicas. En la práctica, esto significa que si un asistente social tiene permiso para acceder a una versión de tipo de pruebas dinámicas, entonces tendrá permiso para acceder a todas las versiones de tipo de pruebas dinámicas de un tipo de pruebas dinámicas.

El nombre del grupo de seguridad es una propiedad no modificable y debe ser exclusivo entre los tipos de pruebas dinámicas.

#### **Definición**

El campo Definición representa un fragmento breve de texto descriptivo que explica el tipo de pruebas dinámicas. El campo Definición es opcional, no es traducible y se utiliza actualmente para fines de anotación únicamente, por ejemplo, no se hace referencia a esta definición en las pantallas de pruebas de caso por ejemplo.

#### **Descripción**

El campo Descripción es una propiedad de texto traducible que se muestra en la página de búsqueda Nuevo tipo de pruebas del espacio de trabajo del asistente social (por ejemplo, en la página que permite a los usuarios seleccionar un tipo de pruebas para crear un nuevo registro de pruebas de caso). Si no se proporciona ningún valor para esta propiedad, de forma predeterminada, el sistema visualizará el nombre de tipo de pruebas en la columna de Descripción de esta página.

El campo Descripción es traducible mediante los recursos de las propiedades de Tipo de pruebas (consulte el apartado [8.3.2, "Recursos de las propiedades del tipo de pruebas", en la página 88](#page-97-0) ). Cada tipo de pruebas tiene asociado un recurso de propiedades traducible. El convenio de denominación para estos recursos de propiedades es "DynEvd\_EvidenceType\_" seguido del nombre lógico del tipo de pruebas dinámicas y terminado con ".properties" (por ejemplo, DynEvd\_EvidenceType\_<Nombrelógico>.properties ). El texto de la descripción especificado en la página Tipo de pruebas dinámicas se inserta en Crear

DynEvd\_EvidenceType\_<Nombrelógico>.properties para el entorno local predeterminado. El nombre clave de la propiedad está formado por el nombre lógico del tipo de pruebas seguido por ".description" (por ejemplo, <Nombrelógico>.description).

La creación de un nuevo tipo de pruebas dinámicas genera varios artefactos adicionales:

v Se genera un nuevo código de tipo de pruebas y se inserta en la tabla de códigos EvidenceType utilizando el nombre del tipo de pruebas especificado en la página Crear como una descripción del elemento de la tabla de códigos. La nueva entrada de la tabla de códigos se registra en el entorno local del servidor. Consulte [A.2, "Entradas de la tabla de códigos EvidenceType", en la página 109](#page-118-0) para obtener más información.

<span id="page-21-0"></span>**aviso:** Los códigos de la tabla de códigos del tipo de pruebas dinámicas nunca se debe modificar manualmente ni eliminar mediante la aplicación Administración del sistema. Si los códigos del tipo de pruebas dinámicas generados se modifican manualmente, no se garantiza que el sistema Cúram funcione correctamente.

**aviso:** Las entradas de la tabla de códigos se generan automáticamente en relación con el entorno local del servidor, pero se muestran para el entorno local del usuario que ha iniciado la sesión en ese momento. Se recomienda que los usuarios administradores que configuren las pruebas dinámicas trabajen en el mismo entorno local que el servidor. De este modo, se pueden evitar los problemas relacionados con el entorno local en los despliegues de varios entornos locales, que pueden producirse antes de que los elementos de la tabla de códigos generados automáticamente se traduzcan a todos los entornos locales soportados.

- v Como se ha mencionado anteriormente, se genera una versión de tipo de pruebas dinámicas inicial para el nuevo tipo de pruebas dinámicas. Esta versión tiene metadatos en blanco y es efectiva a partir de la fecha establecida para el atributo Efectivo desde en la página Crear tipo de pruebas dinámicas.
- v También se generan los identificadores Grupo de seguridad y Seguridad para los administradores de seguridad (consulte el apartado [A.4, "Identificadores de seguridad y grupos de seguridad", en la](#page-118-0) [página 109](#page-118-0) ). Se crea un nuevo grupo de seguridad utilizando el nombre especificado en la página Crear tipo de pruebas dinámicas. Además, los identificadores de seguridad de operación se crean y se añaden al nuevo grupo de seguridad.

Si existe un grupo de seguridad con el nombre "EVIDENCEGROUP" en el sistema, los nuevos identificadores de seguridad se añadirán a este grupo también. Este grupo se puede crear para comodidad de los administradores, y les permite establecer derechos de seguridad para todos los tipos de pruebas dinámicas de una vez simplemente añadiendo este grupo a los roles de seguridad apropiados.

**aviso:** El grupo de seguridad del tipo de pruebas dinámicas es una propiedad no modificable y no se puede cambiar mediante la página Modificar tipo de pruebas dinámicas. No obstante, es físicamente posible cambiar el nombre de un grupo de seguridad generado en la aplicación Administración del sistema. Esto no está soportado y nunca debe hacerse. Si los nombres de los grupos de seguridad generados se modifican manualmente, no se garantiza que el sistema Cúram funcione correctamente.

# **3.3.2 Modificar tipo de pruebas dinámicas**

Los detalles del tipo de pruebas dinámicas se pueden modificar mediante la acción **Editar** del menú de acciones del elemento Lista de tipos de pruebas dinámicas. Si se selecciona la acción **Editar** se abre la página Modificar en un diálogo modal. Se pueden modificar las siguientes propiedades del tipo de pruebas dinámicas:

- Nombre de tipo de prueba
- Definición
- Descripción

Las reglas descritas anteriormente que se aplican a estas propiedades para el proceso Crear también se aplican al proceso Modificar.

# **3.3.3 Ver detalles del tipo de pruebas dinámicas**

Los detalles del tipo de pruebas dinámicas se pueden ver ampliando el elemento Lista de Tipo de pruebas y seleccionando el separador **Detalles**. Este separador muestra una vista de solo lectura de los detalles del tipo de pruebas.

# **3.3.4 Suprimir tipo de pruebas**

Un tipo de pruebas dinámicas se suprime mediante la acción **Suprimir** que está disponible en el menú de acciones del elemento Lista de tipos de pruebas dinámicas. Cuando se suprime un tipo de pruebas

<span id="page-22-0"></span>dinámicas se suprimen del sistema todos los artefactos generados, incluidas las entradas de la tabla de códigos para el código de tipo de pruebas, la información de seguridad, el texto traducido, etc.

Si el tipo de pruebas dinámicas está enlazado con los productos o los casos integrados, estos enlaces también se suprimen. Un tipo de pruebas dinámicas sólo se puede suprimir si no tiene versiones del tipo de pruebas dinámicas cuyo estado sea activo o en curso de edición.

# **3.3.5 Nueva versión de tipo de pruebas dinámicas.**

Se puede crear una nueva versión del tipo de pruebas dinámicas mediante la acción **Nueva versión** del menú de acciones del elemento Lista de tipos de pruebas dinámicas. Esta acción sólo se habilita si el tipo de pruebas dinámicas no tiene versiones del tipo de pruebas dinámicas cuyo estado sea activo o en curso de edición.

Si se selecciona esta acción se abre una nueva ventana modal en la que el usuario debe entrar la fecha efectiva de la nueva versión del tipo de pruebas dinámicas. La nueva versión se crea con metadatos en blanco.

# **3.4 Versiones de tipo de pruebas dinámicas**

Como se ha mencionado anteriormente, la versión del tipo de pruebas dinámicas contiene gran parte de los detalles estructurales y de comportamiento para un tipo de pruebas dinámicas desde un momento concreto. Las versiones del tipo de prueba dinámica almacenan dicha información en forma de metadatos, y de este modo proporcionan los detalles necesarios para generar páginas de pruebas de caso para recopilar y registrar datos de pruebas. Cada registro de datos de pruebas de caso relacionado con un tipo de pruebas dinámicas está vinculado a la versión del tipo de pruebas dinámicas utilizada para crearlo.

Las versiones se registran en la entidad EvidenceTypeVersionDef, donde los metadatos se almacenan como un blob en formato XML. La edición de metadatos sólo está soportada mediante el editor de pruebas dinámicas, que se proporciona con el componente de administración Pruebas dinámicas. Modificar estos metadatos XML directamente no está soportado y puede dar como resultado un comportamiento del sistema incorrecto; además no hay ninguna garantía de que la estructura de estos metadatos XML no cambie en los diferentes releases de Cúram.

Las versiones del tipo de pruebas dinámicas están vinculadas a los tipos de pruebas dinámicas en una relación de muchos a uno; cada versión pertenece a un tipo de pruebas dinámicas, y un tipo de pruebas dinámicas puede tener muchas versiones, cada una de ellas con diferentes fechas efectivas.

Se puede acceder a las versiones ampliando los elementos de la lista Tipo de pruebas dinámicas en la página Lista de tipos de pruebas dinámicas. Esto muestra una lista de versiones para los tipos de pruebas dinámicas seleccionado ordenadas por fecha en orden descendente desde su fecha efectiva. Si la versión de un tipo de pruebas dinámicas está en estado **Edición en curso**, se coloca en la parte superior de la lista (consulte el apartado [3.5, "Ciclo de vida de pruebas dinámicas", en la página 15](#page-24-0) para obtener más información sobre el estado de las versiones del tipo de pruebas dinámicas). Se pueden realizar varias acciones en las versiones del tipo de pruebas dinámicas:

#### **Ver metadatos**

Esta acción inicia el editor de pruebas dinámicas en una nueva pestaña para ver los metadatos de la versión seleccionada. Los usuarios pueden explorar los metadatos, pero no pueden guardar los cambios, es decir, el botón **Guardar** y varios otros botones de la paleta estarán inhabilitados.

#### **Editar metadatos**

Inicia el editor de pruebas dinámicas en una nueva pestaña para editar los metadatos. En esta modalidad, los usuarios pueden guardar los cambios que realicen. Esta acción sólo está disponible para las versiones del tipo de pruebas dinámicas cuyo estado sea **Edición en curso**. **Nota:** Mientras utilizan el editor, los usuarios pueden acceder al mismo registro de la versión del tipo de pruebas dinámicas desde dos lugares: el editor de pruebas dinámicas y la página Lista de tipos de pruebas dinámicas. Si el estado de la versión del tipo de pruebas dinámicas editado se cambia a través de la página de administración (por ejemplo, activándola), los siguientes intentos de guardar metadatos desde el Editor darán como resultado un error.

#### **Editar fecha de entrada en vigor**

Permite modificar la fecha Efectiva desde de una versión del tipo de pruebas dinámicas. Esta fecha es una propiedad obligatoria y no se puede dejar en blanco. Esta acción sólo está disponible para las versiones del tipo de pruebas dinámicas cuyo estado sea **Edición en curso**.

#### **Nueva copia de Edición en curso**

Esta acción copia la versión del tipo de pruebas dinámicas seleccionada y crea una nueva versión de la misma con el estado **Edición en curso**. Esta acción sólo está disponible para la versión más reciente del tipo de pruebas dinámicas cuyo figure en la lista como Activo y únicamente si el tipo de pruebas dinámicas todavía no tienen versiones cuyo estado sea **Edición en curso**. Por ejemplo, sólo se puede copiar y ampliar la versión más reciente del tipo de pruebas dinámicas activo (aunque, por supuesto, se puede cambiar la estructura de los metadatos de la nueva versión del tipo de pruebas dinámicas mediante el Editor de pruebas dinámicas, ateniéndose a las restricciones habituales sobre la evolución de las versiones del tipo de pruebas dinámicas).

#### **Activar**

Como se ha mencionado anteriormente, sólo los tipos de pruebas dinámicas con al menos una versión activa pueden utilizarse como pruebas de caso en un programa. La acción **Activar** marca una versión del tipo de pruebas dinámicas como Activa, y esta acción está disponible para todas las versiones cuyo estado sea **Edición en curso**. Una vez activada, la versión del tipo de pruebas dinámicas se puede enlazar con un aso de producto o con un caso integrado y, de este modo, se puede utilizar en el espacio de trabajo del asistente social para registrar los datos de pruebas de caso.

De forma subordinada, la activación de la versión del tipo de pruebas dinámicas es compleja y pasa por dos fases.

En la primera, la versión del tipo de pruebas dinámicas seleccionada cambia su estado a **Pendiente de activación** para permitir que se generen y publiquen reglas. Una vez finalizado esto, el estado de la versión del tipo de pruebas dinámicas cambia automáticamente a **Activo**.

**Nota:** Debido a su complejidad intrínseca, el proceso de activación de las versiones del tipo de pruebas dinámicas utiliza el proceso diferido de Cúram, que es asíncrono por naturaleza. Como resultado, es posible que el usuario tenga que utilizar el botón Renovar en la página Lista de tipos de pruebas dinámicas para ver el cambio del estado de **Pendiente de activación** a **Activo**.

Se generan un gran número de artefactos adicionales durante la activación de una versión del tipo de pruebas dinámicas, tales como, las configuraciones de separadores de interfaz de usuario, los conjuntos de reglas CER, etc. (consulte el apartado [Apéndice A, "Artefactos generados", en la](#page-118-0) [página 109](#page-118-0) para obtener más información).

Activar una versión del tipo de pruebas dinámicas es el último paso antes de que la versión se active y que se puedan registrar los datos de pruebas de caso relacionados con la misma. Para asegurar la validez de la versión y los metadatos, automáticamente se realizan un conjunto de validaciones durante la activación. Los problemas de validación se visualizan en el diálogo de confirmación que se presenta al administrador tras la activación. Todos los problemas de validación se deben solucionar antes de que pueda activarse la versión del tipo de pruebas dinámicas.

Se realizan las validaciones siguientes:

v Una nueva versión de tipo de pruebas dinámicas debe tener una fecha efectiva posterior a la fecha efectiva de la versión a activa más reciente del mismo tipo de pruebas dinámicas, por ejemplo, la fecha efectiva no puede solaparse con las versiones activas anteriores.

- <span id="page-24-0"></span>v Una nueva versión del tipo de pruebas dinámicas debe tener una fecha efectiva que sea posterior al registro de pruebas de caso más reciente en relación con las versiones activas anteriores del mismo tipo de pruebas dinámicas, por ejemplo, la fecha efectiva no puede solaparse con los datos de las pruebas de caso registrados anteriormente.
- v Los metadatos XML se validan estructuralmente en relación con un esquema predefinido.
- v También pueden realizarse validaciones adicionales de los metadatos XML que no pueden expresarse en un esquema XML (incluidas las validaciones de versiones cruzadas para aplicar las restricciones sobre la evolución de los metadatos a lo largo del tiempo).

#### **Suprimir**

Esta acción suprime la versión del tipo de pruebas dinámicas seleccionada y todos los artefactos relacionados generados tras la activación, por ejemplo, las páginas UIM dinámicas y los recursos localizable, los conjuntos de reglas CER, las configuraciones de separadores, etc. No se puede suprimir una versión del tipo de pruebas dinámicas si tiene asociados registros de pruebas de caso cuyo estado sea **En curso de edición** o **Activo**. Estos registros de pruebas de caso se deben suprimir antes de poder suprimir la versión del tipo de pruebas dinámicas.

**Nota:** Esto es de interés especial cuando se prueban las versiones del tipo de pruebas dinámicas en un entorno de prueba o de transición antes de poner activarlas en un entorno de producción; cuando se realizan pruebas de nuevas versiones (que generalmente serán revisiones de las versiones anteriores), todos los registros de las pruebas caso relacionados con versiones anteriores se deben suprimir antes de que se puedan suprimir sus versiones del tipo de pruebas dinámicas correspondientes.

# **3.5 Ciclo de vida de pruebas dinámicas**

A diferencia de las pruebas no dinámicas, las pruebas dinámicas tienen asociado un ciclo de vida. Mientras que los tipos de pruebas no dinámicas siempre están en estado Activo, las pruebas dinámicas pueden estar en otros estados. En esta sección se describe el ciclo de vida de las pruebas de dinámicas desde dos perspectivas: el ciclo de vida del tipo de pruebas dinámicas y el ciclo de vida de las versiones del tipo de pruebas dinámicas.

El ciclo de vida del tipo de pruebas dinámicas es sencillo y solo tiene dos estados internos: **Activo** y **Cancelado**. La gestión de estos estados la maneja el sistema y, en la práctica, está oculta para el usuario. Cuando se crea un tipo de pruebas dinámicas, automáticamente se le asigna el estado **Activo** y los tipos de pruebas de dinámicas activos solo están disponibles para utilizarlos como pruebas de caso.

Cuando se suprime un tipo de pruebas dinámicos se estado cambia a *Cancelado*, por ejemplo, el tipo de pruebas dinámicas no se elimina de la entidad EvidenceTypeDef. No obstante, todos los artefactos generados relacionados *se* suprimen físicamente del sistema. Los tipos de pruebas dinámicas cancelados no se pueden volver a activar y los filtran los espacios de trabajo del asistente social y el administrador.

Las versiones del tipo de pruebas dinámicas tienen un ciclo de vida diferente que incluye más estados y todas las veces que los usuarios pueden ver el estado y éste identifica con claridad qué acciones se pueden realizar en cada versión del tipo de pruebas dinámicas:

#### **Edición en curso**

El estado inicial asignado a una versión del tipo de pruebas dinámicas cuando se crea es **Edición en curso**. Este estado indica que la versión todavía no se ha especificado por completo y que continúa estando disponible para ser modificada.

No se pueden crear registros de pruebas de caso para las versiones que están en estado de **Edición en curso** y, de hecho, las versiones con este estado no tienen impacto alguno en la aplicación de asistente social en tiempo de ejecución. Un tipo de pruebas dinámicas queda restringida a tener cero o una versión de **Edición en curso** en cualquier momento.

Finalmente, solo se puede suprimir o activar una versión de **Edición en curso**.

#### <span id="page-25-0"></span>**Pendiente de activación**

La activación de una versión del tipo de pruebas dinámicas cambia su estado a **Pendiente de activación**. Este es un estado temporal que permite generar y publicar los conjuntos de reglas. Al final de este proceso, el estado de la versión del tipo de pruebas dinámicas se cambia automáticamente a **Activo**.

Después de activar una versión del tipo de pruebas dinámicas, es posible que los usuarios continúen viendo o no el estado **Pendiente de activación**, es decir, es posible que se pueda ver inmediatamente que el estado de la versión del tipo de pruebas dinámicas ha pasado a estar **Activo**. Esto dependerá del tiempo que se tarde en generar y publicar los conjuntos de reglas CER y también del tiempo que se tarde en renovar la página de administración después de la activación. Si se muestra el estado **Pendiente de activación**, la página de administración no se renovará automáticamente cuando el estado se cambie internamente a **Activo**. En este caso, los usuarios deberán renovar manualmente la página de administración para que quede reflejado el cambio de estado; esto puede realizarse utilizando el botón **Renovar** de la página Lista de tipos de pruebas dinámicas.

**Nota:** El proceso de activación de las versiones del tipo de pruebas de dinámicas utilizan el proceso diferido de Cúram que es asíncrono por naturaleza. En el caso de anomalía, este proceso diferido cambia el estado de la versión del tipo de pruebas dinámicas de **Pendiente de activación** a **Edición en curso**. En este caso, el administrador verá un signo de exclamación rojo en la página de la lista de pruebas dinámicas que enlazará con un cuadro de diálogo donde se muestran los motivos de la anomalía de activación.

**Activo** El estado **Activo** estado indica que una versión del tipo de pruebas dinámicas está ahora activa y puede utilizarse para mantener casos de pruebas en el espacio de trabajo del asistente social. Como se ha mencionado anteriormente, para que un tipo de pruebas dinámicas se pueda enlazar con un tipo de caso su estado debe ser **Activo** y también debe tener al menos una versión del tipo de pruebas dinámicas con un estado **Activo**.

Una vez en este estado, las versiones del tipo de pruebas dinámicas sólo pueden salir de este estado si se suprimen.

#### **Cancelado**

Cuando se suprime una versión del tipo de pruebas dinámicas en la página Lista de tipos de pruebas dinámicas, su estado pasa a ser **Cancelado**. Este estado marca el final de la vida de la versión. Al igual que los tipos de pruebas dinámicas, las versiones no se suprimen físicamente de la entidad EvidenceTypeVersionDef. Las versiones canceladas ya no se pueden utilizar en el espacio de trabajo del administrador o del asistente social ni se pueden recuperar.

# **3.6 Evolución de los metadatos del tipo de pruebas dinámicas**

Como se ha descrito anteriormente, los tipos de pruebas dinámicas pueden evolucionar con el tiempo. Por ejemplo, puede producirse un cambio en la legislación que requiera que se registre un nuevo atributo de pruebas a partir de una fecha especificada. Las pruebas dinámicas dan soporte este requisito mediante el uso de versiones del tipo de pruebas dinámicas que permiten registrar las modificaciones de los metadatos con el tiempo.

Los cambios en los metadatos se realizan copiando la versión activa más reciente (mediante la acción **Nueva copia de Edición en curso**) para crear una nueva versión del tipo de pruebas dinámicas cuyo estado sea **Edición en curso**. La fecha efectiva de la nueva versión la puede establecer el administrador en la fecha en que es necesario que entre en vigor el nuevo cambio según lo que especifique la legislación. Los usuarios pueden editar los nuevos metadatos de la versión **En curso de edición** para realizar el cambio adecuado en la estructura de las pruebas.

**Nota:** Sólo se puede crear una copia de la versión activa más reciente. Las versiones anteriores no se pueden copiar. Este mecanismo está diseñado para dar soporte a la evolución natural de los metadatos a lo largo del tiempo, y para aplicar restricciones adicionales sobre modificaciones en elementos de metadatos entre versiones.

A medida que evolucionan los metadatos, algunos elementos de los metadatos no se pueden modificar libremente entre versiones, y la infraestructura de las pruebas dinámicas aplican determinada limitaciones. Estas limitaciones no las aplica el editor de pruebas dinámicas sino un conjunto de validaciones que se realizan tras la activación de las versiones del tipo de pruebas dinámicas siguientes. La primera versión del tipo de pruebas dinámicas de un tipo de pruebas dinámicas que está en estado de *En curso de edición* permite modificar todos los elementos de los metadatos.

No obstante, una vez activada se aplican las restricciones siguientes a las versiones del tipo de pruebas dinámicas:

#### **Niveles superiores**

Una vez añadidos a la versión del tipo de pruebas dinámicas inicial, los niveles superiores Opcional u Obligatorio no se pueden eliminar. Los niveles superiores nuevos Obligatorio u Opcional se pueden añadir a las versiones posteriores.

#### **Atributos**

Una vez definidos en la versión del tipo de pruebas dinámicas activa inicial, los atributos siguientes no se pueden modificar en las versiones posteriores:

- Tipo de datos
- Volátil
- v La clase de un atributo, por ejemplo, si un atributo se define como un atributo de datos en la versión inicial, no se puede cambiar a atributo calculado en las versiones posteriores.

Finalmente, tenga en cuenta que los atributos definidos en la versión inicial pueden suprimirse en las versiones posteriores y volver a introducirse en versiones siguientes, pero sólo se pueden volver a introducir con la misma categoría de atributo, tipo de datos y volatilidad que los definidos en la versión inicial.

#### **Fecha de inicio y finalización del negocio**

Las fechas de inicio y finalización del negocio se pueden establecer o dejar en blanco en la versión inicial pero no es pueden cambiar en las versiones posteriores.

#### **Nuevas versiones de tipo pruebas dinámicas**

Cuando se crea un nuevo tipo de pruebas dinámicas, el sistema crea automáticamente una nueva versión para el mismo con metadatos en blanco. Posteriormente, se aplican las restricciones siguientes:

- v Aunque el tipo de pruebas dinámicas versión tenga una edición en estado de **Edición en curso**, no se pueden añadir nuevas versiones en Edición en curso al mismo.
- v Si el tipo de pruebas dinámicas solo tiene versiones en estado **Activo**, se puede crear una nueva versión de **Edición en curso** copiando la versión en estado **Activo** más reciente mediante la acción **Nueva copia de edición en curso**. Los metadatos de la versión en estado **Activo** más reciente se copian en la nueva versión.
- v Si se suprimen todas las versiones en estado **Activo** y **Edición en curso** del tipo de pruebas dinámicas se puede crear una nueva versión de **Edición en curso** con metadatos en blanco utilizando la acción **Nueva versión** del tipo de pruebas dinámicas.

Se debe tener en cuenta que las restricciones para modificar los atributos, los Niveles superiores y las Fechas de inicio y finalización del negocio solo se aplican si al menos existe una versión en estado **Activo** en el tipo de pruebas dinámicas. Si en cualquier momento, el tipo de pruebas dinámicas se queda con una versión en estado de **Edición en curso** únicamente (por ejemplo, debido a que se han suprimido todas las versiones en estado **Activo**), entonces todas estas restricciones se descartan y la versión en estado de **Edición en curso** se considera una versión inicial.

# <span id="page-27-0"></span>**3.7 Asociación de los tipos de pruebas dinámicas con una entrega de producto o con casos integrados**

Los tipos de pruebas dinámicas deben estar asociados con la entrega de producto o con casos integrados para poder ser utilizados en el espacio de trabajo del asistente social para capturar datos de pruebas de caso. Esto se lleva a cabo mediante la misma interfaz de administración que se utiliza para asociar los tipos de pruebas no dinámicas con los tipos de casos (consulte la *Guía de pruebas de Cúram* para obtener más información). No hay ninguna diferencia entre las pruebas dinámicas y las pruebas no dinámicas en este proceso. Todos los tipos de pruebas del sistema se presentan a los usuarios en una lista de selección.

Como se ha mencionado anteriormente, un tipo de pruebas dinámicas pasa a estar disponible para asociarlo a una entrega de producto o a un caso integrado si al menos tiene una versión en estado **Activo**. Los tipos de pruebas dinámicas que solo tienen una versión en **Edición en curso** se filtran y no figuran en la lista de selección.

**Nota:** Un administrador puede crear un tipo de pruebas dinámicas y una versión del tipo de pruebas dinámicas asociada, crear metadatos, activar la versión del tipo de pruebas dinámicas y enlazar el tipo de pruebas dinámicas con una entrega de producto o con un tipo de caso integrado.

El administrador puede posteriormente regresar y cancelar la versión del tipo de pruebas dinámicas que está en estado **Activo**. Potencialmente, esta condición puede provocar errores en el espacio de trabajo del asistente social, ya que no habrán metadatos disponibles con los que generar las páginas de mantenimiento de las pruebas de caso para un tipo de pruebas dinámicas como este (tenga en cuenta que el enlace para el tipo de caso todavía existirá).

Para evitar estos problemas, los tipos de pruebas dinámicas que no tengan versiones **Activas** se filtran y no figuran en el espacio de trabajo del asistente social, de modo que los asistentes sociales no pueden seleccionarlos.

Los enlaces entre un tipo de pruebas dinámicas y las entregas de productos o los casos integrados se eliminan automáticamente cuando se elimina el tipo de pruebas dinámicas.

# **3.8 Administración de seguridad**

La administración de la seguridad de las pruebas dinámicas es relativamente directa, y sigue el proceso de administración de seguridad de Cúram estándar (con algunas excepciones). Las pruebas dinámicas dan soporte a la seguridad del nivel de operación; tenga en cuenta que la seguridad de nivel de campo actualmente no está soportada y está diseñada para un futuro release importante.

Los grupos de seguridad y los identificadores de seguridad de operación se generan cuando se crea un tipo de pruebas dinámicas (consulte el apartado [3.3.1, "Crear Nuevo tipo de pruebas dinámicas", en la](#page-19-0) [página 10](#page-19-0) ). El nombre del grupo de seguridad especificado en la página Crear tipo de pruebas dinámicas se utiliza para crear un grupo de seguridad nuevo específico del nuevo tipo de pruebas dinámicas. Los identificadores de seguridad del tipo de pruebas dinámicas generados se añaden a este grupo de seguridad.

Una nota técnica a tener en cuenta: los identificadores de seguridad de las operaciones de Cúram (que se generan para las operaciones en primer plano modeladas) son ligeramente diferentes de los identificadores de seguridad de operaciones de pruebas dinámicas. No hay operaciones de primer plano específicas de cada tipo de pruebas dinámicas en las pruebas dinámicas (ya que los tipos de pruebas dinámicas se definen durante la administración y no durante el desarrollo). De este modo, todas las operaciones de mantenimiento de las pruebas de caso relacionadas con los tipos de pruebas dinámicas se canalizan mediante una sola operación genérica de primer plano en la que se gestiona la seguridad de nivel de operación.

Dado que no existen operaciones de primer plano reales, los nombres de los identificadores de seguridad se generan basándose en la información de la definición del tipo de pruebas dinámicas (consulte el apartado [A.4, "Identificadores de seguridad y grupos de seguridad", en la página 109\)](#page-118-0). Se generan tres identificadores de seguridad para cada tipo de pruebas dinámicas: uno para las operaciones de creación, otro para las operaciones de modificación y otro para las operaciones de visualización. Estos identificadores de seguridad se añaden al grupo de seguridad que se crea en relación con el tipo de pruebas dinámicas. El grupo de seguridad del tipo de pruebas dinámicas y los identificadores de seguridad se pueden gestionar mediante la aplicación de administración de Cúram (consulte la publicación *Guía de administración de Cúram* para obtener más información). Los grupos de seguridad se pueden añadir los roles de usuario para conceder derechos de acceso para el mantenimiento de los tipos de pruebas dinámicas individuales.

También se puede utilizar un grupo de seguridad especial denominado "EVIDENCEGROUP" para administrar la seguridad de los tipos de pruebas dinámicas. Si este grupo de seguridad existe, todos los identificadores de seguridad del tipo de pruebas dinámicas se añadirán al mismo, esto es, este grupo será el contenedor de todos los identificadores de seguridad de pruebas dinámicas. Está pensado como un grupo de conveniencia que se puede utilizar para otorgar acceso a todas las operaciones de pruebas dinámicas a la vez (lo que suele ser muy práctico en los escenarios de demostración).

**aviso:** Los nombres de los grupos de seguridad y los nombres de los identificadores de seguridad generados para los tipos de pruebas dinámicas nunca se deben modificar manualmente en la aplicación de administración del sistema. De lo contrario, el sistema no se comportará como se ha definido.

**Nota:** El sistema no añade automáticamente el grupo de seguridad "EVIDENCEGROUP" si éste no existe. Los administradores pueden crear este grupo si así lo desean. Si alguno de los tipos de pruebas dinámicas se han creado antes de crear este grupo de seguridad, no se añadirán automáticamente al mismo. Sin embargo, los usuarios pueden añadir manualmente los otros tipos de pruebas dinámicas a este grupo sin ningún riesgo.

Gestión de programas sociales de IBM Cúram: Guía de configuración de pruebas dinámicas de Cúram

# <span id="page-30-0"></span>**Capítulo 4. Editor de pruebas dinámicas**

# **4.1 Introducción**

Presentado brevemente en el capítulo 2, el editor de pruebas dinámicas es un entorno de edición gráfico para los metadatos de la versión de pruebas dinámicas. Permite a los administradores definir las características de almacenamiento, de comportamiento y visuales de las versiones de tipo de pruebas dinámicas. Estas son:

- v Definiciones y opciones del modelo para la versión de tipo de pruebas dinámicas, incluidos:
	- Los atributos de la versión de tipo de pruebas dinámicas, tales como los atributos de datos, los atributos calculados, los atributos de dirección, los atributos de participante de caso relacionado, los atributos de empleo relacionado y los atributos de comentarios
	- Las relaciones padre obligatorias y opcionales entre una versión de tipo de pruebas dinámicas y otros tipos de pruebas dinámicas
	- Las validaciones estándar que se han de invocar durante la ejecución cuando los asistentes sociales entran datos
	- Las definiciones de detalles de resumen que rigen cómo se describe un registro de pruebas de caso en las páginas del espacio de trabajo de pruebas durante la ejecución
	- Diferentes características de comportamiento de la versión de tipo de pruebas dinámicas, tales como la anchura de sus páginas para crear y modificar, y las fechas de inicio y finalización del negocio para el tipo de pruebas
- v Las definiciones y opciones de la interfaz de usuario para la versión del tipo de pruebas dinámicas, incluidos:
	- Los clústeres o campos, tales como los clústeres de atributos de datos, los clústeres de dirección, los clústeres de participante relacionado, los clústeres de empleo relacionado y los clústeres de comentarios
	- Campos y Campos Saltar

Este capítulo proporciona una visión general del editor de pruebas dinámicas y proporciona las bases para los capítulos posteriores que describen más detalladamente las funciones del editor.

### **4.2 Estructura del editor**

Existe un orden lógico en la definición de varios componentes de las pruebas dinámicas: en primer lugar, siempre es necesario definir el modelo (los atributos y las relaciones) antes de definir la interfaz de usuario (los clústeres y los campos). Esto es debido a que no es posible añadir directamente un campo a la interfaz de usuario. El campo ha de estar relacionado con un atributo existente, ya que la infraestructura de pruebas dinámicas utilizará la definición del atributo para averiguar qué widgets de pantallas ha de mostrar en relación con cada uno de ellos.

Por lo tanto, el editor de pruebas dinámicas consta de dos pestañas, Modelo e Interfaz de usuario, y cuando se abre por primera vez, el foco está en la pestaña Modelo.

Las dos pestañas constan de tres estructuras diferentes (con configuraciones ligeramente diferentes pero con el mismo significado básico):

<span id="page-31-0"></span>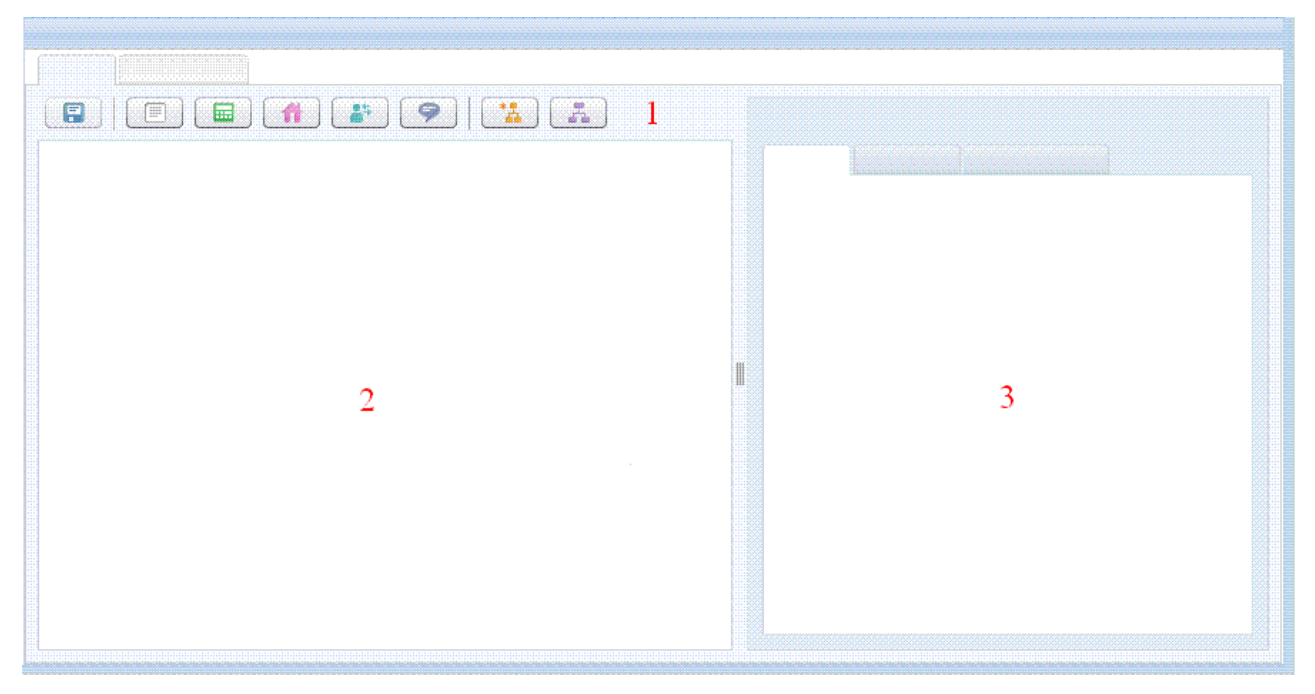

*Figura 1. Estructura del editor de pruebas dinámicas*

v **Paleta (1)**:

La paleta se utiliza para crear artefactos.

La paleta de la pestaña Modelo y de la pestaña Interfaz de usuario tiene un botón "Guardar", el cual se utiliza para guardar la versión actual del editor de la versión de tipo de pruebas dinámicas en la base de datos de Cúram.

- Para el separador Modelo, la paleta contiene botones para crear atributos de datos, atributos calculados, atributos de dirección, atributos de participante de caso relacionado, atributos de empleo relacionado, atributo de comentarios, padres opcionales y padres obligatorios.
- Para la pestaña Interfaz de usuario, la paleta es más compleja ya que tiene un botón para crear un nuevo clúster de atributo de datos pero también contiene un control Acordeón que contiene todos los atributos del modelo clasificados por tipo. Estos atributos se pueden arrastrar al lienzo para crear campos y clústeres. En la pestaña Interfaz de usuario, la paleta ocupa la parte izquierda del editor.

#### v **Lienzo (2)**

El lienzo contiene una representación gráfica de los artefactos que se están modelando.

– En la pestaña Modelo, el lienzo contiene una representación de la versión de tipo de pruebas dinámicas que se está modelando, junto con las representaciones de todos los atributos relacionados con la misma y todas las relaciones padre/hijo que tiene con otros tipos de pruebas dinámicas.

La versión de tipo de pruebas dinámicas se representa como una forma o "clase" en el lienzo que siempre está presente y no se puede eliminar. Los atributos se presentan en una lista dentro de esta clase y las relaciones se representan como clases separadas enlazadas con la versión de tipo de pruebas dinámicas mediante líneas.

– En la pestaña Interfaz de usuario, la pestaña Contenido está situada a la derecha de la paleta y sobre el panel Propiedades.

Aquí, el lienzo contiene una representación gráfica de cómo serán visualmente las pantallas para Crear, Modificar y Ver de la interfaz de usuario para esta versión de tipo de pruebas dinámicas durante el mantenimiento de las pruebas de caso, incluyendo todos los clústeres y campos definidos actualmente.

**Nota:** La vista de la interfaz de usuario no es una representación WYSIWYG exacta de las pantallas de tiempo de ejecución, sino se utiliza para fines de diseño y planificación, a fin de obtener una

<span id="page-32-0"></span>visión de cómo serán las pantallas de las pruebas. En concreto, la infraestructura de pruebas dinámicas, cuando se generan pantallas para cada versión de tipo de pruebas dinámicas, añadirá un rango de características y campos adicionales, tales como la Fecha de recepción para la página Crear, la Fecha efectiva del cambio y la Razón de cambio para las páginas Modificar, los indicadores Obligatorios para los atributos marcados como obligatorios en los botones Modelo, Guardar y Cancelar.

v **Panel de propiedades (3)**

El panel de propiedades se utiliza para alojar las pantallas que permiten al administrador añadir o cambiar diferentes propiedades del artefacto seleccionado actualmente (consulte la sección siguiente para obtener más información acerca de las selecciones). El panel de propiedades cambiará sus propiedades disponibles dependiendo del tipo de artefacto seleccionado actualmente (por ejemplo, el panel de propiedades de la versión de tipo de pruebas dinámicas es relativamente complejo, ya que tiene tres subpaneles de información adicionales que se pueden mantener).

- En la pestaña Modelo, las pantallas de propiedades existen para la versión de tipo de pruebas dinámicas, todos los tipos de atributos y todos los tipos de relaciones y el panel de propiedades se encuentra a la derecha del lienzo.
- Para la pestaña Interfaz de usuario, las pantallas de propiedades existen para todos los tipos de clústeres y todos los tipos de campos y el panel de propiedades se encuentra debajo del lienzo.

# **4.3 Selecciones**

El editor de pruebas dinámicas contiene el concepto de un solo "elemento seleccionado actualmente". Este elemento rige qué pantalla de propiedades aparece en el panel Propiedades y qué datos se rellenan previamente en estas pantallas. Se proporcionan los artefactos siguientes:

- v Todos los atributos del modelo
- v Todos los padres del modelo
- v La versión de tipo de pruebas dinámicas
- v Todos los clústeres
- v Todos los campos de atributos de datos y atributos calculados

**Nota:** Un solo "elemento seleccionado actualmente" se comparte entre las pestañas Modelo e Interfaz de usuario. En la práctica, esto significa que si se selecciona un elemento en la pestaña Modelo y, a continuación, se selecciona un elemento en la pestaña Interfaz de usuario, entonces cuando se regresa a la pestaña Modelo, el elemento original ya no estará seleccionado.

En todos los casos, se selecciona un artefacto pulsando una vez sobre el mismo. En la mayor parte de los casos, el editor mostrará elementos seleccionables cuando se pase el ratón sobre los mismos (por ejemplo, añadiendo un número de atributos y moviendo el ratón lentamente sobre ellos sin pulsarlos, se resaltarán mientras el ratón esté colocado sobre los mismos). Cuando se selecciona un elemento, éste tendrá un tono de color diferente, por ejemplo, en el caso de la versión de tipo de pruebas dinámicas y los padres, se mostrará un tono azulado y el elemento seleccionado anteriormente dejará de tener su tono de color.

En algunos casos, la creación de un nuevo elemento hará que éste se seleccione, ya que normalmente el administrador deseará cambiar su nombre o alguna otra propiedad de forma inmediata.

Cuando un elemento se ha seleccionado, el panel de propiedades se actualizará para reflejar las propiedades configurables del tipo de elemento seleccionado recientemente y se rellenará con todos sus valores actuales.

**Nota:** Algunos elementos se pueden seleccionar pero no tienen ninguna propiedad configurable (por ejemplo,los Campos Saltar, los atributos que se pueden arrastrar a la paleta de la interfaz de usuario). Si estos atributos se seleccionan, el panel de propiedades simplemente quedará en blanco.

# <span id="page-33-0"></span>**4.4 Cambiar las propiedades**

Básicamente, las pantallas de propiedades constan de un conjunto de nombres de propiedades y de valores de propiedades y, normalmente, estos valores los mantiene un administrador. Si un valor no lo puede establecer el administrador, entonces no se podrá editar en el editor.

Para poder cambiar el valor de una propiedad, simplemente escriba el nuevo valor y pulse la tecla Intro o la tecla de tabulación. En la mayor parte de los casos, al pulsar la tecla Intro se actualizará el valor y éste aparecerá resaltado en el campo del valor de la propiedad actual (salvo en el caso de los campos de varias líneas, tales como los de las propiedades de "Descripción", en los que al pulsar Intro se añadirá un retorno de carro al valor de la propiedad), mientras que si se pulsa la tecla de tabulación se actualizará el valor y el foco pasará al siguiente campo de valor de propiedad, si lo hay.

**Nota:** Si se pasa del elemento seleccionado actualmente a un elemento diferente mientras se está cambiando un campo, se intentará confirmar el valor antes de pasar a la nueva pantalla de propiedades.

**Nota:** Recuerde que debe pulsar el botón "Guardar" para que el trabajo que ha realizado en el Editor se conserve en la base de datos de Cúram.

# **4.4.1 Problemas de validación**

Cada valor de propiedad se validan una vez confirmado. Las diferentes propiedades tienen asociadas reglas de nombres y formatos diferentes pero, en cada caso, se informará al administrador si falla la validación de un valor de propiedad propuesto. En el caso de errores de validación:

- v La propiedad no se actualizará con el nuevo valor. El campo de propiedad continuará conteniendo el valor (no válido) que ha especificado el administrador para darle la oportunidad de actualizarlo, pero de forma subordinada los metadatos de la versión de tipo de pruebas dinámicas no se actualizarán.
- v El campo de valor de propiedad tendrá un borde rojo (para indicar que el contenido no es válido) hasta que se borre o se actualice el valor no válido por un valor válido.
- Si se coloca el ratón sobre el campo rojo, se muestra un mensaje de error de validación en un área emergente roja. Este mensaje también contiene información sobre el formato que se ha de utilizar para que el valor de la propiedad pase la validación.

# **4.5 Funciones del editor**

Los dos capítulos siguientes describen la definición de los aspectos del modelo y de la interfaz de usuario para las versiones de tipo de pruebas dinámicas.

# <span id="page-34-0"></span>**Capítulo 5. Definición del modelo**

# **5.1 Introducción**

El primer paso en la definición de los metadatos de la versión de tipo de pruebas dinámicas es definir el modelo, esto es, el conjunto de atributos y relaciones que definen la estructura de las pruebas de caso que se han de almacenar en tiempo de ejecución.

# **5.2 Definición del modelo de pruebas dinámicas**

El modelo de una versión de tipo de pruebas dinámicas se compone gráficamente mediante la pestaña Modelo del editor de pruebas dinámicas, y tiene tres componentes principales:

- v Información específica de la versión de tipo de pruebas dinámicas y su comportamiento
- v Los atributos de la versión de tipo de pruebas dinámicas, y
- v Sus relaciones con otros tipos de pruebas dinámicas

El primero de ellos se mantiene mediante el panel Propiedades de pruebas y la paleta de modelos del editor de pruebas dinámicas proporciona los medios para añadir atributos y relaciones a una versión de tipo de pruebas dinámicas. Cada botón de esta paleta añade un artefacto de modelo nuevo y lo añade a la clase de versión de tipo de pruebas dinámicas en el área del lienzo del editor.

El resto de este capítulo describe la creación del modelo y el mantenimiento de:

- v Las propiedades de la versión de tipo de pruebas dinámicas
- v Los atributos del tipo de prueba dinámica y sus propiedades asociadas, y
- v Las relaciones de la versión de tipo de pruebas dinámicas y sus propiedades asociadas

A lo largo de este capítulo, se describen todas estas propiedades desde una perspectiva administrativa, pero siempre en relación al efecto que tiene su configuración en las páginas de pruebas de caso del asistente social ya que, finalmente, este será el modo en que interactuará el usuario final con las definiciones especificadas en el editor.

# **5.3 Propiedades de la versión de tipo de pruebas dinámicas**

Para visualizar el panel Propiedades de pruebas, seleccione la clase de la versión de tipo de pruebas dinámicas en el lienzo del modelo. Las propiedades de la versión de tipo de pruebas dinámicas están organizadas en tres pestañas adicionales en el panel Propiedades:

- Propiedades generales
- Validaciones
- v Detalles de resumen

En los apartados siguientes se describen las propiedades de cada una.

# **5.3.1 Propiedades generales**

La sección Propiedades generales de la pestaña Modelo del Editor de pruebas dinámicas contiene las propiedades siguientes:

<span id="page-35-0"></span>*Tabla 1. Propiedades generales*

| Nombre de propiedad               | Descripción                                                                                                    |
|-----------------------------------|----------------------------------------------------------------------------------------------------|
| Sólo lectura                      | Esta propiedad se utiliza para configurar un tipo de pruebas de sólo<br>lectura. Es posible habilitar/inhabilitar, crear y modificar<br>operaciones para un registro de pruebas asociado a un tipo de<br>pruebas definidos como sólo lectura.                                                                                                    |
| Sólo correción                    | Esta propiedad se utiliza para indicar si las actualizaciones de un<br>registro de pruebas deben ser solo correcciones o si se permiten las<br>sucesiones. Si se define esta propiedad en verdadera, el trabajador<br>del caso no podrá crear una sucesión en un registro de pruebas<br>asociado. Sólo se pueden hacer correcciones en dicho registro de<br>pruebas. El campo "Fecha efectiva de cambio" se elimina de la<br>página de modificación para un registro de dicho tipo de prueba.                                                                                                    |
| Guardar y nuevo                   | Esta propiedad se utiliza para añadir un botón "Guardar y nuevo" a<br>una página Crear pruebas de caso de este tipo de pruebas<br>dinámicas. Si pulsa este botón durante la ejecución:                                                                                                    |
|                                   | · Guarde los datos entrados actualmente en la base de datos, pero<br>no descarte la página, y<br>· Deje en blanco todos los campos para que el usuario pueda<br>especificar detalles para otro registro de pruebas de caso                                                                                                    |
| Atributo CP relacionado           | La propiedad opcional Atributo CP relacionado se puede establecer<br>en uno de los atributos de participante de caso relacionado definido<br>para la versión de tipo de pruebas dinámicas actual, si existe. Si se<br>establece, el atributo de participante del registro del descriptor de<br>pruebas se establecerá en el participante de caso relacionado<br>seleccionado durante la ejecución. Si esta propiedad no está<br>establecida, y el tipo de pruebas dinámicas no tiene relaciones padre<br>obligatorias u opcionales, el campo de participante del registro del<br>descriptor de pruebas se establecerá en el cliente principal del caso.<br>Si esta propiedad no está establecida, y el tipo de pruebas dinámicas<br>tiene al menos una relación padre obligatoria u opcional, la<br>infraestructura de pruebas dinámicas realizará una iteración en<br>sentido ascendente (padre, abuelo, etc.) hasta que se identifique un<br>participante adecuado. |
| Fecha de inicio del negocio       | La propiedad opcional Fecha de inicio del negocio se puede<br>establecer en uno de los atributos de datos definidos para la versión<br>de tipo de pruebas dinámicas, cuyo tipo de datos sea "Fecha". La<br>utiliza la propagación de datos de reglas CER para determinar la<br>fecha de inicio en que se iniciará la propagación de datos para este<br>tipo de pruebas dinámicas. Consulte 7.6.4, "Conjuntos de reglas de<br>elegibilidad y titularidad", en la página 85 para obtener más<br>información sobre la propagación de datos de reglas.                                                                                                    |
| Fecha de finalización del negocio | La propiedad opcional Fecha de finalización del negocio se puede<br>establecer en uno de los atributos de datos definidos para la versión<br>de tipo de pruebas dinámicas, cuyo tipo de datos sea "Fecha". La<br>utiliza la propagación de datos de reglas CER para determinar la<br>fecha de finalización después de la cual no se deben propagar datos<br>para este tipo de pruebas dinámicas. Consulte 7.6.4, "Conjuntos de<br>reglas de elegibilidad y titularidad", en la página 85 para obtener<br>más información sobre la propagación de datos de reglas.                                                                                                    |
| Crear anchura de diálogo          | La propiedad opcional Crear anchura de diálogo configura el ancho<br>de pantalla en píxeles de la página Crear para esta versión de tipo<br>de pruebas dinámicas. Si no se establece, de forma predeterminada,<br>esta propiedad es de 600 píxeles.                                                                                                    |
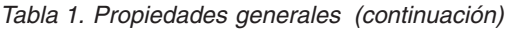

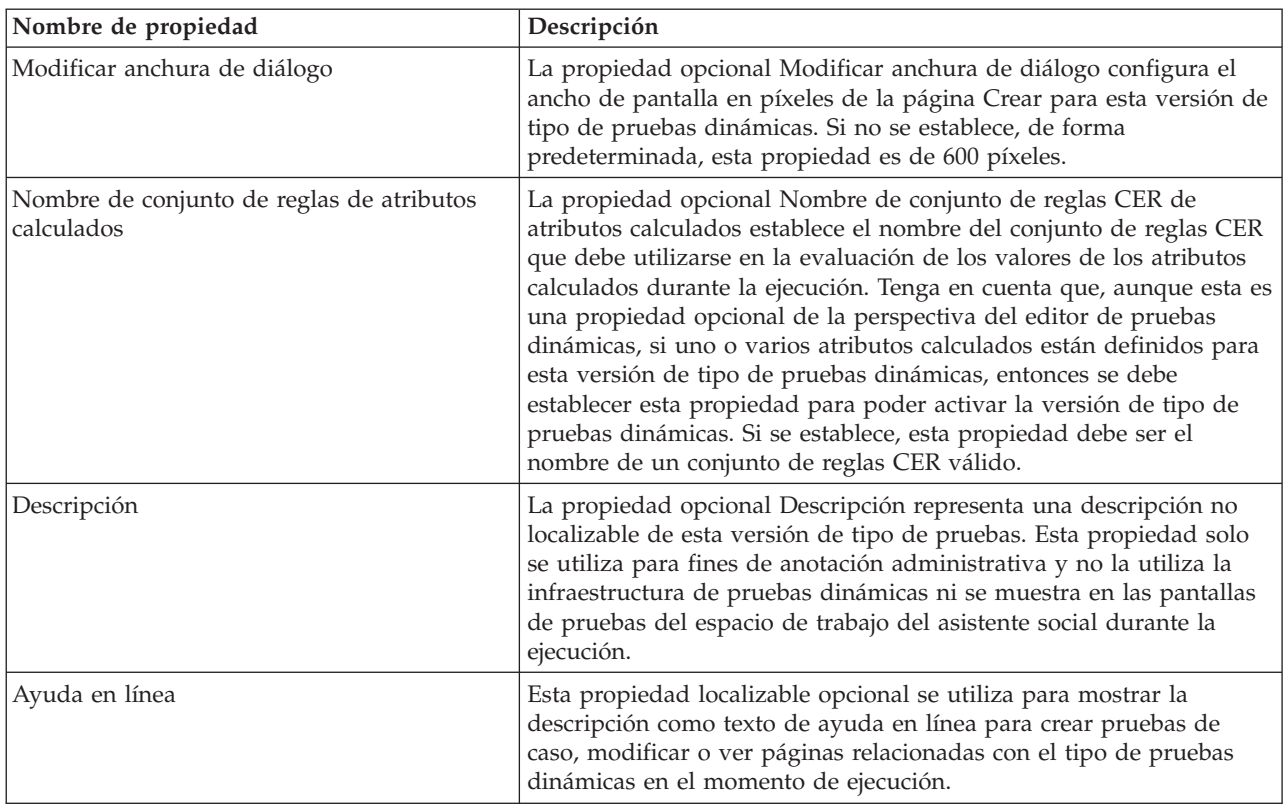

# **5.3.2 Validaciones**

Desde una perspectiva de pruebas dinámicas, las validaciones hacen referencia a las comprobaciones de validez de los datos que se han de realizar en los registros de pruebas de caso antes de que puedan guardarse o activarse. En las pruebas no dinámicas estas validaciones se implementan durante el desarrollo utilizando código Java, no obstante, en el caso de las pruebas dinámicas se especifican de forma administrativa. Las validaciones se invocan durante la ejecución en tres situaciones:

- v Después de guardar datos en una página para crear pruebas de caso en relación con una versión de tipo de pruebas dinámicas que tiene estas validaciones definidas
- v Después de guardar datos en una página para modificar pruebas de caso en relación con una versión de tipo de pruebas dinámicas que tiene estas validaciones definidas
- v Después de que el asistente social haya seleccionado "Aplicar cambios" o "Validar cambios" desde la página Espacio de trabajo de pruebas, una vez más para las pruebas de caso relacionadas con una versión de tipo de pruebas dinámicas que tenga dichas validaciones definidas

Dos medios administrativos de definir validaciones de pruebas dinámicas se proporcionan mediante la pestaña Validaciones del panel Propiedades de pruebas, los cuales se pueden utilizar por separado o conjuntamente:

v **Validaciones estándar**

Varias validaciones estándar, que frecuentemente se utilizan en el proceso de pruebas, se proporcionan de forma directa en el editor de pruebas. Estas validaciones se han definido basándose en el análisis de las validaciones de pruebas escritas en Java durante un período de muchos años y destiladas en un conjunto de validaciones estándar configurables.

Las validaciones estándar están definidas en el separador Validaciones del panel propiedades de pruebas y se describen detalladamente en la sección siguiente.

v **Validaciones adicionales**

<span id="page-37-0"></span>Para poder especificar una validación que no se puede expresar en términos de una validación estándar, los administradores también tienen la opción de definir un conjunto de reglas CER para realizar validaciones. Si se proporciona, este conjunto de reglas de validación CER se ejecutará además de cualquier validación estándar que exista para una versión de tipo de pruebas dinámicas.

La información sobre cómo definir las validaciones utilizando CER se puede encontrar en el capítulo sobre Conjuntos de reglas CER. Para obtener más información, consulte [7.6.2, "Conjuntos de reglas de](#page-88-0) [validación", en la página 79.](#page-88-0)

#### **5.3.2.1 Validaciones estándar**

Cuando se abre la pestaña Validaciones del panel Propiedades de pruebas, se muestra una lista de todas las validaciones estándar definidas actualmente en relación con la versión de tipo de pruebas dinámicas actual. En esta lista hay una columna que contiene el tipo de la validación, y también una columna que proporciona una descripción de la validación que se ejecutará. Las validaciones estándar normalmente se definen en términos de los atributos del modelo en la versión de tipo de pruebas dinámicas actual.

En la pestaña Validaciones, hay dos botones que controlan la creación y supresión de las validaciones estándar:

v **Añadir**

Al pulsar este botón se abre el diálogo "Añadir validación". Este diálogo permite crear una validación estándar para esta versión de tipo de pruebas dinámicas. En la sección siguiente se proporcionan las funciones que proporciona este diálogo.

• Suprimir

Sólo está habilitado cuando se selecciona una validación en la lista de validaciones estándar. Cuando se pulsa este botón se elimina la validación seleccionada actualmente de la versión de tipo de pruebas dinámicas.

Asimismo, en la pestaña Validaciones hay un panel para las Validaciones adicionales. Este panel permite al administrador proporcionar el nombre del conjunto de reglas de validaciones CER que se ejecutará durante la creación y modificación de las pruebas de caso junto con la lista de validaciones estándar. De forma predeterminada, el botón de selección que indica que no hay validaciones adicionales definidas para esta versión de tipo de pruebas dinámicas (con la etiqueta "**Ninguna**") está seleccionado. Cuando esta seleccionado, la infraestructura de pruebas dinámicas no buscará un conjunto de reglas de validación CER que ejecutar.

Cuando se selecciona el otro botón de selección (**Utilizar conjunto de reglas**) se habilita el campo **Nombre de conjunto de reglas** en el panel **Validaciones adicionales**. Este campo de texto de formato libre permite a los administradores especificar que se utilice un conjunto de reglas CER como conjunto de reglas de validaciones para esta versión de tipo de pruebas dinámicas. Para obtener más información, consulte [7.6.2, "Conjuntos de reglas de validación", en la página 79.](#page-88-0) Si se rellena este campo, debe contener el nombre de un conjunto de reglas CER para poder activar esta versión de tipo de pruebas dinámicas.

### **5.3.2.2 Tipos de validación estándar**

Existen cuatro tipos de validación estándar:

- v Validación de comparación
- v Validación de dependencias
- v Validación de fecha de nacimiento
- v Validación de duplicados

En las secciones siguientes se describe en detalle cada una de esas operaciones.

#### **Validación de comparación**

La validación de comparación se utiliza para comparar un atributo de datos del modelo con atributo de datos o un literal, utilizando un operador de comparación concreto. En esta sección se describe su funcionalidad.

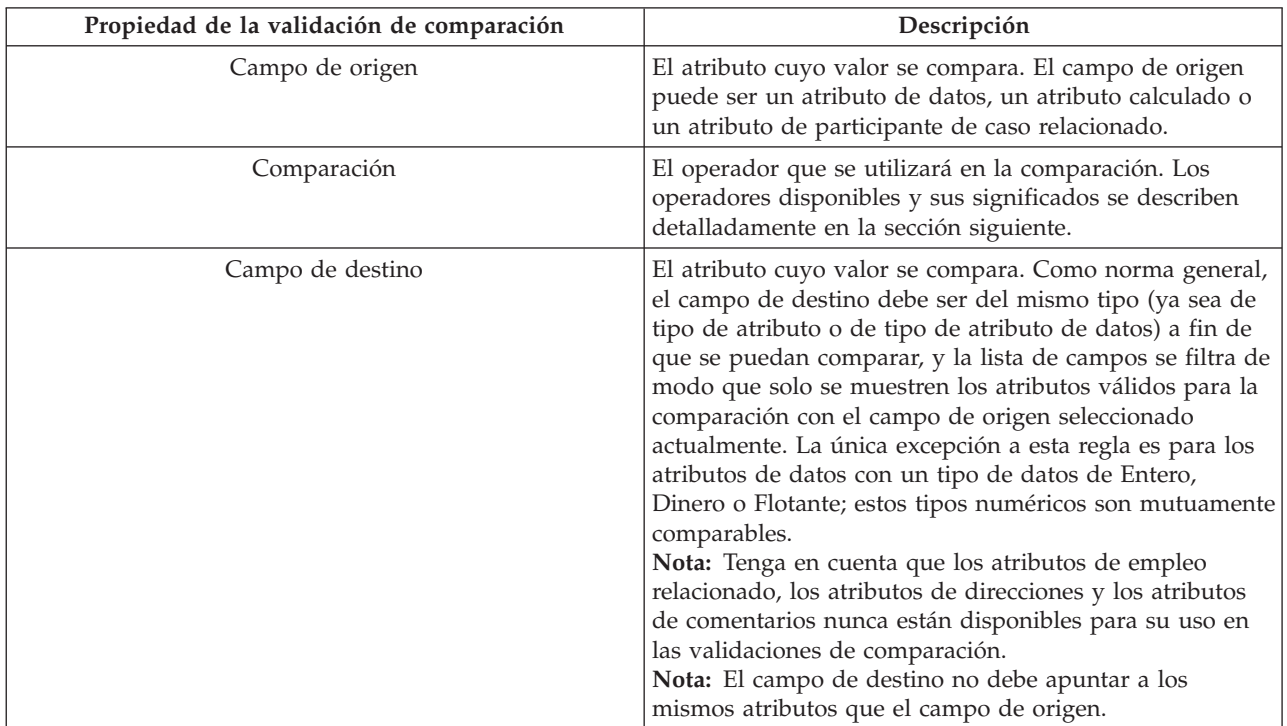

La tabla siguiente describe las combinaciones válidas de operadores y tipos de datos para los atributos de datos y los atributos calculados. Se proporciona una tabla separada para los atributos de participante de caso relacionado ya que su comportamiento es diferente.

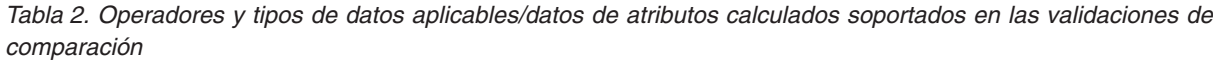

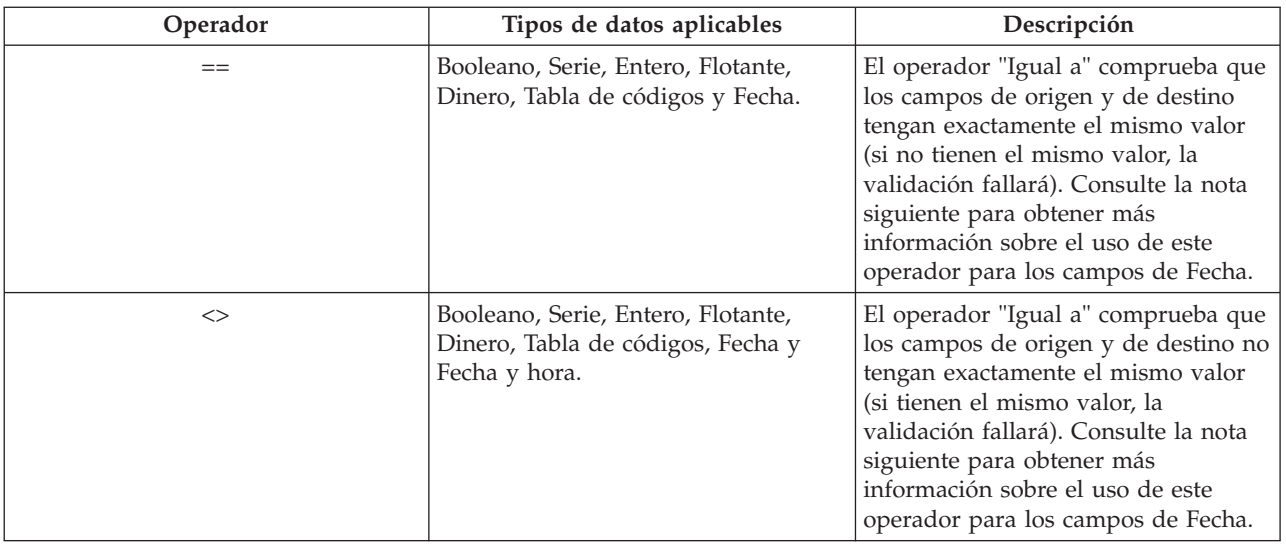

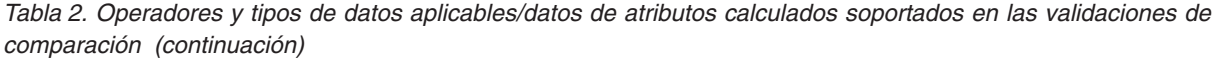

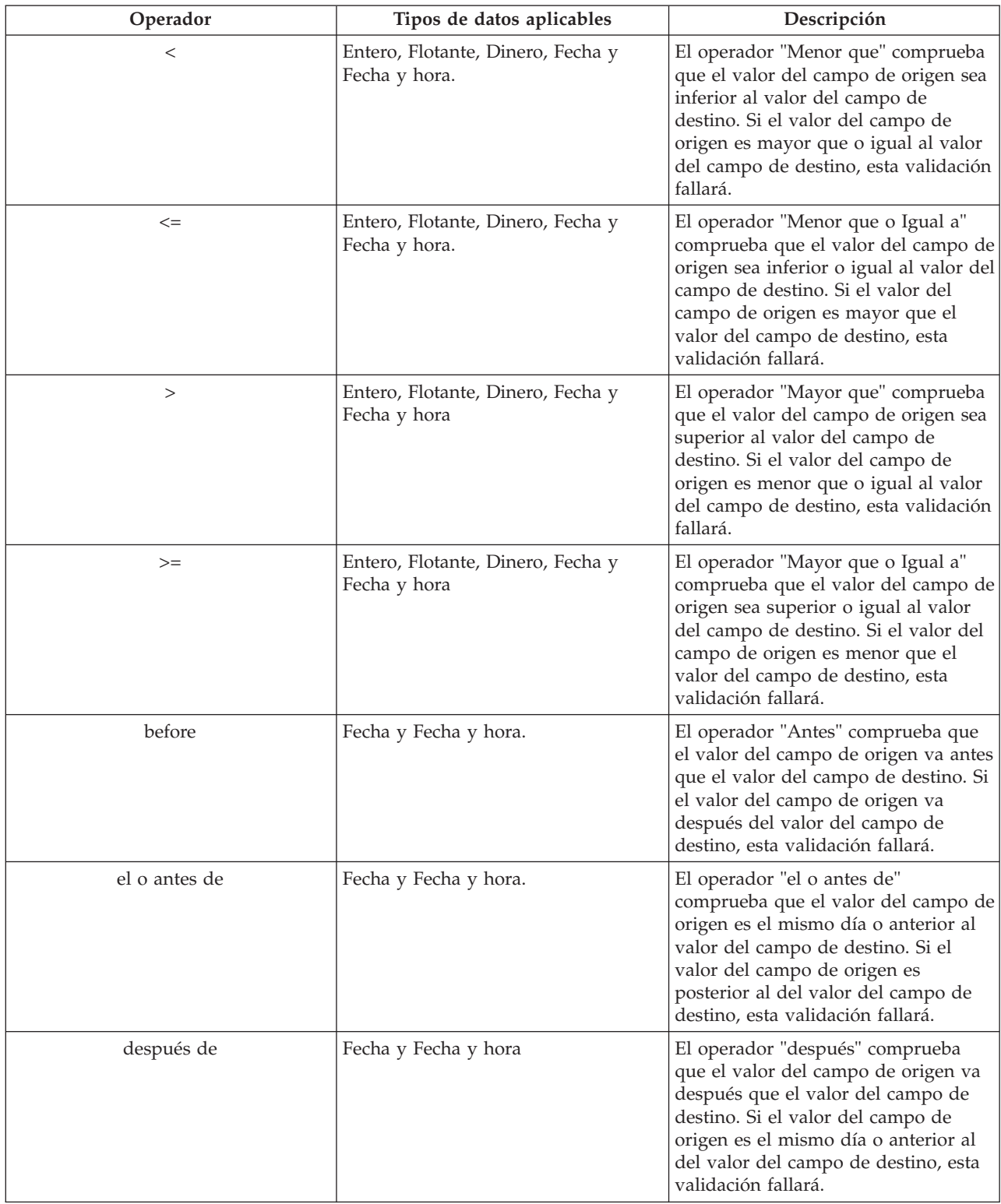

*Tabla 2. Operadores y tipos de datos aplicables/datos de atributos calculados soportados en las validaciones de comparación (continuación)*

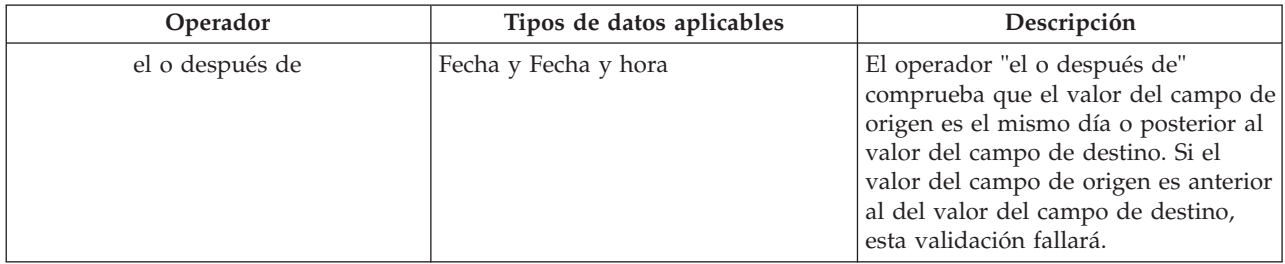

**Nota:** Cuando se rellena el campo de origen con un atributo de datos cuyo tipo de datos es "Fecha", se añaden dos atributos adicionales (que no existen en los metadatos de la versión del tipo de pruebas dinámicas) a la lista del campo de destino:

#### v **evidenceReceivedDate**

Este atributo representa la fecha de recepción almacenada en el descriptor de pruebas de caso durante la ejecución. La infraestructura de pruebas dinámicas añadirá automáticamente este campo a cada página para crear y modificar pruebas de caso en relación con una versión del tipo de pruebas dinámicas, sin que sea necesario especificarlo en el modelo. Este campo representa la fecha en la que la agencia ha recibido una prueba para la organización y es una fecha que frecuentemente se utiliza en las validaciones de comparación de pruebas.

#### v **evidenceEffectiveDateOfChange**

Este atributo representa la fecha efectiva de recepción almacenada en el descriptor de pruebas de caso durante la ejecución. La infraestructura de pruebas dinámicas añadirá automáticamente este campo a cada página de modificación de pruebas de caso en relación con una versión del tipo de pruebas dinámicas, sin que sea necesario especificarlo en el modelo. Este campo representa la fecha efectiva del cambio para un registro de pruebas de caso (consulte la *Guía de pruebas de Cúram* para obtener más información sobre el significado de este campo) y también es una fecha que se utiliza frecuentemente en las validaciones de comparación de pruebas.

La tabla siguiente describe los operadores que se aplican a los atributos de participante de caso relacionado en las validaciones de comparación.

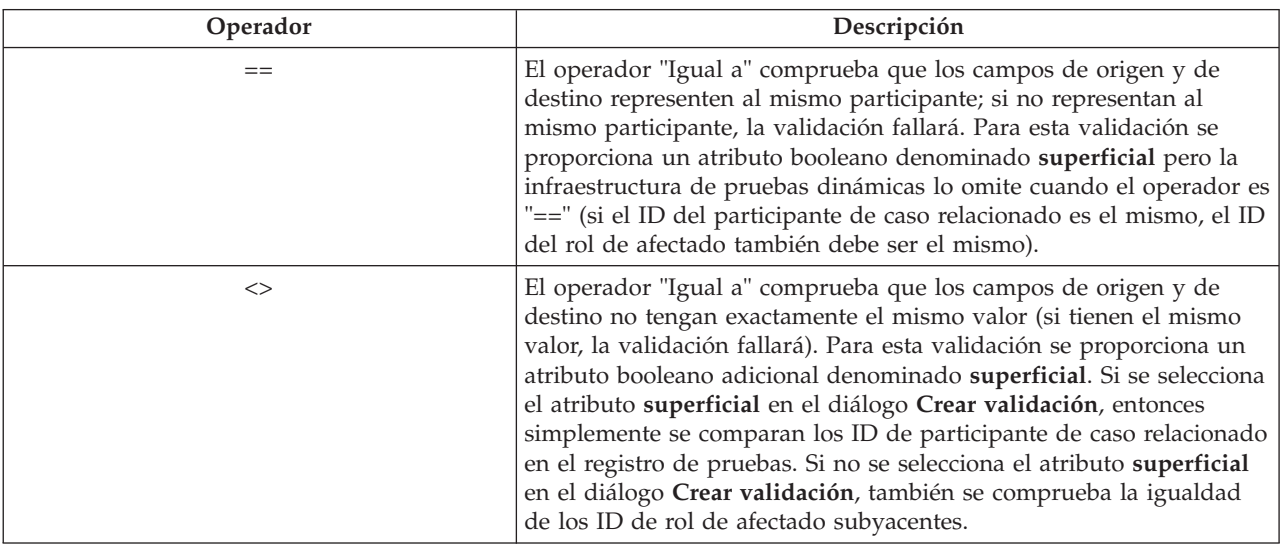

*Tabla 3. Operadores soportados para los atributos de participante de caso relacionado en las validaciones de comparación*

La tabla siguiente describe algunas opciones adicionales disponibles en la validación de comparación.

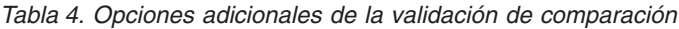

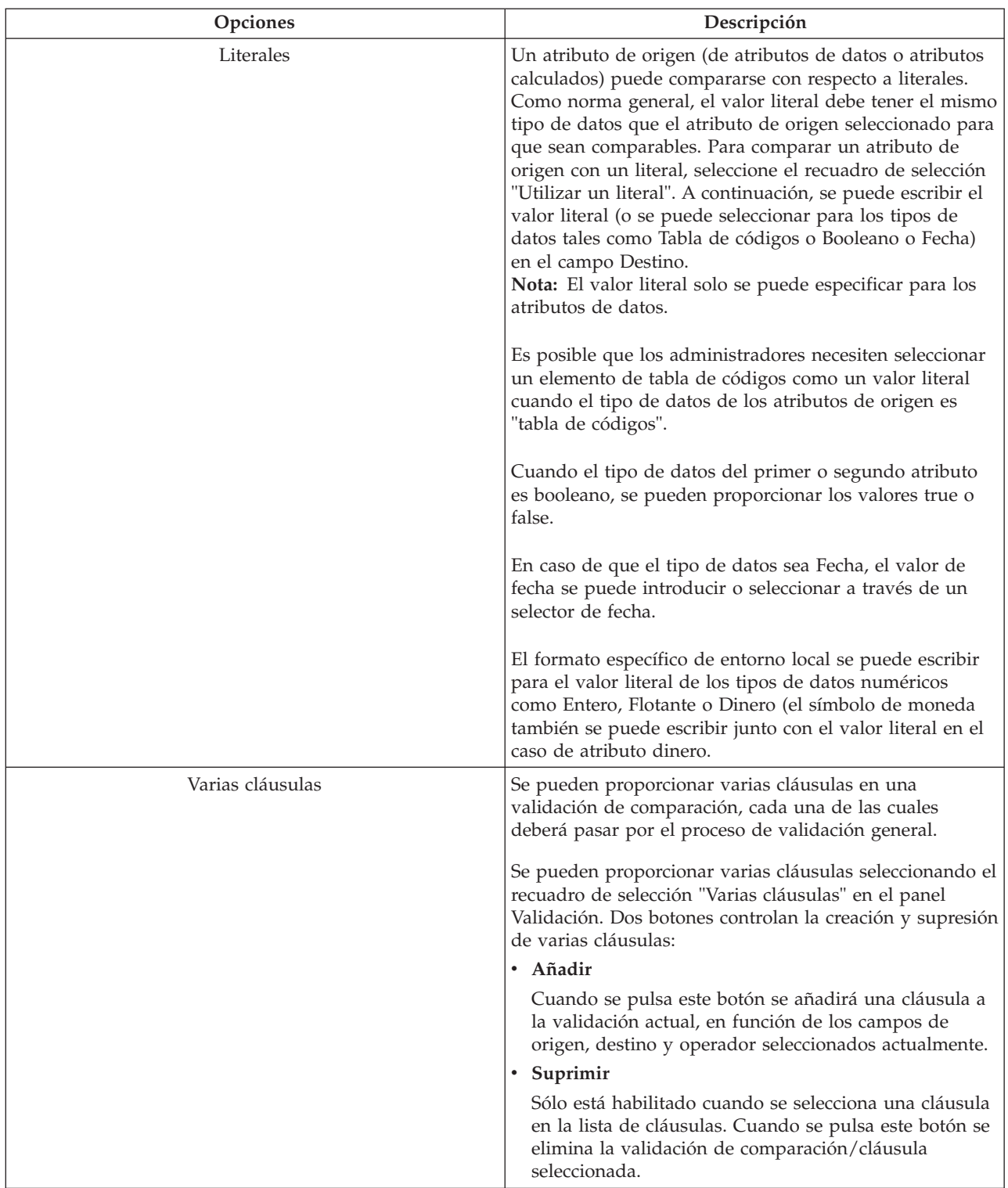

| <b>Opciones</b> | Descripción                                                                                                    |
|-----------------|----------------------------------------------------------------------------------------------------|
| ID de mensaje   | Para establecer un mensaje de validación personalizado,<br>el administrador debe establecer la propiedad "Mensaje".<br>Para establecer esta propiedad, se debe pulsar el icono<br>de búsqueda situado a la derecha de la propiedad<br>"Mensaje" y se abrirá el diálogo "Añadir mensaje de<br>validación". Para obtener más detalles sobre el mensaje<br>de validación personalizado para las validaciones de<br>comparación, consulte la sección "Mensaje de validación<br>personalizado" más adelante.<br>Nota: Cuando existen varias cláusulas esta propiedad es<br>obligatoria. |

*Tabla 4. Opciones adicionales de la validación de comparación (continuación)*

La tabla siguiente describe las propiedades obligatorias para varias cláusulas en las validaciones de comparación.

*Tabla 5. Propiedades de varias cláusulas*

| Propiedades de varias cláusulas | Descripción                                                                                                    |
|---------------------------------|----------------------------------------------------------------------------------------------------|
| Conjunciones                    | Controla si cualquier cláusula o todas las cláusulas de un<br>grupo se validarán durante la ejecución.                                                        |
|                                 | · Si se selecciona el botón de selección "Cualquier<br>cláusula", si pasa una de las cláusulas en tiempo de<br>ejecución, la validación completa pasará.      |
|                                 | · Si se selecciona el botón de selección "Todas las<br>cláusulas", entonces todas las cláusulas deberán pasar<br>para que pueda pasar la validación completa. |

#### **Validación de dependencias**

La validación de dependencias se utiliza para imponer una dependencia de un tipo concreto entre dos atributos. En esta sección se describe su funcionalidad. Tenga en cuenta que el uso de atributos calculados no está soportado actualmente en las validaciones de dependencias.

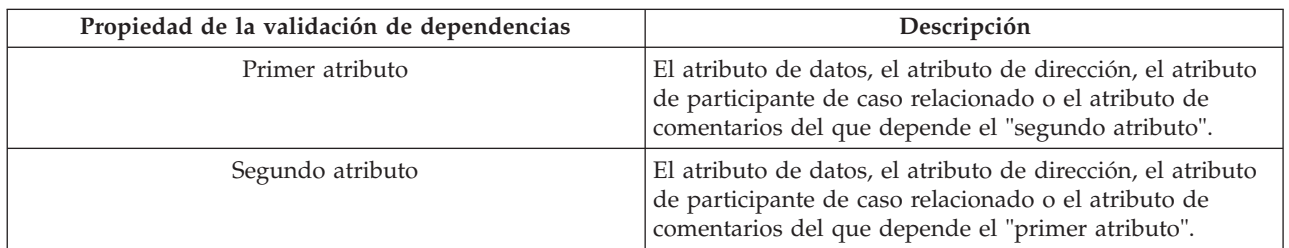

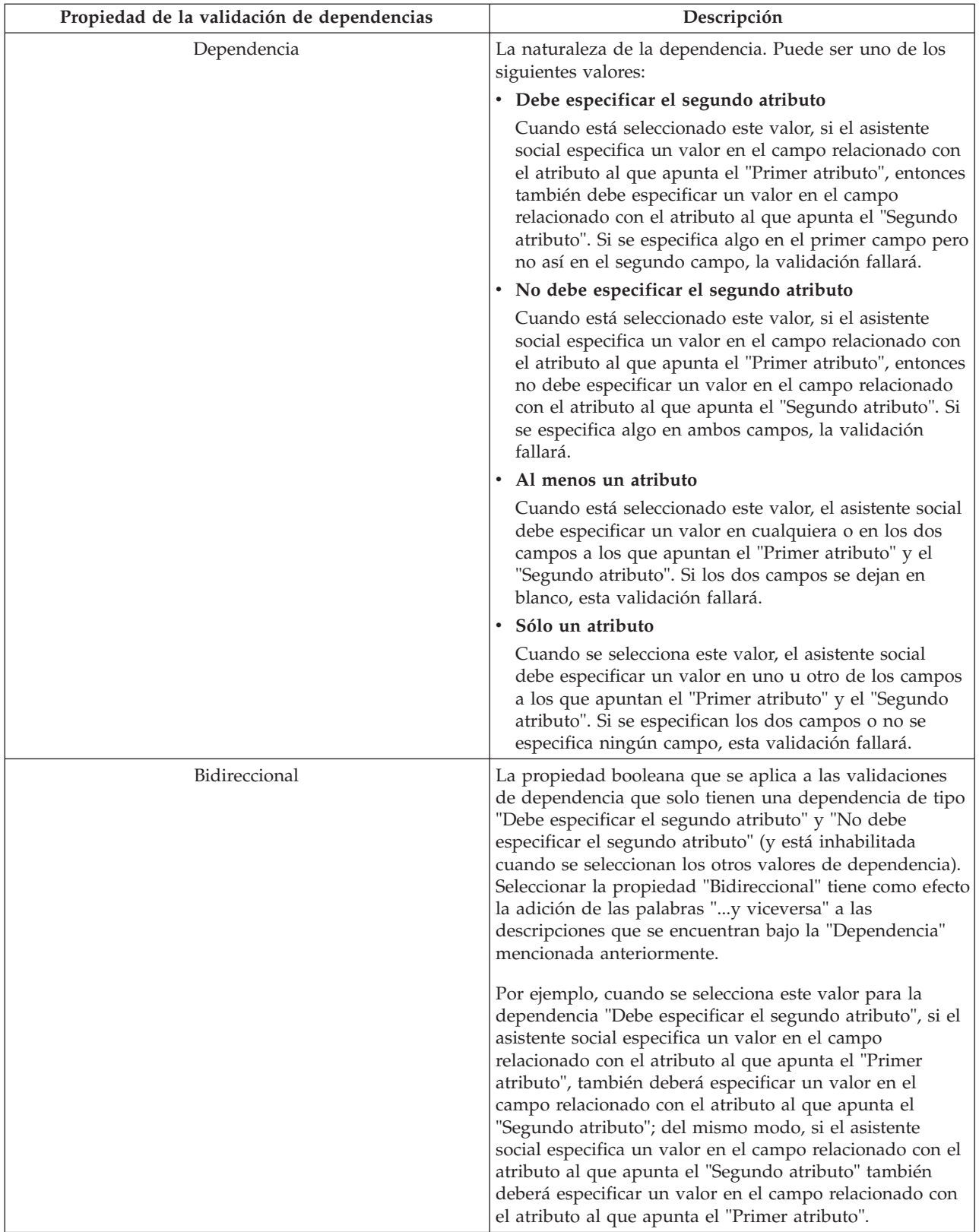

La tabla siguiente describe algunas opciones adicionales disponibles en la validación de dependencia.

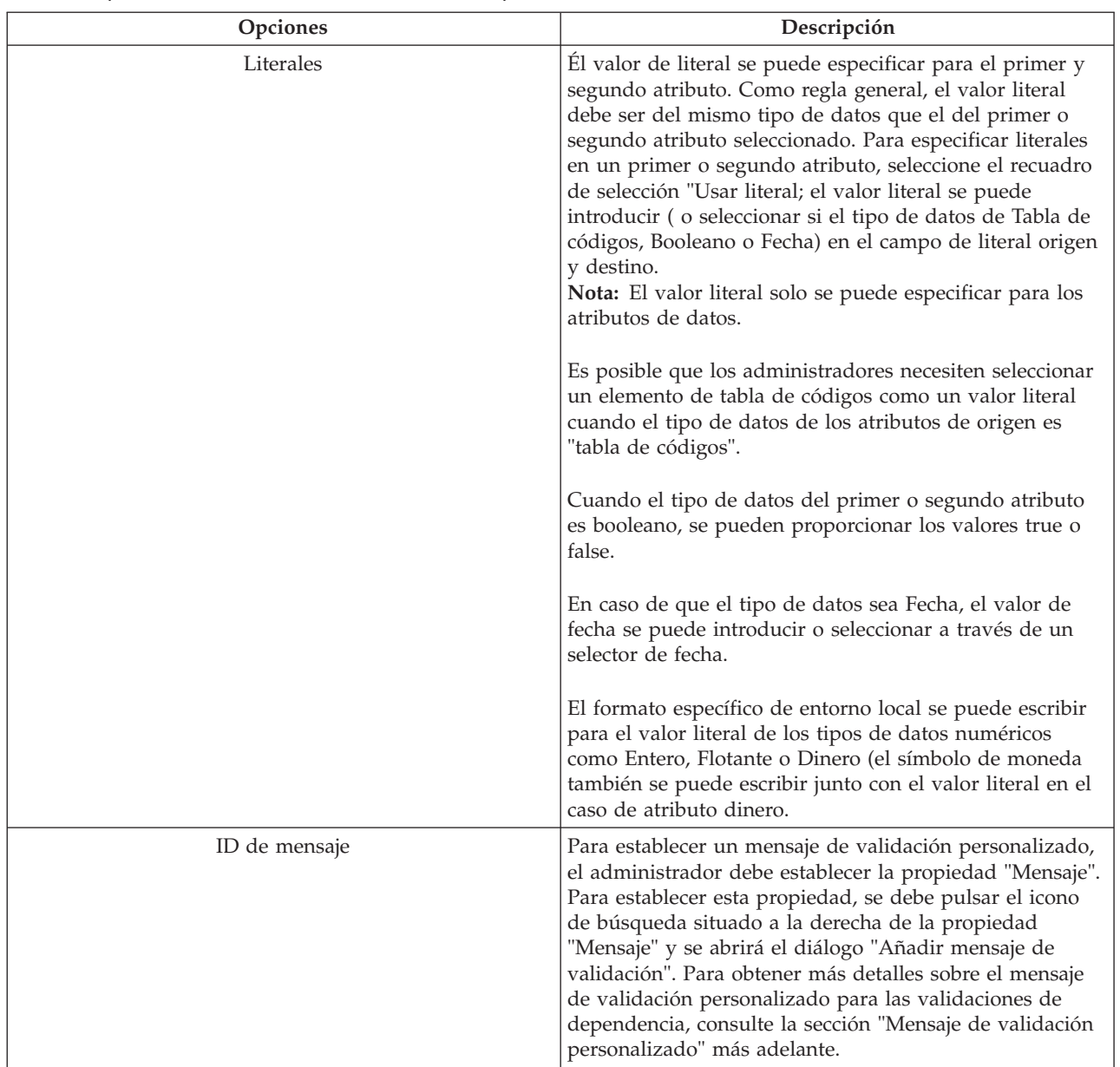

#### *Tabla 6. Opciones adicionales de la validación de dependencia*

#### **Validación de fecha de nacimiento**

La validación de la fecha de nacimiento se utiliza para asegurarse de que la fecha de nacimiento del participante a la que apunta un atributo de participante de caso relacionado en la versión del tipo de pruebas dinámicas es anterior o igual a una fecha específica. Esto puede parecer una validación demasiado restrictiva pero en la práctica es una comparación que se realiza frecuentemente en el mantenimiento de pruebas de caso. En esta sección se describe su funcionalidad. Tenga en cuenta que el uso de atributos calculados no está soportado actualmente en las validaciones de comprobación.

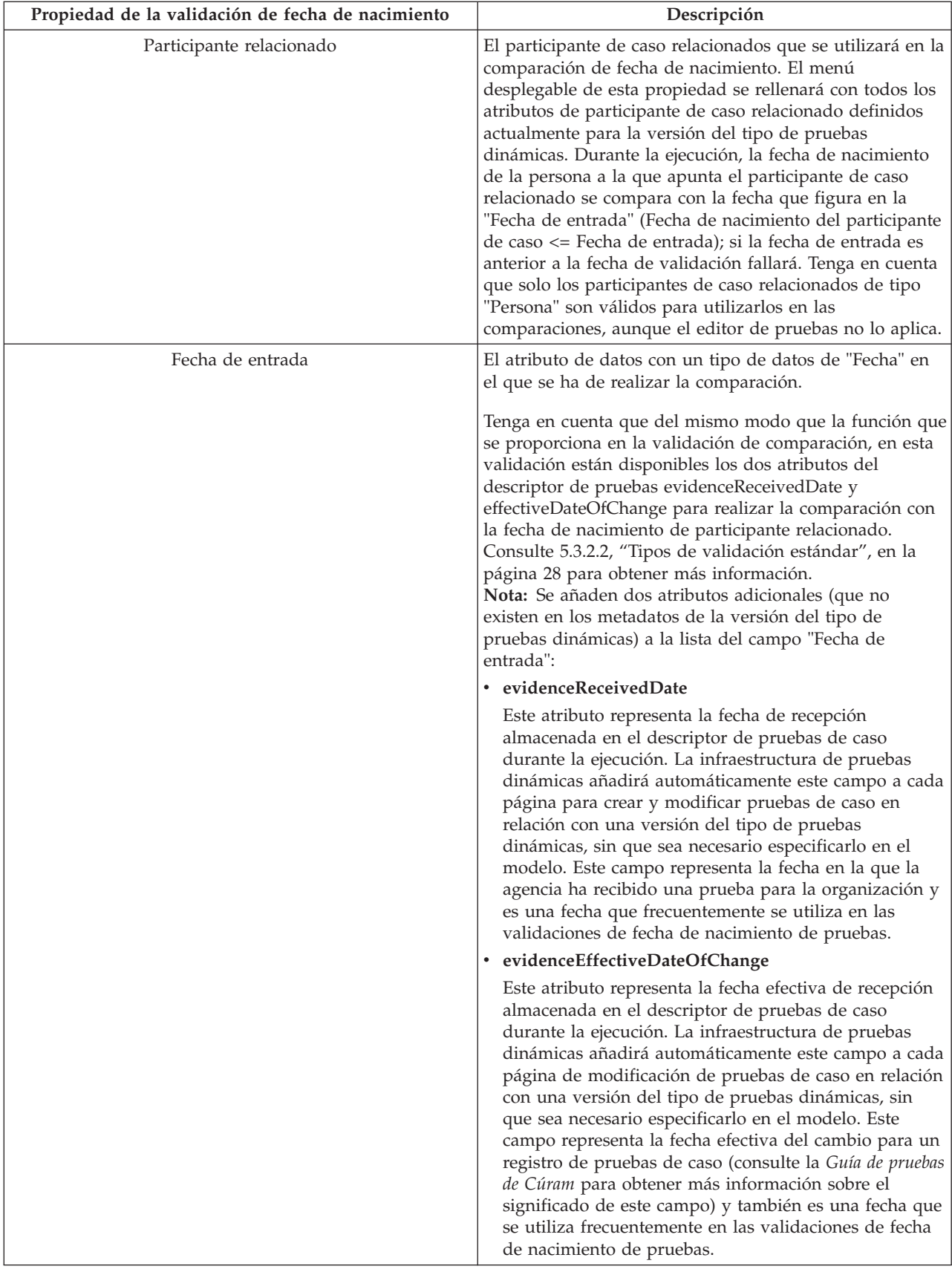

La tabla siguiente describe algunas opciones adicionales disponibles en la validación de fecha de nacimiento.

| Opciones      | Descripción                                                                                                    |
|---------------|----------------------------------------------------------------------------------------------------|
| ID de mensaje | Para establecer un mensaje de validación personalizado,<br>el administrador debe establecer la propiedad "Mensaje".<br>Para establecer esta propiedad, se debe pulsar el icono<br>de búsqueda situado a la derecha de la propiedad<br>"Mensaje" y se abrirá el diálogo "Añadir mensaje de<br>validación". Para obtener más detalles sobre el mensaje<br>de validación personalizado para las validaciones de<br>fecha de nacimiento, consulte la sección "Mensaje de<br>validación personalizado" más adelante. |

*Tabla 7. Opciones adicionales de la validación de fecha de nacimiento*

#### **Validación de duplicados**

La validación de duplicados se utiliza para impedir que los registros de caso de prueba que se consideran "duplicados' (según los criterios especificados) que se registren en el sistema.

Tenga en cuenta que la naturaleza de la operación de esta validación es ligeramente diferente de la de otras validaciones, ya que la selección del conjunto de registros sobre el que se realiza la validación de duplicados puede variar.

Si la versión del tipo de pruebas dinámicas tiene uno o varios tipos de pruebas dinámicas padre, durante la ejecución de la validación de duplicados solo se buscará en los registros de nivel inferior de dichos padres(por ejemplo, registros de hermanos del registro actual) para identificar los duplicados.

Si, no obstante, la versión del tipo de pruebas dinámicas no tiene relaciones padre, entonces durante la ejecución la validación de duplicados buscará en todos los registros del tipo de pruebas dinámicas de esta versión del tipo de pruebas dinámicas para identificar los duplicados.

En esta sección se describe adicionalmente las funciones de la validación de duplicados. Tenga en cuenta también que el uso de atributos calculados en las validaciones de duplicados no está soportado actualmente.

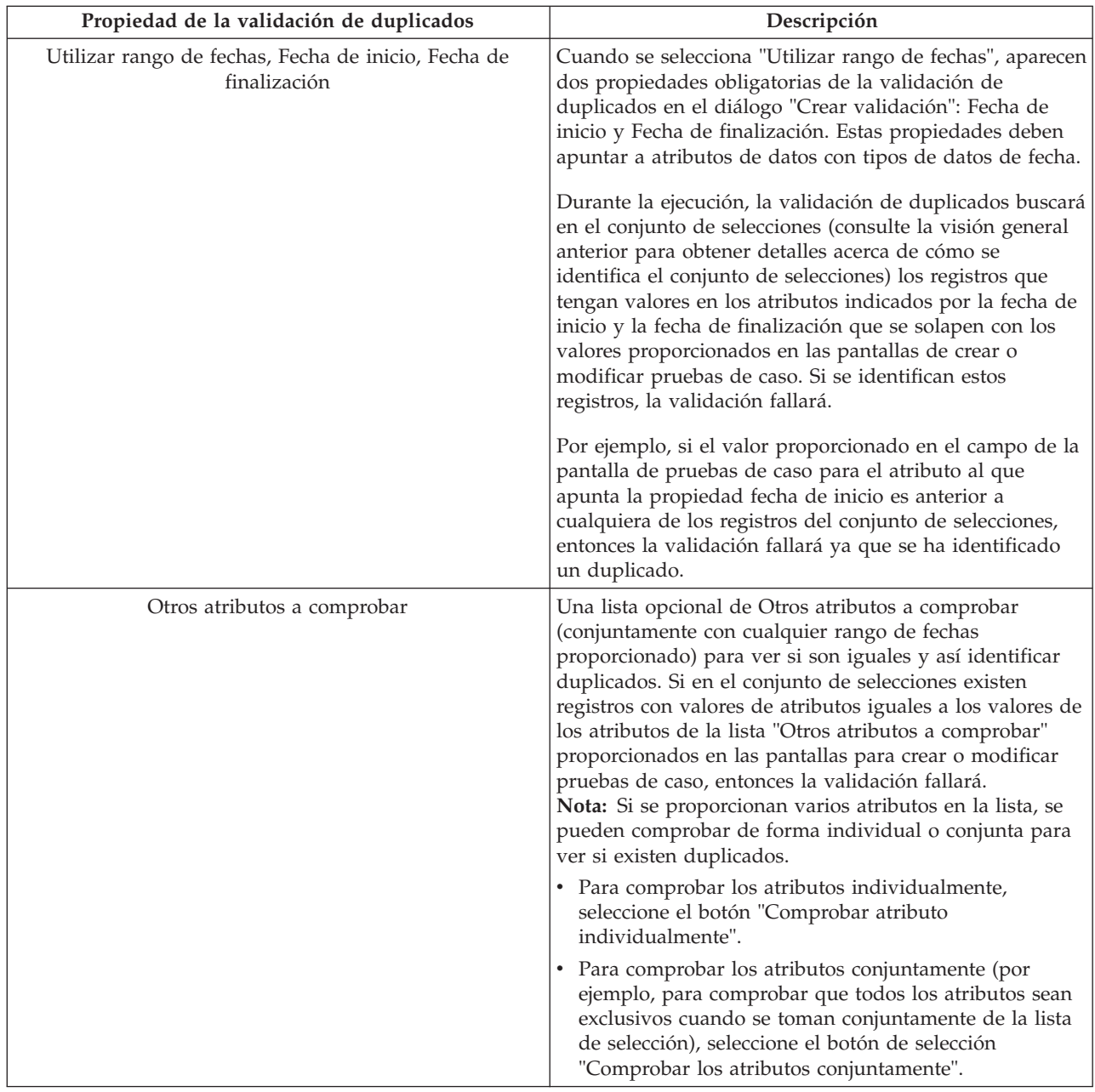

La tabla siguiente describe algunas opciones adicionales disponibles en la validación de duplicados.

| <b>Opciones</b> | Descripción                                                                                                    |
|-----------------|----------------------------------------------------------------------------------------------------|
| ID de mensaje   | El administrador puede establecer un mensaje de<br>validación personalizado para los dos atributos de rango<br>de fechas y para otros atributos. Para establecer un<br>mensaje de validación personalizado, el administrador<br>debe establecer la propiedad "Mensaje". Para establecer<br>esta propiedad, se debe pulsar el icono de búsqueda<br>situado a la derecha de la propiedad "Mensaje" y se<br>abrirá el diálogo "Añadir mensaje de validación". Para<br>obtener más detalles sobre el mensaje de validación<br>personalizado para las validaciones de duplicados,<br>consulte la sección "Mensaje de validación personalizado" |
|                 | más adelante.                                                                                                    |

*Tabla 8. Opciones adicionales de la validación de duplicados*

### **Mensaje de validación personalizado**

Para establecer un mensaje de validación personalizado para un tipo de validación, se deben especificar las siguientes propiedades:

| Propiedades de la correlación de mensajes<br>personalizados | Descripción                                                                                                    |
|-------------------------------------------------------------|----------------------------------------------------------------------------------------------------|
| Mensaje                                                     | El texto que se utilizará para el mensaje de validación.<br>Este mensaje se puede parametrizar con nombres de<br>atributos, marcadores que se especifican para los mismos<br>en el mensaje de validación con el formato siguiente:<br>llave de apertura, número de parámetro, llave de cierre.<br>Por ejemplo, {0}. Si durante la ejecución falla una<br>validación, el parámetro especificado en la lista<br>"Parámetros de mensaje" siguiente se sustituye en el<br>mensaje para crear el mensaje de validación que se<br>visualizará. Consulte la propiedad "Parámetros de<br>mensaje" para obtener más información sobre la<br>parametrización de mensajes. |
| ID de mensaje                                               | Serie obligatoria que se utilizará como la clave del valor<br>de la propiedad del mensaje; puede ser cualquier<br>identificador válido (por ejemplo, 'My<br>EvidenceTypeVersion.ComparisonValidation.Message').                                                                                                    |

*Tabla 9. Propiedades de los mensajes de validación personalizados*

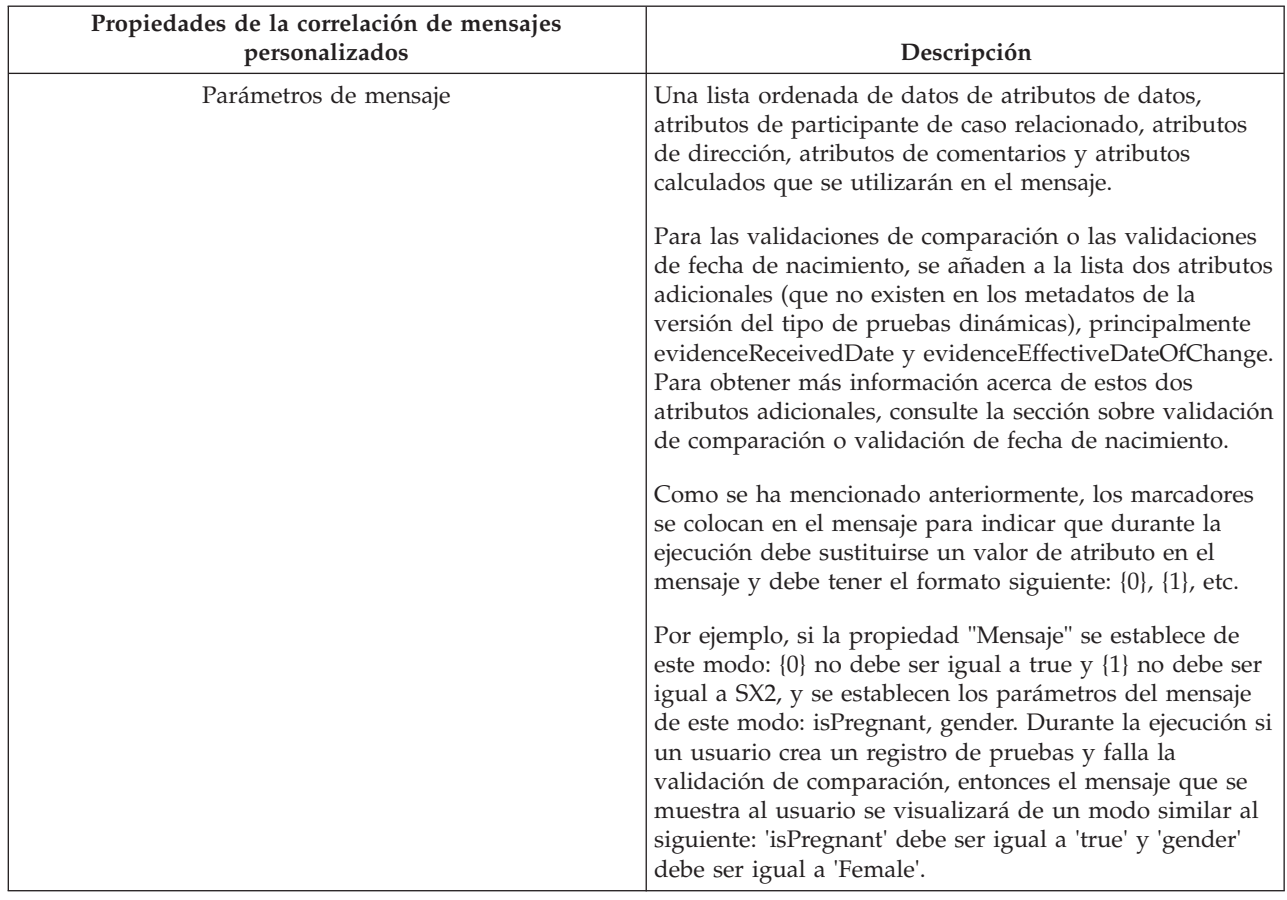

*Tabla 9. Propiedades de los mensajes de validación personalizados (continuación)*

### **5.3.3 Detalles de resumen**

Como se ha mencionado anteriormente, los Detalles de resumen (conocidos también como Información de resumen) para una versión de tipo de pruebas dinámicas especifican el valor que se ha de utilizar en la columna Descripción de la página Espacio de trabajo de tipo de pruebas dinámicas para cada registro de pruebas de caso, en relación con esta Versión de tipo de pruebas dinámicas. Como recordatorio, la página Espacio de trabajo de tipos de pruebas dinámicas es la pestaña que se abre pulsando un nombre de tipo de pruebas en el panel de control de pruebas. La Descripción aparece en la página Espacio de trabajo de tipos de pruebas dinámicas como un hiperenlace que, cuando se pulsa, abre la pestaña Objetos de negocio para el registro Pruebas de caso seleccionado.

Las pruebas dinámicas proporcionan varias formas de especificar los detalles de resumen para una versión de tipo de pruebas dinámicas, mediante los botones de selección del separador Detalles de resumen del panel Propiedades de prueba.

Se proporcionan las opciones siguientes:

• Ninguno

No se han proporcionado detalles de resumen para la versión de tipo de pruebas dinámicas. Durante la ejecución, la descripción de los registros de pruebas de caso relacionados con esta versión de tipo de pruebas dinámicas se representará como un asterisco (para permitir que se pulse el hiperenlace). No obstante, es muy recomendable que se proporcionen detalles de resumen de cada versión de tipo de pruebas dinámicas, ya que, de lo contrario, los asistentes social no podrán diferenciar de ningún modo los registros de pruebas de caso para estas versiones de tipo de pruebas dinámicas.

v **Utilizar conjunto de reglas**

Al igual que con las validaciones, se puede utilizar un conjunto de reglas CER para calcular la descripción de los detalles de resumen durante la ejecución y esto se utiliza generalmente cuando no se pueden utilizar las correlaciones de resumen para obtener el resultado deseado.

Si se selecciona esta opción, el campo "Nombre de conjunto de reglas" queda habilitado para edición. Como sugiere el nombre, el nombre de conjunto de reglas debe llenarse con el nombre de un conjunto de reglas de resumen CER válido si los detalles de resumen de la versión de tipo de pruebas dinámicas se han de calcular mediante reglas CER. Cuando se activa la versión de tipo de pruebas dinámicas se validará que cualquier valor proporcionado para esta propiedad apunte a un Conjunto de reglas CER válido.

La información sobre cómo definir los detalles de resumen utilizando CER se puede encontrar en el capítulo sobre Conjuntos de reglas CER. Para obtener más información, consulte [7.6.1, "Conjuntos de](#page-86-0) [reglas de información de resumen", en la página 77.](#page-86-0)

#### v **Utilizar correlación**

La forma más habitual (y directa) de definir los detalles de resumen para una versión de tipo de pruebas dinámicas es definiendo la información de correlación de resumen. Utilizar la correlación de resumen permite al administrador especificar la descripción que se va a utilizar en el espacio de trabajo del asistente social como un mensaje de recursos, y también permite al administrador especificar un número de atributos que se utilizarán para visualizarlas páginas del espacio de trabajo de tipos de pruebas dinámicas. En la siguiente sección se describe detalladamente el resumen de correlación.

**Nota:** Las opciones disponibles para especificar Validaciones no son mutuamente excluyentes; se pueden definir Validaciones estándar y Validaciones de conjunto de reglas CER Validaciones para obtener una sola versión de tipos de pruebas dinámicas.

No obstante, con los detalles de resumen, estas opciones son mutuamente excluyentes, es decir, sólo se puede seleccionar una de las opciones anteriores.

### **5.3.3.1 Correlación de resumen**

Si se selecciona "Correlación de resumen" como medio de proporcionar detalles de resumen para la versión de tipo de pruebas dinámicas, los administradores pueden establecer las siguientes propiedades opcionales:

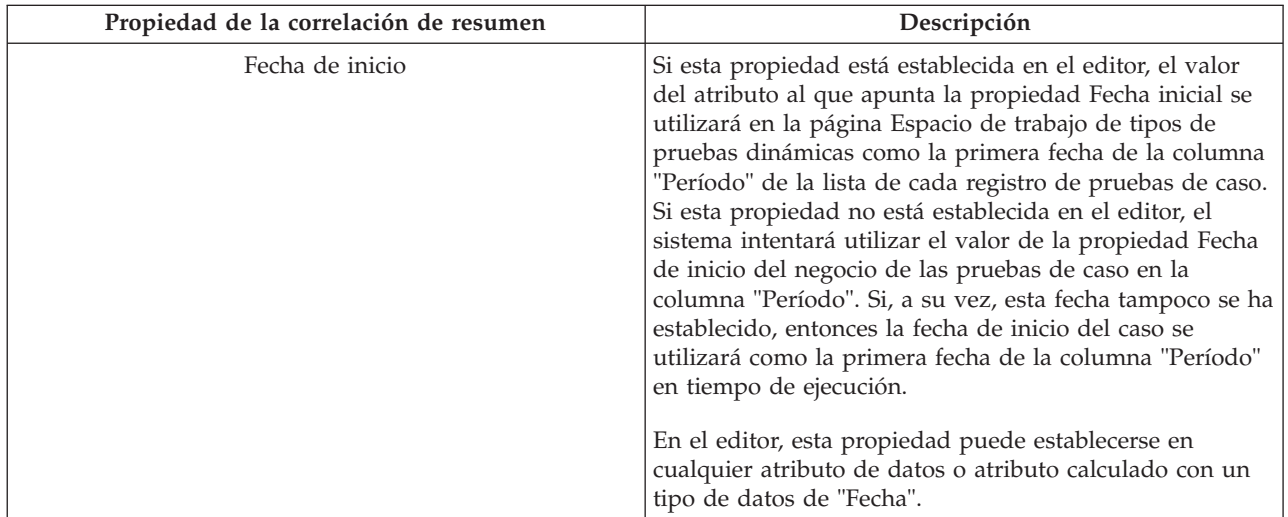

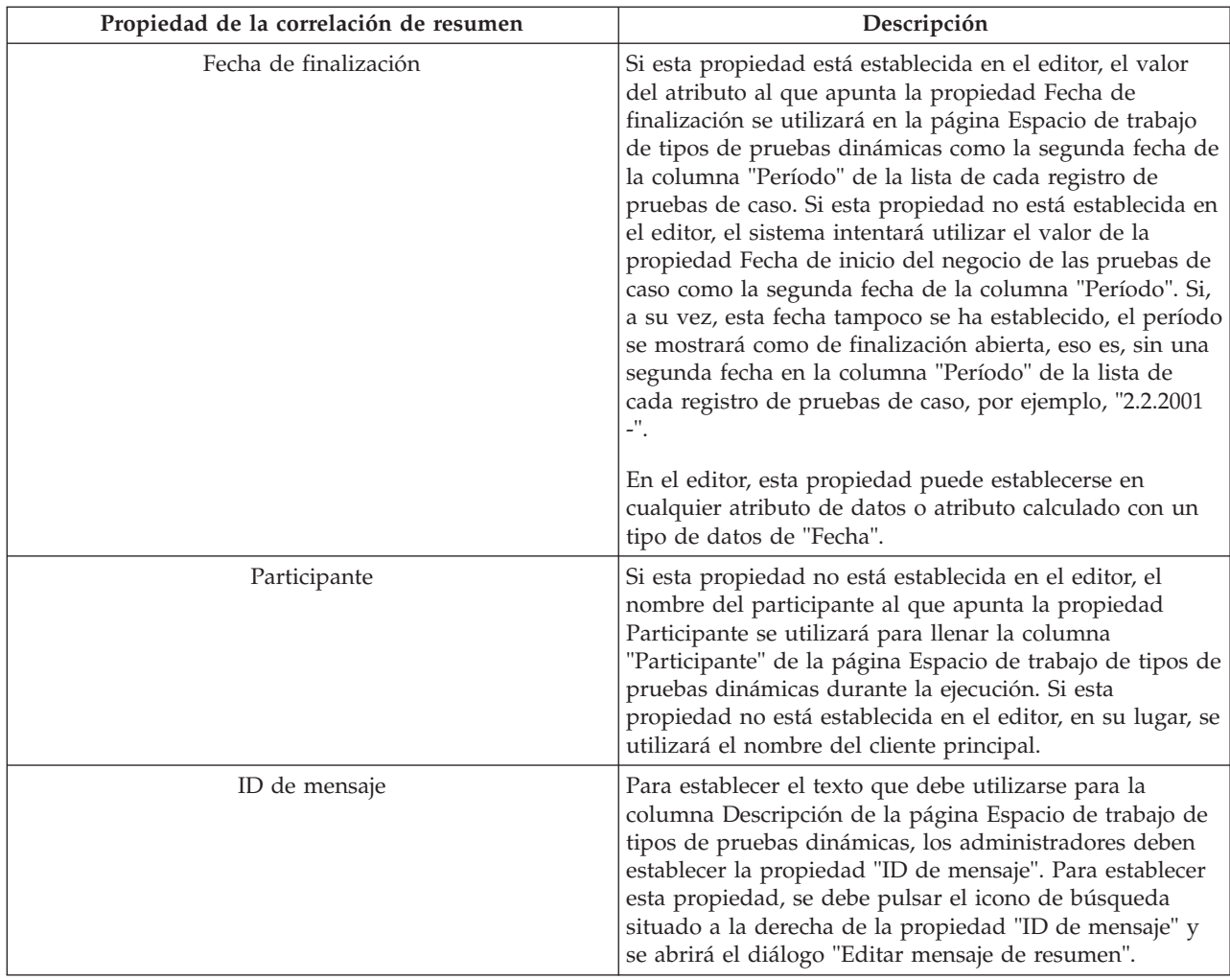

### **Diálogo Editar mensaje de resumen**

Para establecer o modificar los mensajes para una correlación de resumen, las siguientes propiedades deben especificarse:

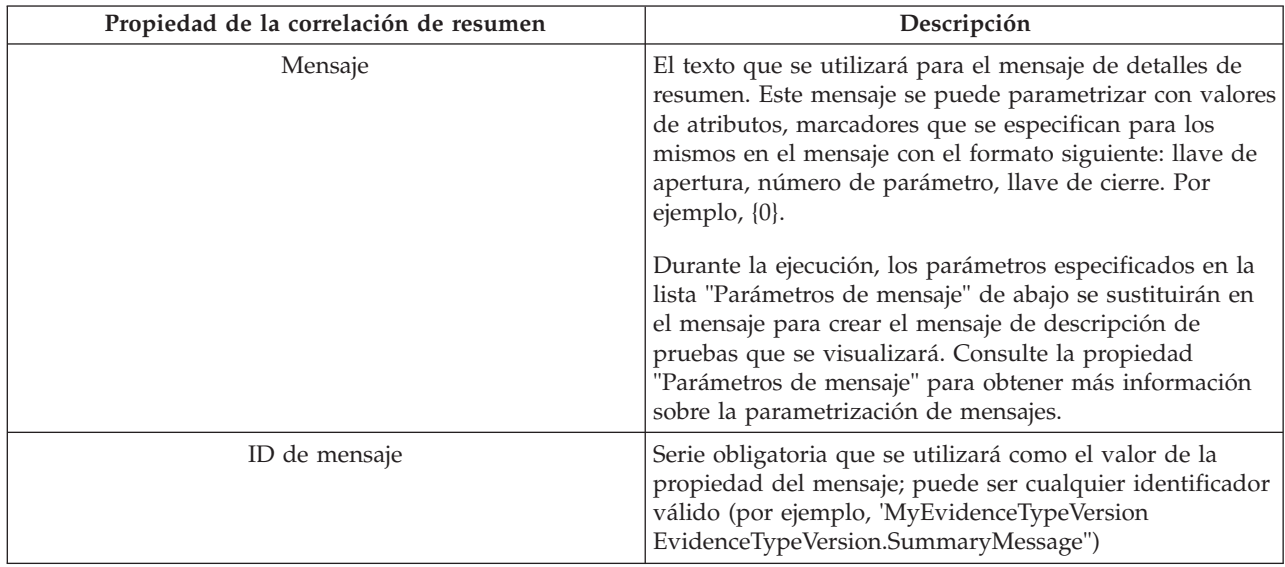

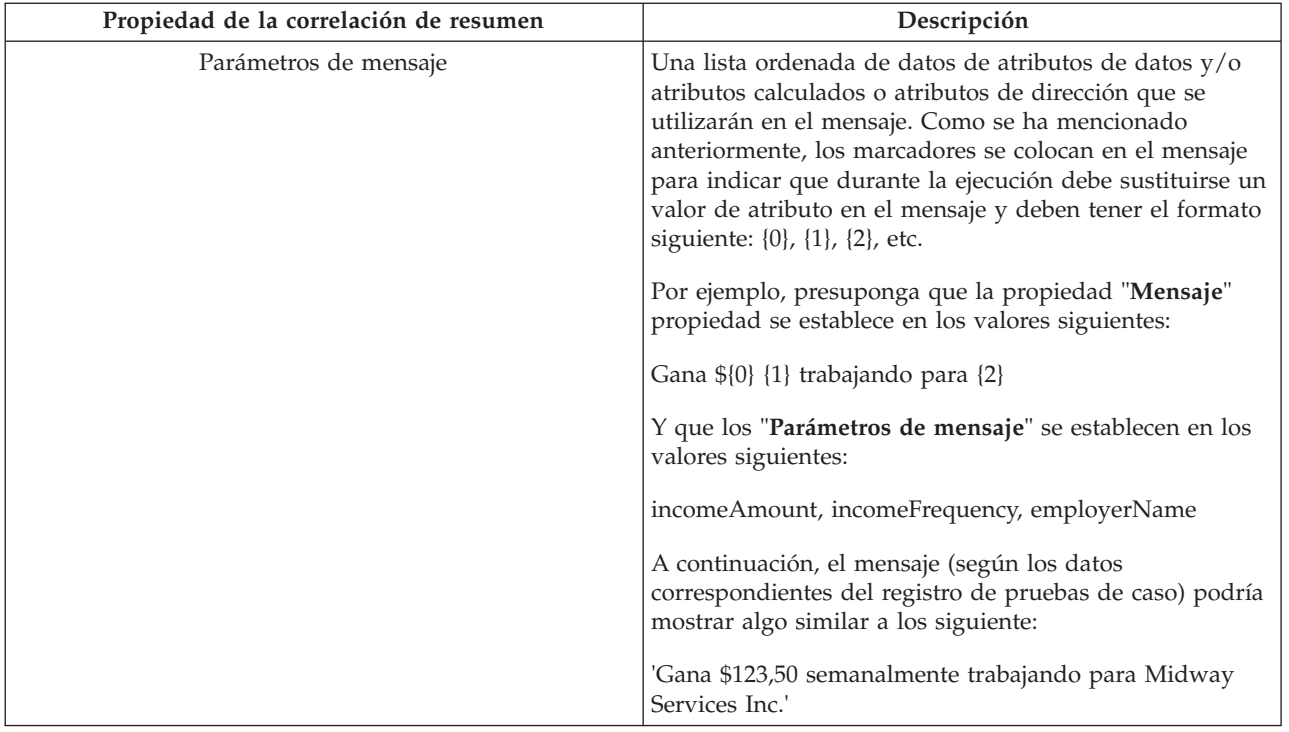

# **5.4 Adición de atributos nuevos**

Los atributos de pruebas de varios tipos se añaden a una versión de tipo de pruebas dinámicas utilizando los botones siguientes en la paleta de modelos:

- Añadir atributo de datos.
- Añadir atributos calculados
- v Añadir atributo Dirección
- **Añadir atributo Participante de caso relacionado**
- **· Añadir atributo Empleo relacionado**
- v Añadir atributo Comentarios

En las secciones siguientes se describe en detalle cada uno de estos atributos.

# **5.4.1 Añadir atributo de datos**

Este botón crea un atributo de datos nuevo para la versión del tipo de pruebas dinámicas, lo muestro en el lienzo del modelo, lo selecciona y lo abre en el panel Propiedades de atributos de datos. Este panel permite al administrador establecer las siguientes propiedades:

*Tabla 10. Propiedades de los atributos de datos*

| Nombre de propiedad | Descripción                                                                                                    |
|---------------------|----------------------------------------------------------------------------------------------------|
| Nombre de atributo  | Esta propiedad obligatoria establece el nombre del modelo para el<br>atributo de datos seleccionado. El valor de esta propiedad se trata<br>como el identificador interno para el atributo Datos en todos los<br>metadatos de la Versión de tipo de prueba dinámica y, como tal,<br>debe ser exclusivo en todos los atributos de la Versión de tipo de<br>prueba dinámica. El nombre de atributo no se utiliza nunca para<br>generar pantallas para las páginas de pruebas de caso y, por lo<br>tanto, el asistente social no ve nunca su valor. |
|                     | Los nombres de atributo deben seguir un formato de denominación<br>específico:                                                                                                    |
|                     | · Deben empezar por un carácter alfabético inglés en minúsculas                                                                                                    |
|                     | • Sólo pueden contener caracteres alfabéticos ingleses en<br>mayúsculas o minúsculas, caracteres numéricos y subrayados.                                                                                                    |
|                     | • No deben contener palabras reservadas como<br>"relatedEmployment" o "comments", ya que son identificadores<br>reservados al editor de pruebas dinámicas.                                                                                                    |

| Nombre de propiedad | Descripción                                                                                                    |
|---------------------|----------------------------------------------------------------------------------------------------|
| Tipo de atributo    | Esta propiedad establece el atributo de datos seleccionado.                                                                                                    |
|                     | Los siguientes tipos de datos están disponibles:                                                                                                    |
|                     | · String (valor predeterminado) - cualquier valor de carácter                                                                                                    |
|                     | · Integer - números enteros                                                                                                    |
|                     | Date - una fecha del calendario                                                                                                    |
|                     | DateTime - una fecha y hora del calendario                                                                                                    |
|                     | Money - un valor de moneda                                                                                                    |
|                     | Boolean - true o false                                                                                                    |
|                     | Float - un número de coma flotante                                                                                                    |
|                     | · Codetable - un código de tabla de códigos de Cúram                                                                                                    |
|                     | Fundamentalmente, el tipo de afecta a muchos aspectos del<br>comportamiento administrativo y de ejecución del atributo de datos:                                                                                                    |
|                     | · Rige qué validaciones de seguridad de tipos se ejecutarán para los<br>valores especificados en un campo en relación con este atributo.<br>La infraestructura de pruebas dinámicas valida todos los valores<br>del atributo de pruebas de caso antes de que puedan guardarse en<br>la base de datos para asegurarse de que sean valores válidos para<br>el tipo especificado.                                                                                                    |
|                     | Controla qué widget de la interfaz de usuario se utilice para<br>visualizar el valor de atributo, tanto durante la administración (en<br>el separador Interfaz de usuario del editor) como durante la<br>ejecución (en las pantallas para crear, modificar y ver pruebas de<br>caso en relación con la Versión de tipo de prueba dinámica).                                                                                                    |
|                     | Controla los atributos que se pueden seleccionar en Validaciones<br>estándar, Detalles de resumen, Propiedades de Pruebas generales,<br>etc.                                                                                                    |
|                     | Determina las opciones de tipo de datos disponibles en los<br>paneles Propiedades de atributos relevantes.                                                                                                    |
|                     | Y muchos otros, en los cuales el comportamiento de las pruebas<br>dinámicas resulta afectado por el tipo de atributo, se documentan<br>por separado en esta guía.                                                                                                    |
|                     | El intento de cambiar el tipo de atributo de un atributo de datos que<br>ya está referenciado en algún lugar de la Versión de tipo de prueba<br>dinámica (por ejemplo, lo está en la interfaz de usuario, o se hace<br>referencia al mismo en la información de resumen, etc.), harán que<br>el editor confirme con el administrador si se ha de continuar o no. Si<br>se selecciona continuar, el editor eliminará todas las referencias al<br>mismo (por ejemplo, en las fechas de inicio y finalización de<br>negocio, validaciones, información de resumen, etc.), y actualizará la<br>interfaz de usuario basándose en el nuevo tipo. |

*Tabla 10. Propiedades de los atributos de datos (continuación)*

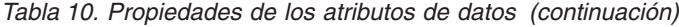

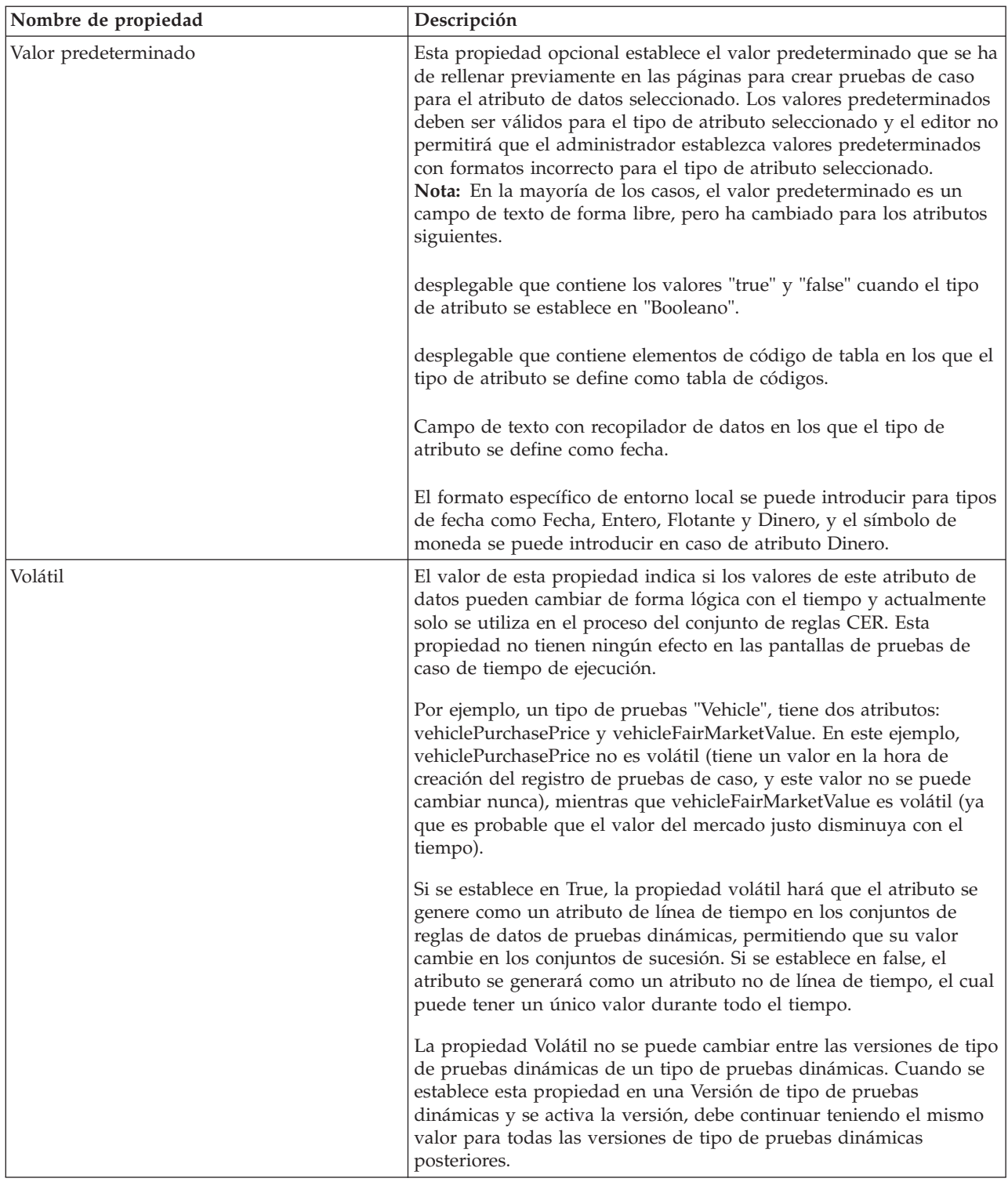

| Nombre de propiedad                         | Descripción                                                                                                    |
|---------------------------------------------|----------------------------------------------------------------------------------------------------|
| Obligatorio                                 | Este valor de propiedad indica que el atributo seleccionado debe ser<br>considerado obligatorio en las páginas para crear y modificar<br>pruebas de caso. Esta propiedad no se aplica a los atributos de datos<br>booleanos o de tabla de códigos, a los atributos calculados o a los<br>atributos de participante de caso relacionado. Si se establece, el<br>asistente social debe especificar un valor para los campos en relación<br>con este atributo de datos, y estos campos se visualizarán con un<br>asterisco junto a los mismos para indicar al asistente social que son<br>obligatorios. Tenga en cuenta que todos los atributos obligatorios<br>deben aparecer en la interfaz de usuario. |
| Calcular en Crear si en blanco              | Esta propiedad se utiliza para especificar un atributo calculado que<br>se utiliza para rellenar este atributo de datos si se deja en blanco al<br>crearse. Una lista desplegable permite vincular el atributo Datos a<br>un atributo Calculado. En la lista desplegable hay atributos<br>calculados en un tipo de pruebas que son del mismo tipo de datos<br>que el atributos de datos. Una vez que se haya seleccionado un<br>atributo calculado, se utilizará para calcular el valor del atributo de<br>datos si se deja en blanco en la página de creación.                                                                                                    |
| < <tipo datos="" de="">&gt; Opciones</tipo> | Los atributos de datos tienen un número de opciones que se pueden<br>aplicar a los mismos para controlar su comportamiento. Estas<br>opciones varían para cada tipo de atributo. Las opciones se<br>describen en 5.4.7, "Opciones de tipo de atributo de datos y atributo<br>calculado", en la página 52.                                                                                                    |
| Descripción                                 | Esta propiedad configura un valor de descripción de modelo no<br>localizable para el atributo seleccionado. Esto es para fines de<br>anotación únicamente y nunca se muestra al asistente social en<br>tiempo de ejecución.                                                                                                    |

*Tabla 10. Propiedades de los atributos de datos (continuación)*

# **5.4.2 Añadir atributo calculado**

Los atributos calculados son atributos de la versión de tipo de pruebas dinámicas y, en lugar de proporcionarlos el asistente social, los calcula el sistema durante la ejecución (y como tales, son de solo lectura). Los valores de los atributos calculados se evalúan ejecutando el conjunto de reglas de atributos calculados CER.

Si se pulsa el botón "Añadir atributo calculado" en la paleta de modelos, se crea un nuevo atributo calculado para la versión de tipo de pruebas dinámicas, el cual se visualiza en el lienzo del modelo, se selecciona y se abre el panel de propiedades para los atributos calculados.

Todos los valores de la propiedad Atributo relacionados con los atributos de datos también son relevantes para los atributos calculados, con la excepción del valor predeterminado y los valores Volátil y Obligatorio (en general, cualquier propiedad que afecte la edición del atributo no se aplica a los atributos calculados ya que, por naturaleza, son de solo lectura). Consulte los valores de la propiedad Atributo para obtener información detallada.

Como se ha mencionado en la sección sobre Propiedades de pruebas, el nombre del conjunto de reglas para los atributos calculados se configura en la pestaña General del panel Propiedades de tipo de pruebas dinámicas. Para obtener más información sobre cómo utilizar los conjuntos de reglas de los atributos calculados, consulte la sección [7.6.3, "Conjuntos de reglas de atributos calculados", en la página 84.](#page-93-0)

# **5.4.3 Añadir atributo Dirección**

Un Atributo Dirección es un campo individual que representa una dirección completa que los asistentes sociales pueden mantener durante la ejecución. Los atributos de dirección se pueden arrastrar como

clústeres de la interfaz de usuario, donde se expanden como un conjunto de campos de dirección completos, tales como "Línea de dirección 1", "País", etc.

Si se pulsa el botón "Añadir atributo Dirección" en la paleta de modelos, se crea un nuevo Atributo Dirección para la versión de tipo de pruebas dinámicas, el cual se visualiza en el lienzo del modelo, se selecciona y se abre el panel de propiedades para los atributos de dirección. Este panel contiene las propiedades siguientes:

| Nombre de propiedad | Descripción                                                                                                    |
|---------------------|----------------------------------------------------------------------------------------------------|
| Nombre de atributo  | Esta propiedad establece el nombre del modelo para el atributo<br>Dirección seleccionado. El valor de esta propiedad se trata como el<br>identificador interno para el atributo Dirección en todos los<br>metadatos de la Versión de tipo de prueba dinámica y, como tal,<br>debe ser exclusivo en todos los atributos de la Versión de tipo de<br>prueba dinámica. El nombre de atributo no se utiliza nunca para<br>generar pantallas para las páginas de pruebas de caso y, por lo<br>tanto, el asistente social no ve nunca su valor. |
|                     | Los nombres de atributo deben seguir un formato de denominación<br>específico:                                                                                                    |
|                     | · Deben empezar por un carácter alfabético inglés en minúsculas                                                                                                    |
|                     | · Sólo pueden contener caracteres alfabéticos ingleses en<br>mayúsculas o minúsculas, caracteres numéricos y subrayados.                                                                                                    |
|                     | No deben contener palabras reservadas como<br>"relatedEmployment" o "comments", ya que son identificadores<br>reservados al editor de pruebas dinámicas.                                                                                                    |
| Volátil             | El valor de esta propiedad indica si los valores de este atributo<br>Dirección pueden cambiar de forma lógica con el tiempo y<br>actualmente solo se utiliza en el proceso del conjunto de reglas CER.<br>Esta propiedad no tienen ningún efecto en las pantallas de pruebas<br>de caso de tiempo de ejecución.                                                                                                    |
|                     | Por ejemplo, un tipo de pruebas "Vehicle", tiene dos atributos:<br>vehiclePurchasePrice y vehicleFairMarketValue. En este ejemplo,<br>vehiclePurchasePrice no es volátil (tiene un valor en la hora de<br>creación del registro de pruebas de caso, y este valor no se puede<br>cambiar nunca), mientras que vehicleFairMarketValue es volátil (ya<br>que es probable que el valor del mercado justo disminuya con el<br>tiempo).                                                                                                    |
|                     | Si se establece en True, la propiedad volátil hará que el atributo se<br>genere como un atributo de línea de tiempo en los conjuntos de<br>reglas de datos de pruebas dinámicas, permitiendo que su valor<br>cambie en los conjuntos de sucesión. Si se establece en false, el<br>atributo se generará como un atributo no de línea de tiempo, el cual<br>puede tener un único valor durante todo el tiempo.                                                                                                    |
|                     | La propiedad Volátil no se puede cambiar entre las versiones de tipo<br>de pruebas dinámicas de un tipo de pruebas dinámicas. Cuando se<br>establece esta propiedad en una Versión de tipo de pruebas<br>dinámicas y se activa la versión, debe continuar teniendo el mismo<br>valor para todas las versiones de tipo de pruebas dinámicas<br>posteriores.                                                                                                    |

*Tabla 11. Propiedades del atributo Dirección*

| Nombre de propiedad | Descripción                                                                                                    |
|---------------------|----------------------------------------------------------------------------------------------------|
| Obligatorio         | Este valor de propiedad indica si el atributo seleccionado debe ser<br>considerado obligatorio en las páginas para crear y modificar<br>pruebas de caso. Si se establece, el asistente social debe especificar la<br>información en el campo Dirección durante la creación o<br>modificación de los registros de pruebas de caso en relación con esta<br>versión de tipo de pruebas dinámicas. Tenga en cuenta que todos los<br>atributos obligatorios deben aparecer en la interfaz de usuario.<br>Nota: En Cúram 6,0, los atributos de dirección obligatorios no se<br>muestran con un asterisco al lado durante la ejecución en las<br>páginas de mantenimiento de las pruebas de caso del asistente<br>social. |
| Descripción         | Esta propiedad configura un valor de descripción de modelo no<br>localizable para el atributo seleccionado. Esto es para fines de<br>anotación únicamente y nunca se muestra al asistente social en<br>tiempo de ejecución.                                                                                                    |

*Tabla 11. Propiedades del atributo Dirección (continuación)*

### **5.4.4 Añadir participante de caso relacionado**

Los participantes de caso relacionados son participantes distintos al cliente principal que se han de asociar con un registro de pruebas de caso. Los participantes de caso relacionados permiten a los asistentes sociales realizar una de las tres cosas siguientes:

- v Seleccionar un participante de caso existente (es decir, un participante que ya se ha añadido al caso) para asociarlo con el registro de pruebas de caso actual
- v Buscar un participante (es decir, un participante que todavía no se ha añadido al caso) para asociarlo con el registro de pruebas de caso actual (y también con el caso, creando al mismo tiempo un registro de participante de caso nuevo)
- v Registrar un participante de caso nuevo de tipo Representante y asociarlo con el registro de pruebas de caso actual, creando al mismo tiempo un registro de participante de caso nuevo

En muchos casos basta con que se asocie el registro de pruebas de caso con un participante de caso existente y, por lo tanto, el administrador puede configurar participantes de caso relacionados de modo que solamente la primera de estas opciones está disponible para los asistentes sociales.

Si se pulsa el botón "Añadir atributo Participante de caso relacionado" en la paleta de modelos se crea un atributo de participante de caso relacionado nuevo para la versión de tipo de pruebas dinámicas, se muestra en el lienzo del modelo, se selecciona y se abre el panel de propiedades para los atributos de participante de caso relacionado.

Este panel contiene las propiedades siguientes:

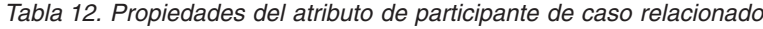

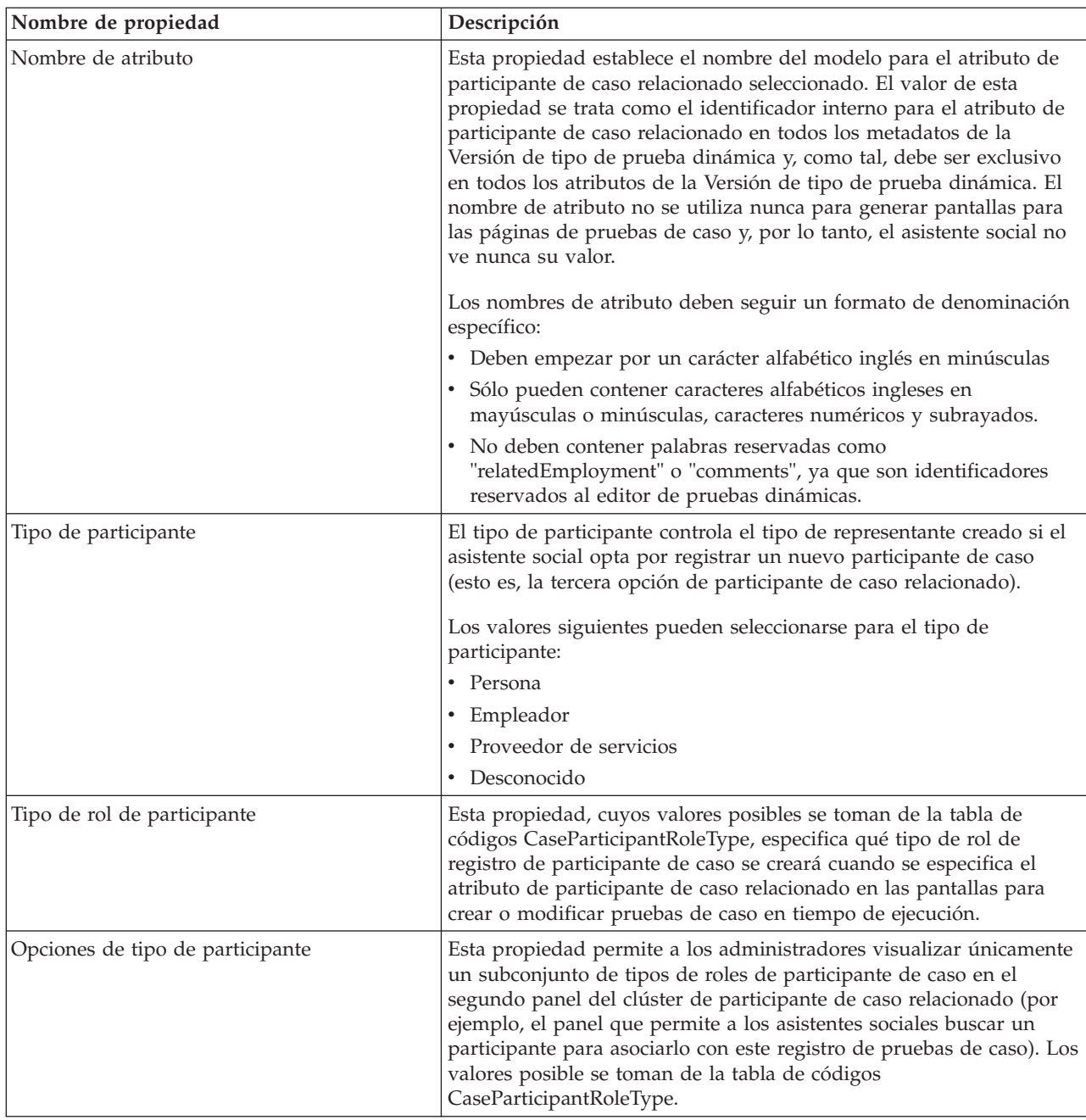

# **5.4.5 Añadir atributo Empleo relacionado**

Los atributos de empleo relacionado representan registros de empleo que se han de asociar con registros de pruebas de caso. Los atributos de empleo relacionado funcionan de forma parecida a las relaciones padre obligatorias y opcionales, en el sentido de que dan como resultado que a los asistentes sociales se les muestre un asistente para crear registros de pruebas. En tiempo de ejecución, a los asistentes sociales se les presenta una lista de empleos en la que pueden seleccionar un empleo para relacionarlo con el registro de pruebas y la página final del asistente, mostrará la página de creación del tipo de pruebas. En las páginas Ver y Modificar, el atributo de empleo relacionado detallará el empleador y el participante de caso del registro de empleo relacionado.

Si se pulsa el botón "Añadir empleo relacionado" en la paleta de modelos se crea un nuevo atributo de empleo relacionado para la versión de tipo de pruebas dinámicas, se muestra en el lienzo del modelo, se selecciona y se abre el panel de propiedades para el atributo de empleo relacionado. Sólo puede existir un atributo de empleo en relación con una versión de tipo de pruebas dinámicas.

| Nombre de propiedad              | Descripción                                                                                                    |
|----------------------------------|----------------------------------------------------------------------------------------------------|
| Nombre de atributo               | Para los atributos de empleo relacionado, de forma predeterminada,<br>el nombre de atributo siempre se toma de "relatedEmployment", que<br>es un identificador reservado en el editor de pruebas dinámicas. Este<br>nombre de atributo no se puede modificar.                                                                                                    |
| Descripción                      | Esta propiedad configura un valor de descripción de modelo no<br>localizable para un atributo de empleo relacionado seleccionado.<br>Esto es para fines de anotación únicamente y nunca se muestra al<br>asistente social en tiempo de ejecución.                                                                                                    |
| Opciones de tipo de participante | Durante la ejecución, los atributos de empleo relacionado hacen que<br>se muestre a los asistentes sociales una página "Seleccionar empleo"<br>en el asistente de creación de pruebas de caso. Esta página muestra<br>una lista de registros de empleo, que el asistente social ha de<br>seleccionar antes de avanzar para crear un registro de pruebas para<br>la versión de tipos de pruebas asociada. De forma predeterminada,<br>para los participantes de caso esta lista de registros de empleo<br>consistirá en los tipos de roles de participante del "Cliente principal"<br>y de cualquier "Miembro". No obstante, esta lista se puede refinar<br>especificando una lista de tipos de roles de participante de caso (de<br>la tabla de códigos de Tipo de rol de participante de caso) que se<br>utilizará para recuperar registros de empleo. Tenga en cuenta que si<br>se añade cualquier elemento a esta lista, los valores predeterminados<br>anteriores no se aplican, esto es, dependerá del administrador el<br>añadir manualmente el "Cliente principal" y el "Miembro", si se<br>desea. |

*Tabla 13. Propiedades del atributo Empleo relacionado*

# **5.4.6 Añadir atributo Comentarios**

Si se pulsa este botón se añadirá un atributo Comentarios para la versión de tipo de pruebas dinámicas. Durante la ejecución, para los clústeres de comentarios relacionados con estos atributos, el asistente social verá un campo de comentario de texto libre con varias líneas en las pantallas para crear y modificar pruebas de caso. En las situaciones en las que se está visualizando este atributo, el texto se mostrará como una etiqueta. Sólo puede existir un atributo de comentarios en relación con una versión de tipo de pruebas dinámicas.

Se pueden administrar las propiedades siguientes para los atributos de comentarios:

*Tabla 14. Propiedades del atributo Comentarios*

| Nombre de propiedad | Descripción                                                                                                    |
|---------------------|----------------------------------------------------------------------------------------------------|
| Nombre de atributo  | Para los atributos de comentarios, de forma predeterminada, el<br>nombre de atributo es "comments", el cual es un identificador<br>reservado en el editor de pruebas dinámicas. Este nombre de<br>atributo no se puede modificar. |

<span id="page-61-0"></span>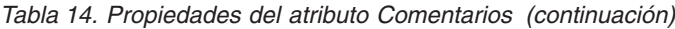

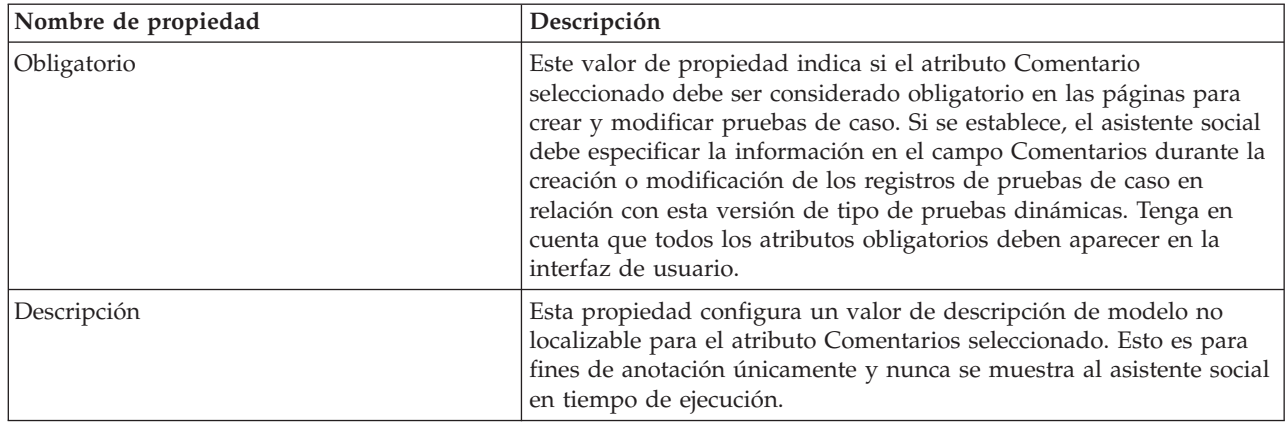

### **5.4.7 Opciones de tipo de atributo de datos y atributo calculado**

Para los atributos de datos y los atributos calculados, el tipo de atributo controla qué opciones adicionales están disponibles para dicho atributo. Si se cambia el tipo de atributo para un atributo de datos o un atributo calculado se eliminarán las opciones anteriores que se han establecido en relación con dicho atributo y se visualizará el nuevo panel de propiedades de opciones.

En los apartados siguientes se describen las propiedades de opciones disponibles para cada tipo de datos del atributo.

#### **5.4.7.1 Serie**

Se pueden establecer las propiedades siguientes en relación con los **Atributos de datos** con un tipo de datos de "Serie":

| Nombre de propiedad            | Descripción                                                                                                    |
|--------------------------------|----------------------------------------------------------------------------------------------------|
| Longitud mínima                | Esta propiedad establece la longitud mínima los de caracteres para<br>el atributo cuando los especifica el asistente social. Si se especifica<br>un valor con un número de caracteres menor que el valor de esta<br>propiedad se producirá un error de validación cuando se guarde el<br>registro de pruebas de caso. Se puede escribir en formato específico<br>de entorno local por longitud mínima.                                  |
| Longitud máxima                | Esta propiedad establece la longitud máxima los de caracteres para<br>el atributo cuando los especifica el asistente social. Tenga en cuenta<br>que durante la ejecución, los asistentes sociales no podrán especificar<br>físicamente más caracteres en un campo en relación con este atributo<br>que los especificados en este valor de la propiedad.Se puede escribir<br>en formato específico de entorno local por longitud mínima. |
| Comprimir espacios intermedios | Esta propiedad indica que cualquier espacio en blanco incorporado<br>en la serie Atributo, y todos los espacios en blanco iniciales y de<br>cola, se eliminarán del valor que especifique el asistente social antes<br>de almacenarlos. Para obtener información más detallada, consulte<br>en la publicación Cúram Server Modelling Guide la sección sobre<br>opciones de definiciones de dominio.                                     |
| Eliminar espacios iniciales    | Esta propiedad indica que los espacios iniciales se deben eliminar<br>del valor del atributo especificado por el asistente social.                                                                                                    |
| Eliminar espacios finales      | Esta propiedad indica que los espacios finales se deben eliminar del<br>valor del atributo especificado por el asistente social.                                                                                                    |

*Tabla 15. Propiedades del tipo Serie*

*Tabla 15. Propiedades del tipo Serie (continuación)*

| Nombre de propiedad    | Descripción                                                                                                    |
|------------------------|----------------------------------------------------------------------------------------------------|
| Convertir a mayúsculas | Esta propiedad indica que el contenido de este valor de atributo<br>especificado por el asistente social debe convertir a mayúsculas antes<br>de almacenarlo. |

#### **5.4.7.2 Entero, Flotante o Dinero**

Se pueden establecer las propiedades siguientes en relación con los **Atributos de datos** con un tipo de datos de Entero, Flotante o Dinero:

*Tabla 16. Propiedades de tipo numérico*

| Nombre de propiedad | Descripción                                                                                                    |
|---------------------|----------------------------------------------------------------------------------------------------|
| Valor máximo        | Esta propiedad establece el valor máximo del atributo de entero,<br>flotante o dinero especificado por el asistente social. El formato<br>específico de entorno local se puede introducir en Valor máximo (el<br>símbolo de moneda también se puede introducir junto al Valor<br>máximo en caso de atributo de dinero). |
| Valor mínimo        | Esta propiedad establece el valor mínimo del atributo de entero,<br>flotante o dinero especificado por el asistente social. El formato<br>específico de entorno local se puede introducir en Valor mínimo (el<br>símbolo de moneda también se puede introducir junto al Valor<br>máximo en caso de atributo de dinero). |

#### **5.4.7.3 Fecha**

Se pueden establecer las propiedades siguientes en relación con los **Atributos de datos** con un tipo de datos de "Fecha":

*Tabla 17. Propiedades del tipo Fecha*

| Nombre de propiedad         | Descripción                                                                                                    |
|-----------------------------|----------------------------------------------------------------------------------------------------|
| Comparación de fecha actual | Este valor de propiedad realizará una validación del valor<br>especificado por el asistente social para esta fecha para asegurarse<br>de que sea antes, después, igual, diferente a, el o antes, el o después<br>a la fecha actual.                                                                                                    |
| Mensaje personalizado       | Para establecer un mensaje de validación personalizado, el<br>administrador debe establecer la propiedad Mensaje. Para definir<br>esta propiedad, seleccione el botón de selección "Comparación de<br>fecha actual" y pulse el icono de búsqueda a la derecha de la<br>propiedad "Mensaje personalizado" para que aparezca el cuadro de<br>diálogo "Añadir mensaje de validación". Para obtener más detalles<br>sobre el mensaje de validación personalizado, consulte la sección<br>"Mensaje de validación personalizado" más adelante. |

#### **5.4.7.4 Fecha y hora**

Se pueden establecer las propiedades siguientes en relación con los **Atributos de datos** de un tipo de datos de "Fecha y hora":

*Tabla 18. Propiedades del tipo Fecha y hora*

| Nombre de propiedad         | Descripción                                                                                                    |
|-----------------------------|----------------------------------------------------------------------------------------------------|
| Comparación de fecha actual | Este valor de propiedad realizará una validación del valor que haya<br>especificado el trabajador del caso para esta fecha y comprobará si<br>es antes, después, el mismo día o después de la fecha actual (tenga<br>en cuenta que no es posible ni razonable comprobar si la fecha y<br>hora es igual a la fecha actual y, por lo tanto, se ha eliminado el<br>operador "igual a" de la lista de operadores disponibles)).                                                                                                    |
| Mensaje personalizado       | Para establecer un mensaje de validación personalizado, el<br>administrador debe establecer la propiedad Mensaje. Para definir<br>esta propiedad, seleccione el botón de selección "Comparación de<br>fecha actual" y pulse el icono de búsqueda a la derecha de la<br>propiedad "Mensaje personalizado" para que aparezca el cuadro de<br>diálogo "Añadir mensaje de validación". Para obtener más detalles<br>sobre el mensaje de validación personalizado, consulte la sección<br>"Mensaje de validación personalizado" más adelante. |

### **5.4.7.5 Tabla de códigos**

Se pueden establecer las propiedades siguientes en relación con los **Atributos de datos o los Atributos calculados** con un tipo de datos de tabla de códigos:

*Tabla 19. Propiedades del tipo Tabla de códigos*

| Nombre de propiedad        | Descripción                                                                                                    |
|----------------------------|----------------------------------------------------------------------------------------------------|
| Nombre de tabla de códigos | Esta propiedad establece el nombre de la tabla de códigos para el<br>atributo de datos o el atributo calculado. En tiempo de ejecución, el<br>asistente social podrá seleccionar un valor para los campos<br>relacionados con este atributo en una lista desplegable de elementos<br>de tabla de códigos para la tabla de códigos cuyo nombre se<br>especifica en este valor de propiedad. |

### **5.5 Añadir relaciones**

Las relaciones de una versión de tipo de pruebas dinámicas definen una asociación entre la versión y otros tipos de pruebas dinámicas. Actualmente se da soporte a dos relaciones de este tipo, Padres obligatorios y Padres opcionales. No se puede crear una relación entre una versión de tipo de pruebas dinámicas y un tipo de pruebas no dinámicas.

Tenga en cuenta que las relaciones siempre se realizan entre una versión de tipo de pruebas dinámicas y un tipo de pruebas dinámicas. Si se estructuran las relaciones de este modo las relaciones de un tipo de pruebas dinámicas pueden evolucionar con el tiempo (por ejemplo, es posible añadir una relación en las versiones de tipo de pruebas dinámicas siguientes).

Cuando se crea un registro de pruebas de caso en relación con una versión de tipo de pruebas dinámicas que tiene una o varias relaciones padre, es necesario seleccionar un registro padre antes de poder crear el registro hijo. Por ejemplo, presuponga que el escenario es el siguiente:

Tenemos dos tipos de pruebas dinámicas Income e IncomeAllocation. La versión de tipo de pruebas dinámicas para IncomeAllocation tiene una relación padre obligatoria con Income; con respecto a las pruebas, IncomeAllocation es un tipo de pruebas hijo de Income. Cuando un asistente social intente crear un registro de pruebas de caso de tipo "IncomeAllocation", verá un asistente en cuya primera página se encontrará una lista de registros padre potenciales de tipo "Income". El asistente social tendrá que seleccionar uno de ellos para poder crear el registro de pruebas de caso "IncomeAllocation".

**Nota:** El uso de los términos "Obligatorio" y "Opcional" con respecto a las relaciones padre de tipo de pruebas dinámicas es de naturaleza histórica y puede generar algunas confusiones. De hecho, estos dos tipos de relaciones padre obligan al asistente social a seleccionar un registro padre durante la ejecución, por lo que ninguna de ellas es "opcional". El término opcional hace referencia a que se tiene la opción de seleccionar qué padre de los tipos de pruebas dinámicas se asocia al registro de pruebas de caso. Consulte las secciones siguientes para obtener más información.

**Nota:** Una versión de tipo de pruebas dinámicas puede tener padres obligatorios y opcionales

Las relaciones padre se añaden a la definición del modelo de versión de tipo de prueba utilizando los siguientes botones en la paleta de modelos:

- **Ed** Añadir padre obligatorio
- Añadir padre opcional

### **5.5.1 Añadir padre obligatorio**

Este botón añade una nueva relación padre obligatoria para una definición de modelo de versión de tipo de pruebas dinámicas, crea una forma en el lienzo del modelo que representa la relación nueva, selecciona la relación y abre el panel Propiedades padre obligatorias.De este modo, la versión de tipo de pruebas dinámicas se convierte en esencia en el tipo de pruebas hijo del tipo de pruebas padre.

Las versiones de tipo de pruebas dinámicas pueden tener varias relaciones padre obligatorias. Cree páginas para los tipos de pruebas que definan que los padres obligatorios estarán basados en el asistente. Cada padre obligatorio dará como resultado una página de asistente nueva que contendrá una lista de selección para dicho padre en la página de creación de pruebas de caso. Los asistentes sociales tendrán que seleccionar un registro como registro padre en lista de páginas del asistente (es decir, es "obligatorio" seleccionar un registro padre para cada tipo de padre obligatorio).

No es válido tener varias relaciones padre obligatorias del mismo tipo de pruebas dinámicas para la misma versión de tipo de pruebas dinámicas y el Editor de pruebas aplicará esta restricción.

Las propiedades siguientes se pueden establecer en una relación padre obligatoria:

| Nombre de propiedad | Descripción                                                                                                    |
|---------------------|----------------------------------------------------------------------------------------------------|
| Nombre de relación  | Esta propiedad establece el nombre de relación de modelo para la<br>relación padre obligatoria seleccionada. El valor de esta propiedad se<br>trata como el identificador interno para la relación y debe ser<br>exclusivo entre todas las relaciones de la versión de tipo de pruebas<br>dinámicas. El nombre de relación no se utiliza nunca para generar<br>pantallas para las páginas de pruebas de caso y, por lo tanto, el<br>asistente social no verá nunca este valor. No obstante, se utilizan<br>para generar los conjuntos de reglas de proceso y datos CER para<br>esta versión de tipo de pruebas dinámicas. Para obtener información<br>detallada, consulte 7.6.4, "Conjuntos de reglas de elegibilidad y<br>titularidad", en la página 85. |
|                     | Los nombres de relaciones deben seguir un formato de<br>denominación específico:                                                                                                    |
|                     | • Deben empezar por un carácter alfabético inglés en minúsculas                                                                                                    |
|                     | • Sólo pueden contener caracteres alfabéticos ingleses en<br>mayúsculas o minúsculas, caracteres numéricos y subrayados.                                                                                                    |
|                     | • No deben contener palabras reservadas como<br>"relatedEmployment" o "comments", ya que son identificadores<br>reservados al editor de pruebas dinámicas.                                                                                                    |

*Tabla 20. Propiedades padre obligatorias*

*Tabla 20. Propiedades padre obligatorias (continuación)*

| Nombre de propiedad     | Descripción                                                                                                    |
|-------------------------|----------------------------------------------------------------------------------------------------|
| Código de tipo de padre | Este valor de propiedad especifica el código de tipo de pruebas para<br>el padre obligatorio. En tiempo de ejecución, el asistente social debe<br>seleccionar una instancia de un registro de pruebas de caso para el<br>código de tipo de padre durante la creación del registro de pruebas<br>de caso hijo. |
| Descripción             | Esta propiedad configura un valor de descripción de modelo no<br>localizable para la relación padre obligatoria seleccionada. Esto es<br>para fines de anotación únicamente y nunca se muestra al asistente<br>social en tiempo de ejecución.                                                                 |

### **5.5.2 Añadir padre opcional**

Este botón añade una nueva relación padre opcional para una definición de modelo de versión de tipo de pruebas dinámicas, crea una forma en el lienzo del modelo que representa la relación nueva, selecciona la relación y abre el panel Propiedades padre opcionales.

Las versiones del tipo de pruebas dinámicas pueden tener varias relaciones padre opcionales. Cree páginas para los tipos de pruebas que definan que los padres opcionales estarán basados en el asistente. Los registros de pruebas de caso para todos estos tipos de pruebas dinámicas se listarán en una sola lista de una única página del asistente que forma parte del asistente de pruebas de caso para esta versión de tipo de pruebas dinámicas y los asistentes sociales tendrán que seleccionar un registro de la lista como registro padre (esto es, aunque es "obligatorio" seleccionar un registro en las páginas de mantenimiento de pruebas de caso, los asistentes sociales tienen la opción de seleccionar el tipo de pruebas de caso que será el tipo de pruebas del registro padre).

No es válido tener varias relaciones padre opcionales del mismo tipo de pruebas para la misma versión de tipo de pruebas dinámicas y el Editor de pruebas aplicará esta restricción.

Las propiedades siguientes se pueden establecer en una relación padre opcional:

| Nombre de propiedad | Descripción                                                                                                    |
|---------------------|----------------------------------------------------------------------------------------------------|
| Nombre de relación  | Esta propiedad establece el nombre de relación de modelo para la<br>relación padre opcional seleccionada. El valor de esta propiedad se<br>trata como el identificador interno para la relación y debe ser<br>exclusivo entre todas las relaciones de la versión de tipo de pruebas<br>dinámicas. El nombre de relación no se utiliza nunca para generar<br>pantallas para las páginas de pruebas de caso y, por lo tanto, el<br>asistente social no verá nunca este valor. No obstante, se utilizan<br>para generar los conjuntos de reglas de proceso y datos CER para<br>esta versión de tipo de pruebas dinámicas. Para obtener información<br>detallada, consulte 7.6.4, "Conjuntos de reglas de elegibilidad y<br>titularidad", en la página 85. |
|                     | Los nombres de relaciones deben seguir un formato de<br>denominación específico:                                                                                                    |
|                     | · Deben empezar por un carácter alfabético inglés en minúsculas                                                                                                    |
|                     | · Sólo pueden contener caracteres alfabéticos ingleses en<br>mayúsculas o minúsculas, caracteres numéricos y subrayados.                                                                                                    |
|                     | No deben contener palabras reservadas como<br>"relatedEmployment" o "comments", ya que son identificadores<br>reservados al editor de pruebas dinámicas.                                                                                                    |

*Tabla 21. Propiedades padre opcionales*

| Nombre de propiedad     | Descripción                                                                                                    |
|-------------------------|----------------------------------------------------------------------------------------------------|
| Código de tipo de padre | Este valor de propiedad especifica el código de tipo de pruebas para  <br>el padre opcional. En tiempo de ejecución, el asistente social debe<br>seleccionar una instancia de un registro de pruebas de caso para el<br>código de tipo de padre durante la creación del registro de pruebas<br>de caso hijo. |
| Descripción             | Esta propiedad configura un valor de descripción de modelo no<br>localizable para la relación padre opcional seleccionada. Esto es para<br>fines de anotación únicamente y nunca se muestra al asistente social<br>en tiempo de ejecución.                                                                   |

*Tabla 21. Propiedades padre opcionales (continuación)*

### **5.6 Supresión de atributos**

Los administradores pueden suprimir atributos de cualquier tipo de la versión de tipo de pruebas dinámicas.

Esto se consigue pulsando el botón "x" que aparece en la esquina superior izquierda del atributo en la clase de pruebas del lienzo del modelo.

**Nota:** Del mismo modo que cuando se cambia el tipo de un atributo de datos o de un atributo calculado, si actualmente se hace referencia al atributo que se está suprimiendo en las Validaciones, la Información de resumen, las Fechas de inicio y finalización del negocio y las Propiedades de CP relacionadas, o si tiene un campo relacionado con el mismo en la interfaz de usuario, el editor solicitará al administrador que confirme si desea suprimirlo. Si el administrador confirma que desea suprimirlo, el editor continuará con la supresión de todas las instancias del atributo suprimido en la versión de tipo de pruebas dinámicas (por ejemplo, dejando en blanco las fechas de inicio y finalización del negocio, suprimiendo las validaciones que hacen referencia al mismo, suprimiendo los componentes de la interfaz de usuario que hacen referencia al mismo, etc.).

# **5.7 Supresión de relaciones**

Los administradores pueden suprimir relaciones de cualquier tipo de la versión de tipo de pruebas dinámicas. Tenga en cuenta que no es válido suprimir relaciones si el tipo de pruebas dinámicas en cuestión tiene una versión activa en la que está presente esta relación (el Editor lo permitirá, pero su activación fallará para la versión de tipo de pruebas dinámicas modificada).

Esto se consigue pulsando el botón "x" que aparece en la esquina superior izquierda de la clase de padre opcional u obligatorio en el lienzo del modelo. Si suprime una relación se suprimirán la clase y su línea en la clase de versión de tipo de pruebas dinámicas del lienzo del modelo, hará que todas las otras clases de relaciones cambien su posición en el lienzo del modelo y, si se ha suprimido la última relación, hará que cambie la posición de la clase de la propia versión de tipo de pruebas dinámicas.

### **5.8 Guardar actualizaciones de la versión de tipo de pruebas dinámicas**

Si se pulsa el botón Guardar se guardará el estado actual de la versión de tipo de pruebas dinámicas (para las pestañas Modelo e Interfaz de usuario) en la base de datos.

Gestión de programas sociales de IBM Cúram: Guía de configuración de pruebas dinámicas de Cúram

# **Capítulo 6. Definición de la interfaz de usuario**

# **6.1 Definición de la interfaz de usuario**

En este capítulo se describen las funciones que ofrece la pestaña Interfaz de usuario del editor de pruebas dinámicas. Esta pestaña permite al administrador especificar gráficamente el contenido y el diseño de los campos y clústeres de la pantalla de pruebas de caso.

El panel Lienzo se utiliza como la superficie de dibujo para las pantallas de pruebas de caso de la versión de tipo de pruebas dinámicas. En este lienzo, los administradores pueden crear, arrastrar y soltar, y mantener los elementos siguientes:

- v Clústeres de atributos
- v Campos de los atributos de datos
- v Campos de los atributos calculados
- v Clústeres de direcciones
- v Clústeres de participantes relacionados
- v Clústeres de empleo relacionado
- v Clústeres de comentarios
- v Campos de programa de utilidad

El lienzo permite al administrador ver el diseño de la pantalla de pruebas decaso más o menos como lo verá el asistente social cuando cree, modifique y lea registros de pruebas de caso relacionados con esta versión de tipo de pruebas dinámicas.

**Nota:** El lienzo de la interfaz de usuario no es un editor WYSIWYG al cien por cien, la infraestructura de pruebas dinámicas generará pantallas de pruebas de caso que son similares, pero no absolutamente idénticas, al contenido del lienzo de la interfaz de usuario. Por ejemplo, las páginas Modificar generadas para una versión de tipo de pruebas dinámicas contendrán los elementos siguientes que no se diseñan en el lienzo de la interfaz de usuario del editor:

- Botón Guardar
- Botón Cancelar
- Asteriscos para campos obligatorios
- v Fecha de recepción de pruebas
- v Fecha efectiva del cambio
- Motivo del cambio
- v Elementos de la tabla de códigos para los atributos de datos de la tabla de códigos
- etc.

Sin embargo, estas discrepancias tienen un impacto visual relativamente mínimo, y en general es fácil para el administrador ver cuál será el diseño de las pantallas de pruebas de caso en tiempo de ejecución cuando se utilice el lienzo de la interfaz de usuario.

Las propiedades de cada elemento de la primera lista anterior se pueden mantener seleccionando dicho componente en el lienzo y editando las propiedades asociadas en el panel de propiedades (que se encuentra debajo del lienzo en la pestaña Interfaz usuario). Las siguientes secciones describen detalladamente cada elemento de la interfaz de usuario, describen para qué se utiliza el elemento, sus propiedades y el impacto que tienen estas propiedades sobre las pantallas de pruebas de caso en tiempo de ejecución.

# **6.2 Correlación de atributos de modelo con los elementos de la interfaz de usuario**

Hay dos tipos básicos de elementos que pueden existir en el lienzo de la interfaz de usuario; principalmente **Campos** y **Clústeres**.

# **6.2.1 Campos**

Los campos contienen valores que deben visualizarse en lasa pantallas de pruebas de caso durante la ejecución en relación con las versiones de tipo de pruebas dinámicas, y esencialmente, constan de una etiqueta y un valor.

Los campos se definen en términos de atributos de datos o atributos calculados. Básicamente, un campo es la representación en pantalla de un atributo, junto con un número de propiedades adicionales que se pueden establecer. El tipo de datos del atributo determinará qué widget utilizará el campo en tiempo de ejecución para mostrar el valor del atributo. La tabla siguiente muestra una correlación entre tipos de datos y widgets de campo utilizados para representar estos tipos:

| Tipo de datos de atributo       | Se representa el campo utilizando: |
|---------------------------------|------------------------------------|
| Serie, Entero, Dinero, Flotante | Cuadro de texto                    |
| Tabla de códigos                | Desplegable                        |
| Booleano                        | Recuadro de selección              |
| Fecha                           | Widget de fecha de Cúram           |
| Fecha y hora                    | Widget de fecha y hora de Cúram    |

*Tabla 22. Tipos de datos de atributos y su correspondiente representación de campos*

No es necesario que el administrador especifique qué widget se ha de utilizar; esto lo deduce automáticamente la infraestructura de pruebas dinámicas.

### **6.2.1.1 Cambio del orden de los campos**

Una vez en el clúster de atributos del lienzo de la interfaz de usuario, se puede cambiar el orden de los campos en cualquier momento y se pueden mover dentro de los clústeres de atributos y entre los mismos.

En el primer caso, se puede mover un campo desde una posición en un clúster de atributos a otra posición en el mismo clúster de atributos. Para ello, pulse la etiqueta del campo en cuestión, mantenga pulsado el botón izquierdo del ratón y arrástrelo hasta que esté situado directamente sobre la etiqueta del campo con el que va a intercambiar su posición. Finalmente, suelte el botón del ratón y el clúster se moverá a su nueva posición.

**Nota:** Los clústeres no se pueden soltar en la posición que ocupan actualmente.

En el segundo caso, se puede mover un campo desde un clúster de atributos a otro clúster de atributos. Esto tendrá el efecto de eliminarlo completamente del primer clúster y añadirlo como el último campo del segundo clúster. Para ello, pulse la etiqueta del campo en cuestión, mantenga pulsado el botón izquierdo del ratón y arrástrelo hasta que esté situado directamente sobre la parte central del clúster de atributos al que se va a mover. Finalmente, suelte el botón del ratón y el clúster se moverá a su nueva posición.

### **6.2.1.2 Supresión de campos**

Los administradores no pueden suprimir los campos de un clúster de atributos en ningún momento. Para hacerlo, deben pulsar el botón marcado con una "x" que aparece cuando se pasa el ratón sobre el campo en cuestión. De este modo, el campo se eliminará inmediatamente de la pantalla y el clúster se volverá a diseñar.

# **6.2.2 Clústeres**

Los clústeres son contenedores de información sobre las pantallas de pruebas de caso que varían de forma diferente.

- v Los clústeres de atributos son los contenedores de los campos. Los atributos de datos y los atributos calculados se pueden arrastrar desde la vista de acordeón de la paleta y se pueden soltar como campos en los clústeres de atributos.
- v Los clústeres de dirección son las representaciones de los atributos de dirección del modelo en la interfaz de usuario. Los atributos de dirección se pueden arrastrar desde la vista de acordeón de la paleta de la interfaz de usuario y se pueden soltar como clústeres en el área situada sobre un clúster existente.
- v Los clústeres de participantes de caso relacionados son las representaciones de los atributos de participante de caso relacionado en la interfaz de usuario. Al igual que los atributos de dirección se pueden arrastrar desde la vista de acordeón de la paleta y se pueden soltar como clústeres en el área situada sobre un clúster existente.
- v Los clústeres de empleo relacionado son las representaciones de los atributos de empleo relacionado en la interfaz de usuario. Los atributos de empleo relacionado se pueden arrastrar desde la vista de acordeón de la paleta de la interfaz de usuario y se pueden soltar como clústeres en el área situada sobre un clúster existente.
- v Los clústeres de comentarios son las representaciones de los atributos de comentarios del modelo en la interfaz de usuario. Los atributos de comentarios se pueden arrastrar desde la vista de acordeón de la paleta de la interfaz de usuario y se pueden soltar como clústeres en el área situada sobre un clúster existente.

### **6.2.2.1 Cambio del orden de los clústeres**

Una vez en el lienzo de la interfaz de usuario, se puede cambiar el orden de los clústeres en cualquier momento, esto es especialmente importante en el caso de los clústeres de atributos, ya que estos siempre se añaden como el último clúster de una página. Los clústeres de cualquier tipo también se pueden cambiar exactamente del mismo modo. Este método se aplica de igual manera a los clústeres de atributos, a los clústeres de dirección, a los clústeres de participantes de caso relacionados, a los clústeres de empleo relacionado y a los clústeres de comentarios.

Para cambiar el orden de un clúster, pulse el área de color blanco del clúster que se ha de mover (lo ideal es junto a la parte superior del clúster), mantenga pulsado el botón izquierdo del ratón y arrástrelo al área situada directamente arriba de otro clúster. Cuando el clúster esté sobre un área en la que se pueda soltar, el color del área cambiará a azul claro. Finalmente, suelte el botón del ratón y el clúster se moverá a su nueva posición.

**Nota:** Los clústeres no se pueden soltar en una área situada directamente sobre los mismos ya que, en la práctica esta acción intenta mover el clúster a la ubicación que ya está ocupando.

### **6.2.2.2 Suprimir los clústeres**

Los administradores no pueden suprimir los clústeres del lienzo de la interfaz de usuario en ningún momento. Para hacerlo, deben pulsar el botón marcado con una "x" que aparece cuando se pasa el ratón sobre el clúster en cuestión. De este modo, el clúster se eliminará inmediatamente de la pantalla y la página se volverá a diseñar.

### **6.3 Clústeres de atributos**

Los clústeres de atributos solo se pueden crear pulsando el botón Añadir clúster de atributos en la paleta de la interfaz de usuario (tenga en cuenta que son el único elemento que se crea pulsando un botón):

lienzo de la interfaz de usuario. Si lo desean, los administradores pueden mover posteriormente el clúster de atributos recién añadido a otra ubicación del lienzo, como se ha descrito anteriormente en este capítulo.

En el momento de la activación, se comprobarán las versiones de tipo de prueba dinámica para asegurarse de que todos los clústeres de atributos contienen al menos un campo.

Las propiedades siguientes se pueden establecer en relación con un clúster de atributos de datos:

*Tabla 23. Propiedades del clúster estándar*

| Nombre de propiedad    | Descripción                                                                                                    |
|------------------------|----------------------------------------------------------------------------------------------------|
| Título                 | Un título de clúster opcional para el entorno local predeterminado.<br>Tenga en cuenta que la mayoría de los clústeres tienen títulos pero,<br>en realidad, la infraestructura de pruebas dinámicas no lo impone<br>como obligatorio.                                                                                                    |
| ID de título           | Un identificador de propiedad de recurso para la propiedad de<br>título. Es obligatorio si se proporciona un título (esta propiedad sólo<br>se visualiza en el editor si el título tiene uno o más caracteres).                                                                                                    |
| Descripción            | Un descripción de clúster opcional para el entorno local<br>predeterminado. Si se proporcionan las descripciones del clúster,<br>aparecen debajo del título en tiempo de ejecución.                                                                                                    |
| ID de descripción      | Un identificador de propiedad de recurso para la propiedad de<br>descripción. Es obligatorio si se proporciona una descripción (esta<br>propiedad sólo se visualiza en el editor si el título tiene uno o más<br>caracteres).                                                                                                    |
| Número de columnas     | Un menú desplegable numérico obligatorio que contiene los valores<br>1 a 4, el número de columnas rige el número de columnas que se<br>utilizará para el diseño de todos los campos contenidos en este<br>clúster de atributos en las páginas para crear, modificar y ver<br>generadas, en relación con esta versión de tipo de pruebas<br>dinámicas. Normalmente, este valor se establece en 2 (y a veces en<br>1) para la mayoría de tipos de pruebas dinámicas. |
| En la página Crear     | Los valores posibles son true o false. Si es true, el clúster de<br>atributos se muestra en la página de creación de pruebas de caso; si<br>es false, el clúster no se muestra en la página Crear. En la mayoría<br>de los casos, debe establecerse en true (es decir, el recuadro de<br>selección debe estar seleccionado).                                                                                                    |
| En la página Modificar | Los valores posibles son true o false. Si es true, el clúster de<br>atributos se muestra en la página de modificación de pruebas de<br>caso; si es false, el clúster no se muestra en la página Modificar. En<br>la mayoría de los casos, debe establecerse en true (es decir, el<br>recuadro de selección debe estar seleccionado).                                                                                                    |
| En la página Ver       | Los valores posibles son true o false. Si es true, el clúster de<br>atributos se muestra en la página de visualización de pruebas de<br>caso; si es false, el clúster no se muestra en la página Ver. En la<br>mayoría de los casos, debe establecerse en true (es decir, el recuadro<br>de selección debe estar seleccionado).                                                                                                    |
| Ayuda en línea         | Una propiedad opcional que contiene información de clúster para<br>Ayuda en línea en las pantallas de pruebas del caso.                                                                                                    |

**aviso:** Se debe prestar atención cuando se utilicen las propiedades "En la página Crear" y "En la página Modificar" para asegurarse de que los clústeres que no aparecen en las pantallas de mantenimiento de pruebas de caso no contengan campos relacionados los atributos de datos marcados como obligatorios. Este es un error lógico (que el editor no impone actualmente), en el sentido de que los asistentes sociales no podrán proporcionar valores para los atributos obligatorios, y por lo tanto debe evitarse.
## **6.4 Campos de los atributos de datos**

Los atributos de datos se pueden arrastrar desde el control de acordeón de la paleta de la interfaz de usuario y soltar como campos en los clústeres de atributos.

Se pueden establecer las siguientes propiedades de campos para los atributos de datos:

*Tabla 24. Propiedades de los campos de atributos de datos*

| Nombre de propiedad           | Descripción                                                                                                    |  |
|-------------------------------|----------------------------------------------------------------------------------------------------|--|
| Etiqueta                      | Una etiqueta de campo opcional para el entorno local<br>predeterminado. Tenga en cuenta que la mayoría de los campos<br>tienen etiquetas pero, en realidad, la infraestructura de pruebas<br>dinámicas no lo impone como obligatorio.                                                                                                    |  |
| ID de etiqueta                | Un identificador de propiedad de recurso para la propiedad<br>Etiqueta. Es obligatorio si se proporciona una etiqueta (esta<br>propiedad sólo se visualiza en el editor si la etiqueta tiene uno o<br>más caracteres).                                                                                                    |  |
| Atributo de origen            | El nombre del atributo de datos del modelo que llena este campo.                                                                                                    |  |
| Modificable                   | Los valores posibles son true o false. Esta propiedad determina si el<br>campo es de sólo lectura en la página de modificación de pruebas de<br>caso. Si es false (es decir, el campo es de sólo lectura después de su<br>creación inicial), entonces el valor del campo se representa como una<br>etiqueta. De lo contrario, se utilizará un widget adecuado para el<br>tipo de atributos de datos asociado.                                                                                                    |  |
| Utilizar valor predeterminado | Los valores posibles son true o false. Un valor true indica que el<br>campo debe utilizar el valor predeterminado especificado para la<br>propiedad "Valor predeterminado" para el atributo de origen<br>relacionado. El asistente social verá el valor predeterminado<br>rellenado en este campo durante una operación de creación de<br>pruebas de caso. Si no se ha proporcionado ningún valor<br>predeterminado en las propiedades del modelo de atributo de datos,<br>pero Utilizar valor predeterminado es true, el campo se rellenará con<br>los valores predeterminados adecuados al tipo de datos concreto<br>(por ejemplo, la fecha actual para los atributos de datos de tipo<br>fecha, el valor 0 para los atributos de datos de tipo entero, etc.). |  |
| Utilizar en blanco            | Esta propiedad sólo se aplica si el atributo de origen tiene un tipo<br>de datos de tabla de códigos. Esta propiedad indica que la lista<br>desplegable para el campo de origen debe tener un valor en blanco<br>seleccionable (en la práctica, hace que la tabla de códigos sea<br>obligatoria o no obligatoria). Tiene un valor de true o false. Si es<br>true, el asistente social verá que se añade un valor en blanco a la<br>lista de valores de tabla de códigos seleccionables en la lista<br>desplegable de este campo. Si se establece en false, sólo se<br>visualizará la lista de valores de la tabla de códigos, convirtiendo el<br>campo en obligatorio.                                                                                           |  |
| Ayuda en línea                | Un texto localizable opcional que contiene información de campo o<br>atributo para Ayuda en línea en las pantallas de pruebas del caso.                                                                                                    |  |

### **6.5 Campos de los atributos calculados**

Los atributos calculados también se pueden arrastrar desde el control de acordeón de la paleta de la interfaz de usuario y soltar como campos en los clústeres de atributos.

Se pueden establecer las siguientes propiedades de campos para los atributos calculados:

*Tabla 25. Propiedades de los campos de los atributos calculados*

| Nombre de propiedad | Descripción                                                                                                    |  |
|---------------------|----------------------------------------------------------------------------------------------------|--|
| Etiqueta            | Una etiqueta de campo opcional para el entorno local<br>predeterminado. Tenga en cuenta que la mayoría de los campos<br>tienen etiquetas pero, en realidad, la infraestructura de pruebas<br>dinámicas no lo impone como obligatorio. |  |
| ID de etiqueta      | Un identificador de propiedad de recurso para la propiedad<br>Etiqueta. Es obligatorio si se proporciona una etiqueta (esta<br>propiedad sólo se visualiza en el editor si la etiqueta tiene uno o<br>más caracteres).                |  |
| Atributo de origen  | El nombre del atributo calculado del modelo al que hace referencia<br>este campo.                                                                                                    |  |
| Ayuda en línea      | Un texto localizable opcional que contiene información de atributo<br>calculado para Ayuda en línea en las pantallas de pruebas del caso.                                                                                             |  |

### **6.6 Clústeres de direcciones**

Los atributos de dirección se pueden arrastrar desde el control de acordeón de la paleta de la interfaz de usuario y soltar sobre los clústeres existentes como clústeres de dirección.

Los valores de las propiedades de los clústeres de direcciones son los mismos que los de los clústeres de atributos. Para obtener información más detallada, consulte [6.3, "Clústeres de atributos", en la página 61.](#page-70-0)

### **6.7 Clústeres de participantes de caso relacionados**

Como se ha descrito en el capítulo de definición de modelos, los participantes de caso relacionados son participantes distintos al cliente principal que se han de asociar con un registro de pruebas de caso. Los participantes de caso relacionados permiten a los asistentes sociales realizar una de las tres cosas siguientes:

- v Seleccionar un participante de caso existente (es decir, un participante que ya se ha añadido al caso) para asociarlo con el registro de pruebas de caso actual
- v Buscar un participante (es decir, un participante que todavía no se ha añadido al caso) para asociarlo con el registro de pruebas de caso actual (y también con el caso, creando al mismo tiempo un registro de participante de caso nuevo)
- v Registrar un participante de caso nuevo de tipo Representante y asociarlo con el registro de pruebas de caso actual, creando al mismo tiempo un registro de participante de caso nuevo

Los clústeres de participantes de caso relacionados son la representación de los atributos de participante de caso relacionado en la interfaz de usuario.

Las propiedades siguientes se pueden establecer para un clúster de participantes de caso relacionados

| Nombre de propiedad                      | Descripción                                                                                                    |  |
|------------------------------------------|----------------------------------------------------------------------------------------------------|--|
| Nombre para el clúster                   | Un nombre parcial localizable y opcional (aunque en la práctica<br>esencial) para el clúster de participantes de caso relacionados (es<br>parcial, ya que a lo que añada el administrador como texto en este<br>campo se le añadirá el sufijo de detalles, por ejemplo, "Detalles de<br>ingresos").                                                                            |  |
| ID de nombre para el clúster             | Un identificador de propiedad de recurso para la propiedad de<br>nombre para el clúster. Es obligatorio si se proporciona un nombre<br>para el clúster (esta propiedad sólo se visualiza en el editor si el<br>nombre para el clúster tiene uno o más caracteres).                                                                                                    |  |
| Nombre para las etiquetas                | Un nombre parcial localizable y opcional (pero de nuevo es<br>prácticamente esencial) que se ha de utilizar para un número de<br>etiquetas del clúster de participantes de caso relacionados de tres<br>paneles. Estas son:                                                                                                    |  |
|                                          | · Para el primer panel, la etiqueta de campo se establecerá en<br>"< <nombre de="" etiquetas="" valor="">&gt; Participante"</nombre>                                                                                                    |  |
|                                          | · Para el segundo panel, la etiqueta de campo se establecerá en<br>"< <nombre de="" etiquetas="" valor="">&gt;"</nombre>                                                                                                    |  |
|                                          | · Si el campo de un nombre se establece en true, la etiqueta de<br>campo del primer campo del tercer panel se establecerá en<br>"< <nombre de="" etiquetas="">&gt; Nombre"</nombre>                                                                                                    |  |
|                                          | · Si el campo de un nombre se establece en false, la etiqueta de<br>campo del primer campo del tercer panel se establecerá en<br>"< <nombre de="" etiquetas="">&gt; Nombre" y la etiqueta de campo del<br/>segundo campo del tercer panel se establecerá en "&lt;<nombre de<br="">Etiquetas&gt;&gt; Apellido"</nombre></nombre>                                                |  |
| ID de nombre para las etiquetas          | Un identificador de propiedad de recurso para la propiedad de<br>nombre para etiquetas. Es obligatorio si se proporciona un nombre<br>para las etiquetas (esta propiedad sólo se visualiza en el editor si el<br>nombre para las etiquetas tiene uno o más caracteres).                                                                                                    |  |
| Nombre para las descripciones            | Una etiqueta localizable y opcional (aunque, una vez más, es<br>prácticamente esencial) que se ha de utilizar en todas las<br>descripciones del panel de participante de caso relacionado (por<br>ejemplo, si el < <nombre de="" descripciones="" las="">&gt; es un participante<br/>de caso, debe realizar una selección en la lista de participantes de<br/>abajo).</nombre> |  |
| ID de nombre para las descripciones      | Un identificador de propiedad de recurso para la propiedad de<br>nombre para las descripciones. Es obligatorio si se proporciona un<br>nombre para las descripciones(esta propiedad sólo se visualiza en el<br>editor si el nombre para las descripciones tiene uno o más<br>caracteres).                                                                                      |  |
| Descriptor de participante de caso       | La definición de este valor se utilizará en la etiqueta del panel de<br>participante de caso (el primer panel) como sufijo del descriptor de<br>participante de caso. Por ejemplo, << Nombre del valor de<br>etiqueta>> < <descriptor caso="" de="" participante="">&gt;. El valor<br/>predeterminado es "Participante".</descriptor>                                          |  |
| Id de descriptor de participante de caso | Un identificador de propiedad de recurso para el descriptor de<br>participante de caso. Es obligatorio si se proporciona un nombre<br>para el descriptor de participante de caso (esta propiedad sólo se<br>visualiza en el editor si el descriptor de participante de caso tiene<br>uno o más caracteres).                                                                    |  |

*Tabla 26. Propiedades de clúster de participantes de caso relacionados*

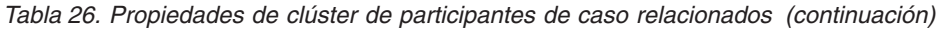

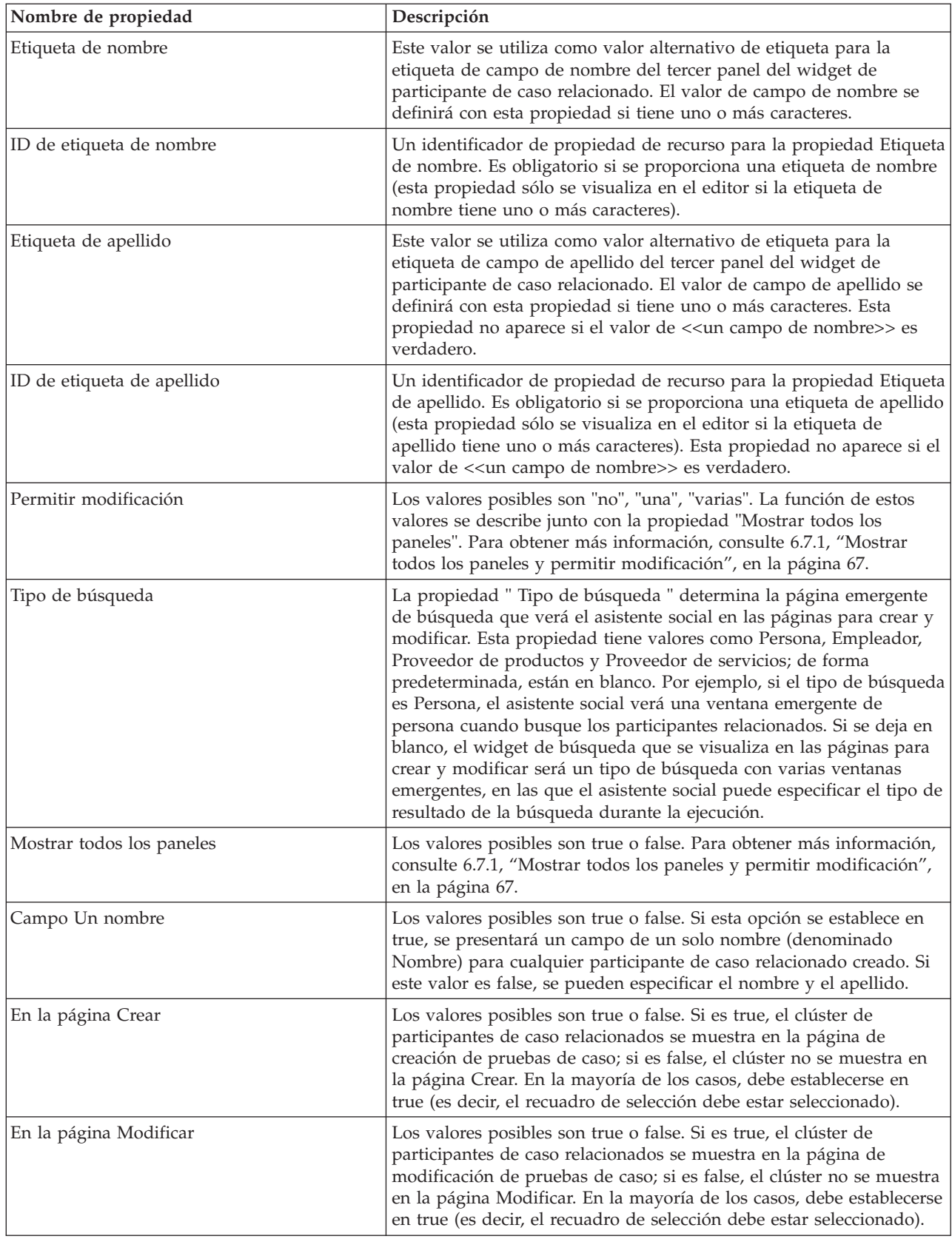

| Nombre de propiedad | Descripción                                                                                                    |
|---------------------|----------------------------------------------------------------------------------------------------|
| En la página Ver    | Los valores posibles son true o false. Si es true, el clúster de<br>participantes de caso relacionados se muestra en la página de<br>visualización de pruebas de caso; si es false, el clúster no se muestra<br>en la página Ver. En la mayoría de los casos, debe establecerse en<br>true (es decir, el recuadro de selección debe estar seleccionado). |
| Ayuda en línea      | Un texto localizable opcional que contiene información de clúster<br>para Ayuda en línea en las pantallas de pruebas del caso.                                                                                                    |

<span id="page-76-0"></span>*Tabla 26. Propiedades de clúster de participantes de caso relacionados (continuación)*

### **6.7.1 Mostrar todos los paneles y permitir modificación**

Si *Mostrar todos los paneles* se establece en true para un clúster de participantes de caso relacionados, se muestran tres paneles en la página Crear pruebas de caso en relación con el participante de caso relacionado. Si esta propiedad se establece en false, solo se muestra el primer panel.

El panel uno permite al usuario seleccionar un participante de caso existente, para asociarlo al registro de pruebas de caso que se está registrando actualmente.

El panel dos permite al usuario buscar un participante en el sistema.

El panel tres presenta al usuario los campos de detalles de nombre, dirección y teléfono para registrar un nuevo participante (de tipo representante).

El valor de la propiedad *Permitir modificación* controla si se puede modificar o no un participante de caso relacionado.

Si *Permitir modificación* se establece en "varias", el asistente social siempre podrá actualizar la referencia de participante de caso relacionado en la página de modificación de pruebas de caso.

Cuando *Permitir modificación* está establecido en "una', si el participante de caso relacionado no se ha especificado durante la creación inicial del registro de pruebas de caso, se podrá modificar en la página de modificación de pruebas de caso. Sin embargo, cuando se haya establecido y guardado por primera vez el participante de caso relacionado (ya sea como resultado de una acción de crear o modificar), el nombre y la edad del participante de caso relacionado se mostrarán a continuación en una etiqueta y ya no será posible realizar ninguna modificación.

Si *Permitir modificación* se ha establecido en "no", entonces el valor de participante de caso relacionado es obligatorio durante la creación y no se podrá modificar posteriormente. En este caso, siempre se mostrará una etiqueta de "nombre y edad" de solo lectura para el participante de caso relacionado en las páginas de modificación.

### **6.8 Clústeres de empleo relacionado**

El clúster de empleo relacionado proporciona un contenedor para los atributos de empleo relacionado. Un empleo relacionado, cuando se arrastra al lienzo de pruebas, añade un clúster que contiene campos como Participante y Empleador. En tiempo de ejecución, para crear o modificar un registro de pruebas, se muestra un asistente al asistente social que indica al asistente social que debe seleccionar un registro de empleo de una lista antes de poder crear el registro de pruebas. En función de la selección del registro de empleo en el asistente, el clúster de empleo relacionado muestra su nombre de participante y su nombre de empleador asociado en la segunda página del asistente.

*Tabla 27. Propiedades del clúster de empleo relacionado*

| Nombre de propiedad            | Descripción                                                                                                    |  |
|--------------------------------|----------------------------------------------------------------------------------------------------|--|
| Título                         | Un título de clúster opcional para el entorno local predeterminado.<br>Tenga en cuenta que la mayoría de los clústeres tienen títulos pero,<br>en realidad, la infraestructura de pruebas dinámicas no lo impone<br>como obligatorio.                                                                                                    |  |
| ID de título                   | Un identificador de propiedad de recurso para la propiedad de<br>título. Es obligatorio si se proporciona un título (esta propiedad sólo<br>se visualiza en el editor si el título tiene uno o más caracteres).                                                                                                    |  |
| Descripción                    | Un descripción de clúster opcional para el entorno local<br>predeterminado. Si se proporcionan las descripciones del clúster,<br>aparecen debajo del título en tiempo de ejecución.                                                                                                    |  |
| ID de descripción              | Un identificador de propiedad de recurso para la propiedad de<br>descripción. Es obligatorio si se proporciona una descripción (esta<br>propiedad sólo se visualiza en el editor si el título tiene uno o más<br>caracteres).                                                                                                    |  |
| Número de columnas             | Un menú desplegable numérico obligatorio que contiene los valores<br>1 a 4, el número de columnas rige cómo se utilizarán las columnas<br>para el diseño de todos los campos contenidos en este clúster de<br>empleo relacionado en las páginas para crear, modificar y ver<br>generadas, en relación con esta versión de tipo de pruebas<br>dinámicas. Normalmente, este valor se establece en 2 (y a veces en<br>1) para la mayoría de tipos de pruebas dinámicas. |  |
| Atributo de empleo relacionado | El nombre del atributo de empleo relacionado del modelo que llena<br>este campo.                                                                                                    |  |
| En la página Crear             | La propiedad no editable, cuyo valor predeterminado es true, que<br>muestra el clúster de empleo relacionado en la página Crear pruebas<br>de caso.                                                                                                    |  |
| En la página Modificar         | Los valores posibles son true o false. Si es true, el clúster de empleo<br>relacionado se muestra en la página de modificación de pruebas de<br>caso; si es false, el clúster no se muestra en la página Modificar. En<br>la mayoría de los casos, debe establecerse en true (es decir, el<br>recuadro de selección debe estar seleccionado).                                                                                                    |  |
| En la página Ver               | Los valores posibles son true o false. Si es true, el clúster de empleo<br>relacionado se muestra en la página de visualización de pruebas de<br>caso; si es false, el clúster no se muestra en la página Ver. En la<br>mayoría de los casos, debe establecerse en true (es decir, el recuadro<br>de selección debe estar seleccionado).                                                                                                    |  |
| Ayuda en línea                 | Un texto localizable opcional que contiene información de clúster<br>para Ayuda en línea en las pantallas de pruebas del caso.                                                                                                    |  |

## **6.9 Clústeres de comentarios**

Los atributos de comentarios se pueden arrastrar desde el control de acordeón de la paleta de la interfaz de usuario y soltar sobre los clústeres existentes como clústeres de comentarios. Los clústeres de comentarios tendrán el diseño de un clúster con un solo recuadro de texto estándar de varias líneas.

*Tabla 28. Propiedades del clúster de comentarios*

| Nombre de propiedad | Descripción                                                                                                    |
|---------------------|----------------------------------------------------------------------------------------------------|
| Título              | Un título de clúster opcional para el entorno local predeterminado.<br>Tenga en cuenta que la mayoría de los clústeres tienen títulos pero,<br>en realidad, la infraestructura de pruebas dinámicas no lo impone<br>como obligatorio. |

| Nombre de propiedad    | Descripción                                                                                                    |  |
|------------------------|----------------------------------------------------------------------------------------------------|--|
| ID de título           | Un identificador de propiedad de recurso para la propiedad de<br>título. Es obligatorio si se proporciona un título (esta propiedad sólo<br>se visualiza en el editor si el título tiene uno o más caracteres).                                                                                                    |  |
| Descripción            | Un descripción de clúster opcional para el entorno local<br>predeterminado. Si se proporcionan las descripciones del clúster,<br>aparecen debajo del título en tiempo de ejecución.                                                                                                    |  |
| ID de descripción      | Un identificador de propiedad de recurso para la propiedad de<br>descripción. Es obligatorio si se proporciona una descripción (esta<br>propiedad sólo se visualiza en el editor si el título tiene uno o más<br>caracteres).                                                                                                    |  |
| Número de columnas     | Un menú desplegable numérico obligatorio que contiene los valores<br>1 a 4, el número de columnas rige cómo se utilizarán las columnas<br>para el diseño de todos los campos contenidos en este clúster de<br>comentarios en las páginas para crear, modificar y ver generadas, en<br>relación con esta versión de tipo de pruebas dinámicas.<br>Normalmente, este valor se establece en 2 (y a veces en 1) para la<br>mayoría de tipos de pruebas dinámicas. |  |
| En la página Crear     | Los valores posibles son true o false. Si es true, el clúster de<br>comentarios se muestra en la página de creación de pruebas de caso;<br>si es false, el clúster no se muestra en la página Crear. En la mayoría<br>de los casos, debe establecerse en true (es decir, el recuadro de<br>selección debe estar seleccionado).                                                                                                    |  |
| En la página Modificar | Los valores posibles son true o false. Si es true, el clúster de<br>comentarios se muestra en la página de modificación de pruebas de<br>caso; si es false, el clúster no se muestra en la página Modificar. En<br>la mayoría de los casos, debe establecerse en true (es decir, el<br>recuadro de selección debe estar seleccionado).                                                                                                    |  |
| En la página Ver       | Los valores posibles son true o false. Si es true, el clúster de<br>comentarios se muestra en la página de visualización de pruebas de<br>caso; si es false, el clúster no se muestra en la página Ver. En la<br>mayoría de los casos, debe establecerse en true (es decir, el recuadro<br>de selección debe estar seleccionado).                                                                                                    |  |
| Ayuda en línea         | Un texto localizable opcional que contiene información de<br>comentarios de clúster para Ayuda en línea en las pantallas de<br>pruebas del caso.                                                                                                    |  |

*Tabla 28. Propiedades del clúster de comentarios (continuación)*

## **6.10 Campos de programa de utilidad**

Actualmente el "Campo Saltar" es el único campo de programa de utilidad disponible para los administradores, el cual se puede arrastrar desde la paleta de la interfaz de usuario y soltar en los clústeres de atributos.

## **6.10.1 Campos Saltar**

El Campo Saltar hace que se dibuje un campo en blanco en la posición especificada de su ubicación en el clúster de atributos. Los campos Saltar permiten un mayor control del diseño de los campos del clúster que los contiene. Los Campos Saltar no tienen propiedades.

Gestión de programas sociales de IBM Cúram: Guía de configuración de pruebas dinámicas de Cúram

# **Capítulo 7. Conjuntos de reglas de pruebas dinámicas**

## **7.1 Visión general**

Los conjuntos de reglas CER se utilizan con las pruebas dinámicas para fines diversos. Pueden utilizarse para especificar la lógica para calcular la información de resumen, para derivar los atributos calculados, para validar los registros de una versión de tipo de pruebas dinámicas y para determinar la elegibilidad y titularidad.

En este capítulo se describen los diferentes recursos suministrados para permitir la autoría de dichos conjuntos de reglas. En las secciones siguientes se describen:

- v Conjuntos de reglas de proceso y de datos generados
- v Soporte de varias versiones de tipos de pruebas en los conjuntos de reglas
- v Carga de los objetos de reglas de pruebas dinámicas
- v Operaciones de programa de utilidad y clases de reglas
- v Tipos de conjuntos de reglas de pruebas dinámicas específicos y su autoría:
	- Conjuntos de reglas de información de resumen
	- Conjuntos de reglas de validación
	- Conjuntos de reglas de atributos calculados
	- Conjuntos de reglas de elegibilidad y titularidad

### **7.2 Conjuntos de reglas generados**

Se hace referencia de forma colectiva a los conjuntos de reglas escritos para los atributos calculados, la información de resumen y la validación como contenedores de la lógica del proceso de pruebas. Como parte de su lógica, estos conjuntos de reglas deben acceder a los datos pertenecientes al tipo de pruebas dinámicas relevantes. Para facilitarlo, para cada tipo de pruebas dinámicas se genera un conjunto de reglas de proceso.

Los conjuntos de reglas escritos para determinar la elegibilidad y titularidad para un programa determinado se denominan conjuntos de reglas de determinación de elegibilidad y titularidad. Estas clases de reglas han de acceder a los datos de los tipos de pruebas dinámicas que están implicados en la determinación. Para permitir que los tipos de pruebas dinámicas participen en la determinación de la elegibilidad y determinación, también se genera un conjunto de reglas denominado un conjunto de reglas de datos para cada tipo de pruebas dinámicas

Estos conjuntos de reglas se generan siempre que se guardan los cambios realizados en una versión de tipo de pruebas cuyo estado es de "Edición en curso" (tenga en cuenta que estos conjuntos de reglas se generan por tipo de pruebas dinámicas y no por versión de tipo de pruebas dinámicas).

En las secciones siguientes se describe detalladamente la estructura de estos conjuntos de reglas.

### **7.2.1 Conjuntos de reglas de proceso**

Los conjuntos de reglas de proceso se generan con un nombre de conjunto de reglas "<Nombre Lógico de Tipo de Pruebas Dinámicas>RuleSet". El conjunto de reglas contiene una clase de regla cuyo nombre es "<Nombre Lógico de Tipo de Pruebas Dinámicas>" y se asociará con la categoría Pruebas Dinámicas: Proceso. Una instancia de esta clase de regla representa un registro de pruebas de caso de este tipo de pruebas dinámicas.

### **7.2.1.1 Atributos de datos**

Se genera un atributo de regla para cada atributo de datos en la versión de tipo de pruebas dinámicas correspondiente. El nombre del atributo de regla es el mismo que el del atributo de datos. El tipo de atributo de regla depende de dicho atributo de datos, pero no se trata de una correlación de uno a uno. La tabla siguiente resume la correlación de tipos de atributos de datos con los tipos de atributos de reglas.

| Tipo de atributo de datos | Tipo de atributo de regla                   |  |
|---------------------------|---------------------------------------------|--|
| Boolean                   | java.lang.Boolean                           |  |
| Date                      | curam.util.type.Date                        |  |
| Time                      | curam.util.type.DateTime                    |  |
| Integer                   | java.lang.Number                            |  |
| Float                     | java.lang.Number                            |  |
| Money                     | java.lang.Number                            |  |
| String                    | java.lang.String                            |  |
| Codetable                 | Tipo de tabla de códigos incorporada en CER |  |

*Tabla 29. Correlación de tipo de atributo de datos con tipo de atributo de reglas*

### **7.2.1.2 Atributos de participante de caso relacionado**

Cada atributo de participante de caso relacionado definido para un tipo de pruebas dinámicas dará como resultado la generación de dos atributos de reglas en la clase de reglas de proceso. Un atributo es de tipo java.lang.Number y su nombre se toma del atributo de participante de caso relacionado.

El otro atributo de regla se genera para representar el objeto de rol de participante de caso correspondiente al atributo participante de caso relacionado. El nombre de este atributo es "related\_<Nombre de Atributo de Participante de Caso Relacionado>" y el tipo de este atributo se especifica como la clase de regla "CaseParticipantRole" en "CaseEntitiesRuleSet".

### **7.2.1.3 Atributos de empleo relacionados**

Cualquier atributo de participante de empleo relacionado definido para una versión de tipo de pruebas dinámicas dará como resultado la generación de dos atributos de reglas en la clase de reglas de proceso. Un atributo es de tipo java.lang.Number y su nombre se toma del atributo de empleo relacionado.

El otro atributo de regla se genera para representar el objeto de empleo correspondiente al atributo empleo relacionado. El nombre de este atributo es "related\_<Nombre de Atributo de Empleo>" y el tipo de este atributo se especifica como la clase de regla "Employment" en "ParticipantEntitiesRuleSet".

### **7.2.1.4 Relaciones padre/hijo**

El editor de pruebas dinámicas da soporte a la definición de padres obligatorios y opcionales en la sección de modelado. Como tal, las relaciones se definen en una de las versiones de tipo de pruebas dinámicas del tipo de pruebas hijo. En cuanto se guardan los metadatos de la versión del tipo de pruebas hijo, se genera un atributo de regla. Este atributo de regla puede utilizarse para navegar a los registros de pruebas padre de un registro de pruebas hijo concreto. El nombre de este atributo de regla será el mismo que el de la relación padre y el tipo será java.util.List<Clase de regla padre>. En el caso de que un tipo de pruebas dinámicas tenga varios tipos padre, se generará un atributo se generarán para cada tipo padre.

El conjunto de reglas del tipo de pruebas padre se actualizará para que contenga un atributo de regla para navegar a los registros hijo de un determinado registro padre. Se generará un atributo de este tipo para cada tipo de prueba hijo. El atributo de un tipo de pruebas hijo concreto se generará únicamente cuando se active la versión de tipo de pruebas hijo que contiene la definición padre.

Cuando se establece la relación padre e hijo y se activan las versiones de tipo de pruebas padre e hijo, el sistema genera un atributo de relación en la clase de reglas de proceso padre. Este atributo se denomina **'related\_<nombre lógico de tipo de pruebas hijo>'** y se puede utilizar en los conjuntos de reglas personalizados (por ejemplo, en el conjunto de reglas de elegibilidad y titularidad) para navegar desde un registro de pruebas padre a sus hijos. No se debe hacer referencia a este atributo en los conjuntos de reglas personalizados antes de que se activen las versiones de tipo de pruebas padre e hijo. Si se utiliza antes se producirá un error de validación CER cuando se active la versión padre o hijo. Esto no es un defecto sino un método recomendado para desarrollar conjuntos de reglas para los tipos de pruebas dinámicas hijo.

### **7.2.1.5 Atributos de dirección**

Cada atributo de dirección definido para un tipo de pruebas dinámicas dará como resultado la generación de dos atributos de reglas en la clase de reglas de proceso. Un atributo será de tipo java.lang.Number y su nombre será el del atributo de dirección (esto representa el ID de la dirección).

Se generará otro atributo de regla para representar el objeto de dirección correspondiente al atributo de dirección. Este atributo se denominará "related\_<Nombre Atributo Dirección>". El tipo se especificará como la dirección de la clase "ParticipantEntitiesRuleSet".

### **7.2.1.6 Atributos calculados**

No se genera ningún atributo de reglas para los atributos calculados. Los atributos de reglas correspondientes a los atributos calculados se han de definir en el conjunto de reglas de atributos calculados de esta versión de tipo de pruebas dinámicas.

## **7.2.2 Conjuntos de reglas de datos**

Los conjuntos de reglas de datos se generan con un nombre de conjunto de reglas "<Nombre Lógico de Tipo de Pruebas Dinámicas>DataRuleSet". El conjunto de reglas contendrá una clase de regla cuyo nombre será "<Nombre Lógico de Tipo de Pruebas Dinámicas>" y se asociará con la categoría Pruebas Dinámicas: Datos. Una instancia de esta clase de regla representa un conjunto de sucesión activo de registros de pruebas de caso correspondiente a este tipo de pruebas dinámicas.

### **7.2.2.1 Días hábiles**

Las fechas de inicio y finalización del negocio se definen en la sección de modelado de un tipo de pruebas dinámicas. Estas fechas se utilizan para definir los límites temporales de un conjunto de sucesiones. El período que cubren estas fechas se denomina el ciclo de vida del objeto de negocio de pruebas. El editor permite correlacionar los atributos de datos de tipo "Fecha" con los atributos de fecha de inicio y finalización del negocio para la versión de tipo de pruebas dinámicas.

El mecanismo de propagación de objetos de regla de Cúram requiere que todos los conjuntos de reglas de datos especifiquen el ciclo de vida del objeto de pruebas. Para los tipos de pruebas dinámicas, el conjunto de reglas de datos generado contendrá los elementos necesarios para correlacionar las fechas de inicio y finalización del negocio definidas en el editor con el ciclo de vida de las pruebas.

### **7.2.2.2 Atributos de datos**

Se genera un atributo de regla para cada atributo de datos en la versión de tipo de pruebas dinámicas correspondiente. El nombre del atributo de regla es el mismo que el del atributo de datos. El tipo de atributo de regla depende de dicho atributo de datos, pero no se trata de una correlación de uno a uno. La tabla siguiente resume la correlación de tipos de atributos de datos con los tipos de atributos de reglas.

| Tipo de atributo de datos | Tipo de atributo de regla |  |
|---------------------------|---------------------------|--|
| <i>Boolean</i>            | java.lang.Boolean         |  |
| $\vert$ Date              | curam.util.type.Date      |  |

*Tabla 30. Correlación de tipo de atributo de datos con tipo de atributo de reglas*

| Tipo de atributo de datos | Tipo de atributo de regla                   |  |
|---------------------------|---------------------------------------------|--|
| Time                      | curam.util.type.DateTime                    |  |
| Integer                   | java.lang.Number                            |  |
| Float                     | java.lang.Number                            |  |
| Money                     | java.lang.Number                            |  |
| String                    | java.lang.String                            |  |
| Codetable                 | Tipo de tabla de códigos incorporada en CER |  |

*Tabla 30. Correlación de tipo de atributo de datos con tipo de atributo de reglas (continuación)*

Asimismo, en los conjuntos de reglas de datos el valor volátil de los atributos de datos también se tiene en cuenta cuando se determina el tipo de datos de un atributo de reglas. Un atributo de datos marcado como volátil debe tener el tipo determinado como se ha descrito anteriormente, pero dentro de una línea de tiempo. Esto es para facilitar el mecanismo de propagación de objeto de regla para crear una línea de tiempo de los valores mientras se rellena cada atributo.

### **7.2.2.3 Relación padre/hijo**

Al igual que con el conjunto de reglas de proceso, el conjunto de reglas de datos también contiene atributos para navegar por las relaciones padre/hijo. Sin embargo, esto difiere del conjunto de reglas de proceso de dos modos:

- v El tipo de datos de los atributos de navegación padre se establecerá en la clase de reglas de datos para el tipo de pruebas padre, en lugar de en una lista de objetos de regla de datos padre. Esto es debido a que la clase de reglas de datos padre representa un conjunto de sucesión y no un registro único y solo puede ser un conjunto de sucesión para cada tipo de pruebas padre.
- v El tipo de datos del atributo de navegación hijo será un java.util.List de los objetos de clase de reglas de datos para el tipo de pruebas hijo, ya que los conjuntos de sucesión de los tipos de pruebas hijo se pueden relacionar con un conjunto de sucesión padre.
- v Como se ha descrito anteriormente en la sección sobre conjuntos de reglas de proceso, cuando se establece la relación padre e hijo y se activan las versiones de tipo de pruebas padre e hijo, el sistema genera un atributo de relación en la clase de reglas de proceso padre. Este atributo se denomina **'related\_<nombre lógico de tipo de pruebas hijo>'** y se puede utilizar en los conjuntos de reglas personalizados (por ejemplo, en el conjunto de reglas de elegibilidad y titularidad) para navegar desde un registro de pruebas padre a sus hijos. No se debe hacer referencia a este atributo en los conjuntos de reglas personalizados antes de que se activen las versiones de tipo de pruebas padre e hijo. Si se utiliza antes se producirá un error de validación CER cuando se active la versión padre o hijo. Esto no es un defecto sino un método recomendado para desarrollar conjuntos de reglas para los tipos de pruebas dinámicas hijo.

### **7.2.2.4 Atributos de empleo relacionados**

La lógica de generación de atributos de empleo relacionados es similar al proceso de conjuntos de reglas.

#### **7.2.2.5 Atributos de participante de caso relacionado**

La lógica de generación de los atributos de participante de caso relacionado es similar a la de los conjuntos de reglas de proceso, salvo para los atributos de participante de caso relacionados volátiles, en los que el tipo de datos para el atributo de ID de rol de participante de caso y el atributo de objeto de rol de participante de caso se envolverán dentro de una línea de tiempo.

### **7.2.2.6 Atributos de dirección**

Los atributos de dirección se tratan de forma similar a los conjuntos de reglas de proceso, con la diferencia de que para los atributos de dirección volátiles, los atributos de reglas generados tendrán sus tipos de datos envueltos en una línea de tiempo.

### **7.2.2.7 Atributos calculados**

Los atributos calculados no tienen ningún elemento correspondiente generado en el conjunto de reglas de datos.

### **7.2.3 Configuraciones del propagador**

Los conjuntos de reglas de datos se utilizarán para acceder a los datos de las pruebas de caso desde los conjuntos de reglas de determinación de elegibilidad y titularidad. De este modo, los conjuntos de reglas de datos solo son útiles si los datos de pruebas de caso se propagan a los mismos durante la ejecución.

Los propagadores de objetos de regla se configuran para que especifiquen los conjuntos de reglas a los que se deben propagar los datos en relación con cada tipo de pruebas. Como parte de la activación de un tipo de pruebas dinámicas, también se genera una configuración del propagador además de los conjuntos de reglas. Esta configuración del propagador se denominará "<Nombre de Conjunto de Reglas> - Configuración del Propagador de Conjunto de Sucesión Activo" y especificará que los registros de pruebas de caso de este tipo de pruebas dinámicas se deben propagar a las instancias de la clase de reglas de datos generada.

### **7.3 Soporte para varias versiones de tipo de pruebas dinámicas**

Un tipo de pruebas dinámicas puede tener varias versiones de tipo de pruebas dinámicas a lo largo de un período de tiempo. En cada versión del tipo de pruebas dinámicas, se pueden haber añadido nuevos atributos y relaciones. Además, los atributos y relaciones existentes se pueden haber eliminado. Cuando se trata de representar estas variaciones en los conjuntos de reglas generadas, existen dos posibilidades:

- v Generar un conjunto de reglas que represente todas las versiones de tipo de pruebas dinámicas (es decir, un conjunto de reglas para cada tipo de pruebas dinámicas).
- v Generar un conjunto de reglas para cada versión de tipo de pruebas dinámicas.

Por diferente motivos, se utiliza la primera opción para generar conjuntos de reglas de pruebas dinámicas. Por lo tanto, el conjunto de reglas generadas para un tipo de pruebas dinámicas contendrá atributos de regla correspondiente a la suma total de todos los atributos y relaciones en relación con todas las versiones de tipo de pruebas dinámicas. Por este motivo, es posible que se deba bifurcar la lógica de los conjuntos de reglas creados manualmente para los atributos de información de resumen, los atributos de validación y los atributos calculados basándose en la disponibilidad de un valor para un atributo en el registro de pruebas (objeto de regla) que se está procesando. Esto es debido a que es posible que se haya añadido un atributo en un punto de tiempo concreto y que antes de este momento no tuviera ningún valor.

### **7.4 Carga de los objetos de reglas de pruebas dinámicas**

Los conjuntos de reglas creados manualmente para el proceso de pruebas se invocan desde los puntos adecuados durante el mantenimiento de los registros de pruebas de caso en relación con los tipos de pruebas dinámicas. Por ejemplo, el conjunto de reglas para la información de resumen se invoca cada vez que se visualiza un registro de pruebas de caso para un tipo de pruebas dinámicas. Estos conjuntos de reglas de proceso actúan en un registro de pruebas de caso concreto. El mantenimiento de las pruebas dinámicas crea y rellena un objeto de reglas con los detalles del registro de pruebas de caso para el que se invoca el conjunto de reglas de proceso.

Cuando se invoca el conjunto de reglas de proceso como parte de la lectura de un registro de pruebas de caso, el objeto de reglas se rellena con los datos almacenados en la base de datos. Cuando se invoca el conjunto de reglas de proceso durante la creación o modificación de un registro de pruebas de caso, el objeto de reglas correspondiente que se ha creado se rellena con los datos nuevos o modificados.

Los pasos necesarios para cargar un objeto de reglas de pruebas dinámicos son los siguientes:

- v Se identifica el conjunto de reglas o la clase de reglas del tipo de pruebas dinámicas. Se crea un objeto de regla para esta clase de regla.
- v Los atributos comunes a todos los tipos de pruebas dinámicas son "evidenceID", "correctionSetID", "successionID", "caseID", "type", "receivedDate", "effectiveFrom" y "status". Estos se rellenan desde el descriptor de pruebas.
- v Cada atributo de regla correspondiente a los atributos de datos se rellena con valores de la base de datos, o con el valor especificado por el usuario si el registro de pruebas de caso se está creando o modificando.
- v Si se está creando el registro de pruebas de caso:
	- Los atributos "evidenceID", "correctionSetID" y "successionID" estarán todos establecidos en cero
	- Los atributos de reglas para navegar por los registros padre se rellenarán con los registros padre seleccionados como parte del proceso de creación. Esto es debido a que la derivación normal de estos atributos de reglas intentará leer los registros padre desde la base de datos y la relación no se habrá establecido todavía, ya que todavía se tiene que crear el registro de pruebas de caso. Además, los atributos correspondientes a los tipos de pruebas hijo se rellenarán con una lista vacía para esta instancia de pruebas de caso.
	- El atributo de regla para los atributos de dirección tendrá un valor de cero. El atributo de regla correspondiente al objeto de dirección se rellenará con los detalles de la dirección especificada durante la creación.
	- El atributo de regla para los atributos de participante de caso relacionado tendrá un valor de cero, si el asistente social no selecciona un participante de caso existente. El atributo de regla correspondiente al objeto de participante de caso relacionado se rellenará con los detalles especificados durante la creación.

### **7.5 Clases de reglas y funciones de programa de utilidad**

Se proporcionan algunas operaciones estáticas java de programa de utilidad como ayuda para escribir conjuntos de reglas de proceso de pruebas dinámicas. Estas operaciones Java están contenidas en la clase curam.dynamicevidence.cer.impl.DynamicEvidenceStatics. La sección siguiente proporciona una descripción de alto nivel de estas operaciones. Consulte el javadoc de pruebas dinámicas para obtener información más detallada acerca de dichos parámetros y los tipos de devolución de cada operación.

### **7.5.1 Listado de objetos de regla padre**

Para cada tipo de pruebas dinámicas padre, estará disponible un atributo de regla en la clase de reglas de proceso generado. Este atributo proporcionará una lista de todos los registros padre. Se proporcionan dos operaciones en la clase DynamicEvidenceStatics para obtener una lista filtrada de registros de pruebas padre:

- v getActiveParentList(): Esta operación devuelve una lista de los registros padre que están activos.
- v getActiveandPendingChangesParentList(): Esta operación devuelve una lista de registros padre en curso de edición y activos que no están pendientes de actualización. Por ejemplo, si hay tres registros R1, R2 y R3, donde R1 está activo, R2 está activo y R3 es una corrección de edición en curso de R2, esta operación devolverá R1 y R3.

### **7.5.2 Listado de objetos de regla hijo**

Para cada tipo de pruebas dinámicas hijo, estará disponible un atributo de regla en la clase de reglas de proceso generado. Este atributo proporcionará una lista de todos los registros hijo, independientemente de su estado. Dos operaciones se proporcionan en la clase DynamicEvidenceStatics para obtener una lista filtrada de registros de pruebas hijo.

- v getActiveChildList(): Esta operación devuelve una lista de los registros hijo que están activos.
- v getActiveandPendingChangesChildList(): Esta operación devuelve una lista de registros hijo en curso de edición y activos que no están pendientes de actualización.

## **7.5.3 Listado de objetos de regla para un tipo de pruebas dinámicas concreto**

A veces, es necesario obtener una lista de objetos de regla para un tipo de pruebas dinámica para un caso concreto. Por ejemplo, un conjunto de reglas de validación puede obtener una lista de objetos de regla de un tipo de pruebas dinámicas concreto de un caso específico y comprobarlos en relación al caso de prueba que se está validando para realizar comprobaciones de duplicados. Para ello se proporcionan tres operaciones relevantes:

- v getEvidenceListForCase(): Devuelve una lista de objetos de regla relativa a los registros de pruebas de caso en relación con un tipo de pruebas dinámicas específico para un caso concreto.
- v etActiveEvidenceListForCase(): Devuelve una lista de objetos de regla relativa a los registros de pruebas dinámicas en relación con un tipo de pruebas dinámicas específico para un caso concreto.
- v getActiveAndPendingChangesEvidenceListForCase(): Devuelve una lista de objetos de regla relativa a los registros de pruebas de caso activos y de edición que no están pendientes de actualización para un tipo de pruebas dinámicas específico para un caso concreto.

## **7.5.4 Disponibilidad de los atributos**

Se puede utilizar un conjunto de reglas de proceso para más de una versión de tipo de reglas dinámicas. Por ejemplo, se puede utilizar el mismo conjunto de reglas de validación para muchas versiones de un tipo de pruebas. En tal caso, el conjunto de reglas de validación tendrá que factorizar en su lógica los cambios estructurales entre versiones diferentes.

Por ejemplo, la versión 1 de un tipo de pruebas puede tener "authorizedExpense" y "actualExpense" como dos atributos. En la versión 2, el atributo "actualExpense" puede haberse sustituido por un tipo de pruebas hijo denominado "Expense". En este caso, el total de gastos reales se debe calcular sumando el valor de los gastos de todos los registros hijo de tipo "Expense". Si existe una validación que compruebe el importe de gastos real frente al importe de gastos autorizado, y se utiliza el mismo conjunto de reglas de validación para la versión 1 y la versión 2, la lógica de validación deberá comprobar en primer lugar si existe el atributo "actualExpense". Esto es necesario debido a que el conjunto de reglas contiene los atributos de reglas correspondientes a la versión 1 y 2.

Se puede utilizar la operación isAttributeAvailable() para comprobar si un atributo concreto está disponible en un registro de pruebas concreto. Por lo tanto, para este ejemplo, el conjunto de reglas de validación puede comprobar si el atributo "actualExpense" está disponible en el registro que se está validando. Si no es así, la lógica puede calcular los gastos reales sumando los gastos de los registros hijo "Expense".

### **7.6 Tipos de conjuntos de reglas de pruebas dinámicas específicos**

Esta sección describe cada uno de los usos de los conjuntos de reglas CER en las pruebas dinámicas por orden, principalmente:

- v Conjuntos de reglas de información de resumen
- v Conjuntos de reglas de validación
- v Conjuntos de reglas de atributos calculados
- v Conjuntos de reglas de elegibilidad y titularidad

Para cada uno de estos tipos de conjuntos de reglas de pruebas dinámicas se describen el contrato esperado del conjunto de reglas y cómo crearlos.

### **7.6.1 Conjuntos de reglas de información de resumen**

La mayor parte del tiempo debe ser posible utilizar las funciones de correlación de resumen para definir la información de resumen de una versión de tipo de pruebas dinámicas. Sin embargo, a veces la información de resumen no puede ser una correlación directa de los atributos de la versión de tipo de

pruebas dinámicas. Por ejemplo: Es posible que la información de resumen necesite datos de un registro de pruebas padre o hijo. En estos casos, se pueden utilizar los conjuntos de reglas CER para definir la información de resumen.

Un administrador puede especificar que debe utilizarse el conjunto de reglas habilitando el botón de selección "Utilizar conjunto de reglas" y, a continuación, especificar el conjunto de reglas utilizando la opción "Nombre de conjunto de reglas".

### **7.6.1.1 Contrato**

Las pruebas dinámicas tienen expectativas determinadas para la estructura necesaria de los de conjuntos de reglas de resumen en cuanto a las clases de reglas y a los atributos que deben contener. Dicho esto, la infraestructura de CER genérica no tiene ningún concepto de proceso de pruebas. Por lo tanto para asegurarse de que los conjuntos de reglas de resumen cumplen estas expectativas, las restricciones que se les aplican son las siguientes:

- v Los conjuntos de reglas de resumen deben contener una clase de regla concreta que se extienda a partir de la clase de regla DefaultEvidenceSummary de EvidenceSummaryRuleSet.
- v Esta clase de reglas debe contener un atributo de regla denominado "evidence". El tipo de este atributo de regla debe ser la clase de reglas de proceso generada y la derivación de este atributo debe utilizar la expresión especificada. La expresión especificada es la derivación predeterminada cuando se define un atributo en el editor CER. Así, por ejemplo, si el nombre lógico de un tipo de pruebas dinámicas es "Alien", se generará un conjunto de reglas denominado "AlienRuleSet" con una clase de reglas denominada "Alien". En este caso, la clase de regla concreta del conjunto de reglas de resumen para este tipo de pruebas dinámicas debe contener un atributo denominado "evidence" cuyo tipo es la clase de regla "Alien" de "AlienRuleSet".

### **7.6.1.2 Autoría**

La clase de regla DefaultEvidenceSummary tiene los siguientes atributos correspondientes a los distintos elementos de la información de resumen.

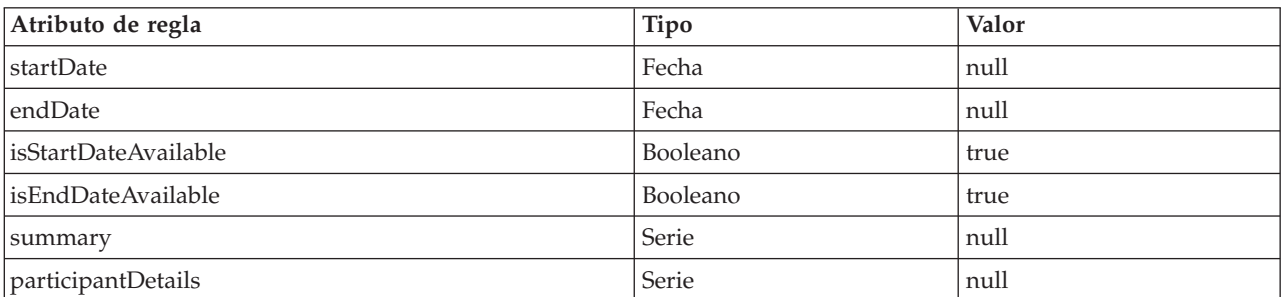

*Tabla 31. Atributos DefaultEvidenceSummary*

La idea que apoya la definición de estos atributos en la clase de regla DefaultEvidenceSummary tiene dos motivos:

- v En los conjuntos de reglas de resumen, los administradores deben definir sólo los atributos que necesitan un valor distinto a los definidos en DefaultEvidenceSummary.
- v En un futuro release importante de Cúram, si se añade un elemento nuevo a la infraestructura de la información de resumen, se añadirá un atributo correspondiente a DefaultEvidenceSummary. Por lo tanto, cualquier conjunto de reglas de resumen existente que se haya creado manualmente no se deberá modificar para incluir este nuevo atributo, siempre que el valor predeterminado suministrado en DefaultEvidenceSummary sea aplicable.

La autoría de un conjunto de reglas de resumen requiere volver a definir (alterando temporalmente la terminología orientada de objetos) solo aquellos atributos cuyos valores deben ser diferentes de los definidos en DefaultEvidenceSummary.

Los valores de los atributos startDate y endDate se utilizan en la columna "Período" de la página del espacio de trabajo del tipo de pruebas dinámicas únicamente si el valor de isStartDateAvailable y isEndDateAvailable es true. De lo contrario, se utilizan las opciones de Fecha de inicio del negocio y Fecha de finalización del negocio definidas en la sección *Modelado* para calcular la columna "Período" del espacio de trabajo de pruebas. Por lo tanto, si la intención no es establecer startDate y endDate como parte de un conjunto de reglas de información de resumen, entonces el conjunto de reglas debe establecer isStartDateAvailable y isEndDateAvailable como false.

Generalmente, la lógica para derivar diferentes elementos de la información de resumen está basada en los datos de la instancia de pruebas de caso correspondientes. Esta es la razón por la que el contrato de los conjuntos de reglas de resumen especifica que deben tener un atributo denominado "evidence". Este atributo se rellena con los datos de la instancia de pruebas de caso correspondiente siempre que se invoca el conjunto de reglas.

La administración de pruebas dinámicas da soporte a la autoría de conjuntos de reglas de resumen generando un conjunto de reglas inicial, si el conjunto de reglas de información de resumen especificado todavía no existe. Las siguientes secciones describen el proceso de autoría de un conjunto de reglas de resumen utilizando este conjunto de reglas inicial o volviendo a utilizar un conjunto de reglas de resumen existente.

#### **Utilización de un conjunto de reglas inicial**

Si el conjunto de reglas de resumen especificado para una versión de tipo de pruebas dinámicas no existe, se genera un conjunto de reglas inicial con el nombre indicado. El conjunto de reglas de resumen tendrá una clase denominada "SummaryInformation" con la clase de regla base y el atributo "evidence" que se han mencionado en la sección anterior. Este conjunto de reglas se asociará con la categoría de información de resumen de pruebas dinámicas.

El administrador debe editar adicionalmente el conjunto de reglas para definir un atributo correspondiente a cada elemento de la información de resumen para la que se debe alterar temporalmente el valor definido en DefaultEvidenceSummary. Cuando se activa la versión de tipo de pruebas dinámicas, también se activa la información de resumen.

#### **Utilización de un conjunto de reglas existente**

Algunas veces, se especifica un conjunto de reglas existente como el conjunto de reglas que se ha de utilizar para la información de resumen. Generalmente, esto sucede cuando se crea una nueva versión de tipo de pruebas dinámicas y la versión de tipo de pruebas dinámicas anterior ya tenía especificado un conjunto de reglas para la información de resumen.

En este caso, el conjunto de reglas existente no se modifica automáticamente. Este conjunto de reglas solo se ha de modificar si es necesario modificar la lógica para calcular los elementos de resumen. Un punto a tener en cuenta es que si se modifica un conjunto de reglas de resumen existente, los cambios se verán en todas las versiones de tipo de pruebas dinámicas que han estado utilizando este conjunto de reglas. Por lo tanto, si los cambios en la derivación de la información de resumen solo se requieren para la nueva versión de tipo de pruebas dinámicas, se debe utilizar un conjunto de reglas de resumen nuevo, en lugar de modificar un conjunto de reglas existente.

### **7.6.2 Conjuntos de reglas de validación**

La mayor parte del tiempo debe ser posible utilizar las validaciones estándar para definir validaciones para una versión de tipo de pruebas dinámicas. Sin embargo, a veces las validaciones pueden ser una combinación compleja de muchas condiciones o pueden implicar cálculos basados en los datos de instancias de pruebas de caso padre o hijo relacionadas. En estos casos, se pueden utilizar los conjuntos de reglas CER para definir las validaciones.

Un administrador puede especificar que debe utilizarse el conjunto de reglas habilitando el botón de selección "Utilizar conjunto de reglas" bajo "Validaciones adicionales" de la pestaña Validaciones de las propiedades de pruebas y, a continuación, especificar el conjunto de reglas utilizando la opción "Nombre de conjunto de reglas".

### **7.6.2.1 Contrato**

Al igual que con la información de resumen, las pruebas dinámicas tienen determinadas expectativas en cuanto a la estructura necesaria de los conjuntos de reglas de validación en relación con las clases de reglas y los atributos que deben contener. Dicho esto, la infraestructura de CER genérica no tiene ningún concepto de proceso de pruebas. Por lo tanto para asegurarse de que los conjuntos de reglas de validación cumplen estas expectativas, las restricciones que se les aplican son las siguientes:

- v Los conjuntos de reglas de validación deben contener una clase de regla concreta que se extienda a partir de la clase de regla DefaultEvidenceValidationResult de EvidenceValidationRuleSet.
- v Esta clase de reglas debe contener un atributo de regla denominado "evidence". El tipo de este atributo de regla debe ser la clase de reglas de proceso generada y la derivación de este atributo debe utilizar la expresión especificada. La expresión especificada es la derivación predeterminada cuando se define un atributo en el editor CER.

Así, por ejemplo, si el nombre lógico de un tipo de pruebas dinámicas es "Alien", se generará un conjunto de reglas denominado "AlienRuleSet" con una clase de reglas denominada "Alien". En este caso, la clase de regla concreta del conjunto de reglas de validación para este tipo de pruebas debe contener un atributo denominado "evidence" cuyo tipo es la clase de regla "Alien" de "AlienRuleSet".

### **7.6.2.2 Clases de reglas de la infraestructura**

EvidenceValidationRuleSet proporciona varias clases de reglas que se han de utilizar durante la autoría de conjuntos de reglas de validación:

#### **Validación**

La clase de regla Validación representa una validación concreta. Contiene los siguientes atributos:

*Tabla 32. Clase de regla Validación: Atributos*

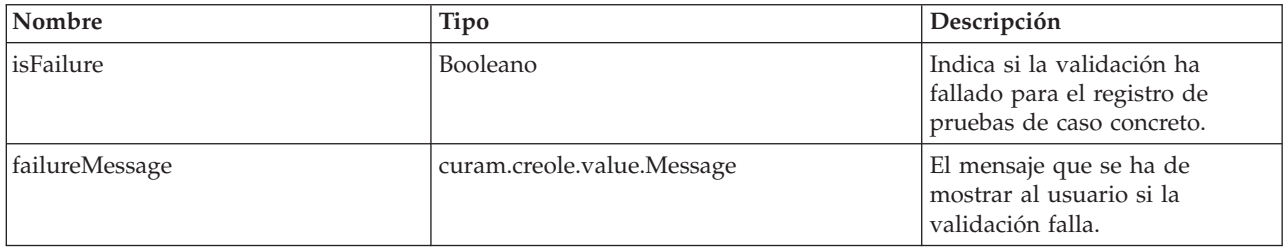

| Nombre            | Tipo                                                            | Descripción                                                                                                    |
|-------------------|-----------------------------------------------------------------|----------------------------------------------------------------------------------------------------|
| informationalType | curam.dynamicevidence<br>.validation.<br>impl.InformationalType | Especifica si se debe informar<br>sobre un error de validación<br>como aviso, error o error muy<br>grave. De forma<br>predeterminada, se establece en<br>"error". Un aviso no impedirá<br>que se complete la acción del<br>usuario. Por ejemplo, si una<br>validación falla durante la<br>creación de un registro de<br>pruebas de caso, pero el tipo de<br>información es "aviso", se crea<br>el registro de las pruebas de<br>caso en la base de datos y se<br>muestra un mensaje de aviso al<br>usuario. Sin embargo, si el tipo<br>de información es "error" o<br>"error muy grave", se<br>retrotraerán todos los cambios<br>de base de datos como parte de<br>la acción del usuario.<br>Asimismo, un "error muy<br>grave" detendrá<br>inmediatamente el proceso de<br>validación. El tipo informativo<br>de una validación debe<br>especificarse como "error muy<br>grave" si se considera que no<br>será útil continuará con las<br>validaciones siguientes si falla<br>esta validación. |

*Tabla 32. Clase de regla Validación: Atributos (continuación)*

#### **ValidationMode**

La clase de regla ValidationMode representa la operación en que se invoca la validación como parte de dicha operación. Esto puede utilizarse para determinar el conjunto de validaciones que se han de aplicar y el tipo informativo que se ha de utilizar para una validación concreta.

Esta clase de regla tiene un solo atributo, principalmente "mode" de tipo curam.dynamicevidence.validation.impl.ValidationMode.

#### **DefaultEvidenceValidationResult**

Como se ha descrito en el contrato, los conjuntos de reglas de validación deben tener clases de reglas que se amplíen a partir de DefaultEvidenceValidationResult. Esta clase de regla tiene los atributos siguientes. Todos estos atributos de regla tienen el tipo List<Validation>.

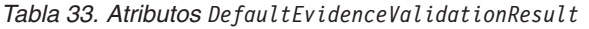

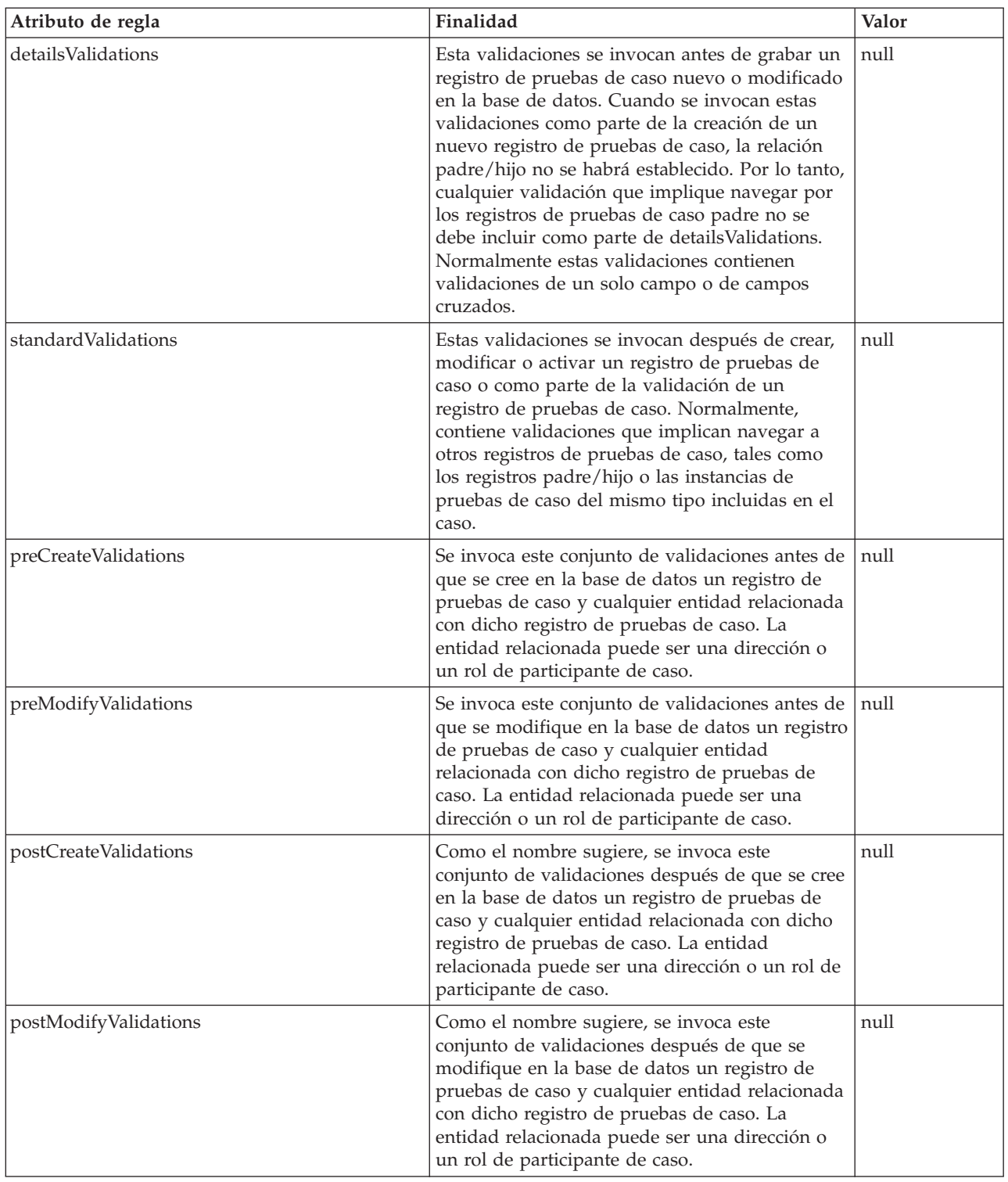

Además de los atributos descritos anteriormente, esta clase de regla también contiene un atributo "validationMode".

La idea que sustenta la definición de estos atributos en la clase de regla DefaultEvidenceValidationResult tiene dos motivos:

- v En sus conjuntos de reglas de validación, los administradores deben definir sólo aquellos atributos que corresponden a los conjuntos de Validaciones necesarios para la versión de tipo de pruebas dinámicas concreta.
- v En un release futuro importante de Cúram, si se añade un nuevo conjunto de validaciones, se añadirá un atributo correspondiente a DefaultEvidenceValidationResult. Por lo tanto, no será necesario cambiar cualquier conjunto de reglas de validación existente que haya sido creado manualmente para que se incluya este nuevo atributo, siempre que el nuevo conjunto de validaciones no sea necesario.

#### **7.6.2.3 Autoría**

La autoría de un conjunto de reglas de validación requiere los pasos siguientes :

#### **Definición del conjunto de reglas**

Si el conjunto de reglas especificado en la sección "Validaciones adicionales" no existe, la infraestructura de pruebas dinámicas generará un conjunto de reglas inicial. El conjunto de reglas inicial tendrá una clase denominada "ValidationResult" con la clase de regla base y un atributo "evidence", como se ha mencionado en la sección *Contrato de conjuntos de reglas de validación*, y se asociará con la categoría Validación de pruebas dinámicas.

Algunas veces, se especifica un conjunto de reglas existente como el conjunto de reglas que se ha de utilizar para la validación. Generalmente, esto sucede cuando se crea una nueva versión de tipo de pruebas dinámicas y la versión de tipo de pruebas dinámicas anterior ya tenía especificado un conjunto de reglas para la validación. Si se utiliza un conjunto de reglas existente, debe cumplir con el contrato de conjuntos de reglas de validación. Un punto a tener en cuenta es que si se modifica un conjunto de reglas de validación existente, los cambios se verán en todas las versiones de tipo de pruebas dinámicas que han estado utilizando este conjunto de reglas.

#### **Definición de los conjuntos de validación**

Como se ha descrito en la sección sobre la clase de regla DefaultEvidenceValidationResult, esta clase de regla tiene atributos correspondientes a los diferentes conjuntos de validaciones. Todos estos atributos tienen un valor nulo, lo que significa que de forma predeterminada no hay validaciones definidas en ninguno de los conjuntos de validación. Para un tipo de pruebas dinámicas concreto, es posible que sean necesarios todos o solamente algunos de los conjuntos de validación. Por ejemplo: es posible que una versión de tipo de pruebas dinámicas solo requiera "detailsValidations" y "standardValidations". Y, por lo tanto, solo deben volver a definirse los atributos correspondientes a los conjuntos de validación. Generalmente, se utiliza lista fija CER para crear la lista de validaciones en un conjunto.

#### **Definición de una validación**

Normalmente, una validación hará referencia a datos del registro de pruebas de caso o a los registros de pruebas de caso relacionados, es por ello que el contrato para los conjuntos de reglas de validación especifica que deben tener un atributo denominado "evidence". Este atributo se rellena con datos de la instancia de pruebas de caso correspondiente siempre que se invoca el conjunto de reglas.

Se puede definir una validación utilizando la expresión de creación de CER. La expresión de creación, cuando se invoca para la clase de reglas de Validación requiere que se especifique una validación para el atributo isFailure y para el atributo failureMessage.

La derivación para el atributo isFailure debe generar un valor booleano. Por ejemplo, presupongamos que hay dos atributos, "startDate" y "endDate", en un tipo de pruebas dinámicas y que la validación necesaria es que el valor de "startDate" no debe ser el mismo que el valor de "endDate". La derivación para el atributo isFailure de esta validación puede utilizar una expresión de comparación CER que compare los atributos "startDate" y "endDate". La expresión de comparación obtendrá el valor de estos dos atributos utilizando una expresión de referencia en el atributo "evidence" de la clase de reglas de validación.

La derivación del atributo failureMessage debe generar un valor de tipo curam.creole.value.Message. Para ello, la derivación puede utilizar un mensaje XML o una expresión de mensaje de recursos. Una vez más, si el mensaje se ha de parametrizar con los datos del registro de pruebas de caso, se puede acceder al atributo necesario mediante el atributo "evidence" de la clase de reglas de validación utilizando la expresión de referencia.

Opcionalmente, se puede especificar un valor para el "informationalType" de la validación. Si no se especifica ningún valor, se deberá considerar que el tipo informativo es erróneo. No obstante, se pueden utilizar las operaciones estáticas, error(), warning() y fatalError(), de curam.dynamicevidence.validation.impl.InformationalType para especificar un tipo informativo diferente.

Normalmente, el tipo informativo depende de la modalidad de validación. Se puede acceder a la modalidad de validación de una sesión de validación concreta mediante el atributo "validationMode" de la clase de reglas de resultado de validación. A continuación, se puede comparar la modalidad de validación utilizando las operaciones estáticas applyChanges(), approve(), insert(), modify(), validateChanges(), definidas en curam.dynamicevidence.validation.impl.ValidationMode, para determinar el tipo informativo que se ha de utilizar. Por ejemplo, la modalidad de validación de una sesión de validación se puede comparar con "Aplicar cambios" y "Validar cambios" y el tipo informativo se puede especificar como error en el primer caso y como aviso en el último caso.

## **7.6.3 Conjuntos de reglas de atributos calculados**

Los atributos calculados son atributos cuyo valor se obtiene a partir de la manipulación de otros atributos del mismo tipo de pruebas dinámicas o de tipos de pruebas dinámicas relacionados. Estos atributos calculados suelen utilizarse en las páginas de vista de pruebas de caso en relación con un tipo de pruebas dinámicas, pero se pueden utilizar para otros fines, así como para las validaciones. Por ejemplo, un tipo de pruebas dinámicas para adopción puede tener los ID de rol de participante de caso para padre e hijo; los atributos calculados se pueden definir para calcular los nombres del padre y del hijo a partir de los ID de rol de participante de caso respectivos.

Para cada versión de tipo de pruebas dinámicas, se debe definir un conjunto de reglas si la versión de tipo de pruebas dinámicas tiene atributos calculados en su modelo. En el apartado siguiente se describe el proceso de escribir un conjunto de reglas CER para los atributos calculados.

### **7.6.3.1 Contrato**

Al igual que con los otros tiops de conjuntos de reglas de pruebas dinámicas, las pruebas dinámicas tienen determinadas expectativas en cuanto a la estructura necesaria de los conjuntos de reglas de atributos calculados en relación con las clases de reglas y los atributos que deben contener. Por lo tanto, se aplican las siguientes restricciones a dichos conjuntos de reglas:

- v Los conjuntos de reglas de atributos calculados deben contener una clase de regla concreta que se extienda a partir de la clase de reglas del conjunto de reglas EvidenceCalculatedAttributesRuleSet.
- v Esta clase de reglas debe contener un atributo de regla denominado "evidence". El tipo de este atributo de regla debe ser la clase de reglas de proceso generada y la derivación de este atributo debe utilizar la expresión especificada. La expresión especificada es la derivación predeterminada cuando se define un atributo en el editor CER. Así, por ejemplo, si el nombre lógico de un tipo de pruebas dinámicas es "Alien", se generará un conjunto de reglas denominado "AlienRuleSet" con una clase de reglas denominada "Alien". Por lo tanto, la clase de regla concreta del conjunto de reglas calculadas para este tipo de pruebas dinámicas debe contener un atributo denominado "evidence" cuyo tipo es la clase de regla "Alien" de "AlienRuleSet".
- Esta clase de reglas debe contener un atributo de regla correspondiente para cada atributo calculado definido en la versión de tipo de pruebas dinámicas. El nombre y el tipo de estos atributos de reglas deben coincidir con los del atributo calculado correspondiente.

### **7.6.3.2 Autoría**

Cuando se editan los metadatos de una versión de tipo de pruebas dinámicas, se debe especificar un conjunto de reglas de atributos calculados utilizando la opción "Nombre del conjunto de reglas de atributos calculados" del panel Propiedades de pruebas del editor de pruebas.

La lógica para calcular el valor de un atributo calculado normalmente está basada en los datos del registro de pruebas de caso relevante o de los registros de pruebas de caso relacionados con el mismo, y por ello existe el requisito de que haya un atributo de regla "evidence" en los conjuntos de reglas de atributos calculados. Cuando se invoca un conjunto de reglas de atributos calculados durante el mantenimiento de pruebas de caso, este atributo se rellenará con un objeto de regla que contendrá los datos del registro de pruebas de caso para el que se han de calcular los atributos calculados.

#### **Utilización de un conjunto de reglas inicial**

Si el conjunto de reglas especificado no existe, se genera un conjunto de reglas inicial con el nombre indicado. El conjunto de reglas inicial tendrá una clase denominada "CalculatedAttributes" con la clase de regla base y un atributo "evidence", como se ha mencionado en la sección anterior, y se asociará con la categoría Atributos calculados de pruebas dinámicas.

El administrador debe editar adicionalmente este conjunto de reglas para definir los atributos correspondientes a cada atributo calculado. Cuando se activa la versión de tipo de pruebas dinámicas, también se activa el conjunto de reglas de atributos calculados.

#### **Utilización de un conjunto de reglas existente**

Algunas veces, se especifica un conjunto de reglas existente como el conjunto de reglas que se ha de utilizar para los atributos calculados. Generalmente, esto sucede cuando se crea una nueva versión de tipo de pruebas dinámicas y la versión de tipo de pruebas dinámicas anterior ya tenía especificado un conjunto de reglas para los atributos calculados.

En este caso, el conjunto de reglas existente no se modifica automáticamente. Si no se ha añadido un conjunto de reglas de atributos calculados y no es necesario cambiar la lógica para calcular los atributos calculados, se puede utilizar el conjunto de reglas existente. Si se añade un atributo calculado adicional a la nueva versión de tipo de pruebas dinámicas, se debe definir un atributo de reglas correspondiente en el conjunto de reglas de atributos calculados existente.

### **7.6.4 Conjuntos de reglas de elegibilidad y titularidad**

Normalmente, la arquitectura de los conjuntos de reglas de determinación de elegibilidad y titularidad presenta tres capas.

v **Clases de regla de datos**

Clases de reglas de datos son las más cercanas a los datos de pruebas de caso. Duplican la estructura de los datos de pruebas de caso, esto es, contienen atributos de reglas correspondientes a los atributos y relaciones de un tipo de pruebas dinámicas. Los objetos de reglas se crean para estas clases de reglas siempre que se crean o modifican registros de pruebas de caso relacionados con los tipos de pruebas dinámicas correspondientes.

#### v **Clases de regla de calculadora**

Las clases de reglas de calculador contienen cálculos que representan los conceptos de negocio más complejos que aquellos representados por los elementos de datos para los tipos de pruebas dinámicas. Por ejemplo, pueden existir tipos de pruebas dinámicas que representen distintos tipos de ingresos y la composición de una unidad familiar. Una clase de reglas de calculadora puede calcular los ingresos netos de la unidad familiar sumando los ingresos de cada uno de los miembros de la unidad familiar, después de aplicar la legislación para excluir aquellos ingresos que no se han de contar.

Generalmente, estos conceptos de negocio se dividen en clases de regla de calculadora diferentes, de modo que se pueden reutilizar en varios programas. Independientemente de la reutilización, la factorización de grandes bloques de reglas en muchas clases de calculadora hacen que los conjuntos de reglas sean modulares y puedan leerse.

#### v **Clases de reglas de programa**

Las clases de reglas de programa utilizan clases de reglas de datos y clases de reglas de calculadora para determinar la elegibilidad para una programa concreto. Estas clases de reglas deben mostrar determinadas características en cuanto a su estructura, de modo que el motor de elegibilidad y titularidad pueda trabajar con las mismas para crear determinaciones. Para obtener más detalles sobre cómo desarrollar reglas de elegibilidad y titularidad, consulte la publicación *Working with Cúram Express Rules*.

De estas tres clases de reglas, las clases de reglas de datos se generan para todos los tipos de pruebas dinámicas. Por lo tanto, para los programas personalizados, se pueden escribir reglas de elegibilidad y titularidad desarrollando reglas de programa que utilicen estas clases de reglas de datos de pruebas dinámicas generadas. Alternativamente, se pueden escribir reglas de programa que utilicen una capa de las clases de reglas de calculadora que, a su vez, utilicen las clases de reglas de datos generadas.

# <span id="page-96-0"></span>**Capítulo 8. Localización**

## **8.1 Introducción**

El proceso de localización de los tipos de pruebas dinámicas no es diferente al de la localización de otras partes de Cúram; los elementos y los mecanismos utilizados son prácticamente los mismos, y únicamente las ubicaciones de los recursos y los convenios de denominación son específicos de las pruebas dinámicas. El lector debe estar familiarizado con el proceso de localización que se describe en el *Manual de consulta del cliente web de Cúram*.

La mayor parte de los pasos indicados a continuación requieren la localización de los recursos de propiedades del almacén de recursos de la aplicación. Se puede acceder a las páginas de administración del almacén de recursos del modo siguiente:

- v Inicie sesión como usuario administrador (por ejemplo: Admin).
- v En el panel de accesos directos, expanda la sección Recopilación de pruebas inteligente.
- v En esta sección, pulse Recursos de aplicaciones.

El resto de este capítulo describe los diferentes elementos implicados en el proceso de localización de las pruebas dinámicas, junto con los pasos necesarios para adaptarlos al entorno local.

### **8.2 Localización del recurso de propiedades del editor de pruebas dinámicas en la suite de administración**

El editor de pruebas dinámicas utiliza un recurso de propiedades denominado

"DynEvd\_EvidenceEditor.properties" para especificar valores, tales como etiquetas, texto de ayuda contextual de texto, etiquetas de botones, elementos de listas desplegables, mensajes, etc., en el editor de pruebas dinámicas. Este archivo de propiedades contiene pares de clave y valor en formato UTF-8. Para dar soporte a la localización, se proporcionan valores específicos del entorno local para las claves.

- v Mediante las pantallas de administración del almacén de recursos de la aplicación, descargue la versión del recurso de propiedades (DynEvd\_EvidenceEditor.properties) del entorno local predeterminado.
- v Utilizando un editor de texto, cambie el valor de cada propiedad por el equivalente traducido adecuado.
- v Vuelva a cargar las propiedades modificadas y publique los cambios.
- v Para ver los cambios realizados en las propiedades, inicie el editor de pruebas dinámicas. Para ello:
	- En el botón Acciones del elemento de lista, seleccione Editar metadatos.

### **8.3 Localización de la interfaz de usuario de pruebas dinámicas de tiempo de ejecución**

En esta sección se describen los elementos que deben utilizarse para adaptar al entorno local las pantallas de pruebas de casos, que utiliza el asistente social en tiempo de ejecución, en relación con los tipos de pruebas dinámicas (esto es, las pantallas para crear, modificar y ver).

### **8.3.1 Propiedades de recursos estáticos**

Las pruebas dinámicas utilizan un recurso de propiedades denominado

DynEvdStaticProperties.properties para almacenar diferentes series que son comunes a todos los tipos de pruebas dinámicas, tales como las etiquetas para los botones Guardar y Cancelar, y los mensajes estándar utilizados en los clústeres de participantes de caso relacionados. Este archivo se debe adaptar al entorno local deseado.

<span id="page-97-0"></span>Para lograrlo:

- v Mediante las pantallas de administración del almacén de recursos de la aplicación, descargue la versión de DynEvdStaticProperties.properties para el entorno local predeterminado.
- v Utilizando un editor de texto, cambie el valor de cada propiedad por el equivalente traducido adecuado.
- v Vuelva a la suite de administración, cree un nuevo recurso de aplicación denominado DynEvdStaticProperties.properties para el entorno local deseado con el archivo recién adaptado al entorno local como contenido.

Este paso de localización sólo debe realizarse una vez.

## **8.3.2 Recursos de las propiedades del tipo de pruebas**

Las pruebas dinámicas también utilizan recursos de propiedades para almacenar el texto traducible específico del tipo de pruebas. Existe un recurso de esta clase por tipo de pruebas dinámicas y actualmente únicamente almacena la descripción de tiempo de ejecución traducible del tipo de pruebas. La propiedad de descripción se utiliza en el mantenimiento de las pruebas para proporciona una descripción para el tipo de pruebas dinámicas (por ejemplo, en la pantalla "Nuevas pruebas" a la que se accede desde el panel de control de pruebas). El convenio de denominación de estos recursos de propiedades es "DynEvd\_EvidenceType\_" seguido del nombre lógico del tipo de pruebas dinámicas y terminado con ".properties". Deben estar en el idioma del entorno local para cada tipo de pruebas y cada entorno local de usuario al que se dé soporte.

Para lograrlo:

- v Mediante las pantallas de administración del almacén de recursos de la aplicación, descargue la versión del recurso de propiedades (DynEvd\_EvidenceType\_<Nombrelógico>.properties) del entorno local predeterminado.
- v Utilizando un editor de texto, cambie el valor de cada propiedad por el equivalente traducido adecuado.
- v Vuelva a la suite de administración, cree un nuevo recurso de aplicación para el entorno local deseado con el archivo recién adaptado al entorno local como contenido.

Se crea un nuevo recurso de propiedades de tipo de pruebas cuando se crea un nuevo tipo de pruebas dinámicas y éste se suprime cuando se suprime el tipo de pruebas.

## **8.3.3 Recursos de las propiedades de la versión de tipo de pruebas**

Cuando se edita una versión de tipo de pruebas dinámicas utilizando el editor de pruebas dinámicas, se especifica un número de series traducibles con el formato de etiquetas y títulos de elementos de la interfaz de usuario. Cuando se activa la versión de tipo de pruebas, estas series localizables también se almacenan en los recursos de propiedades del almacén de recursos de la aplicación. El convenio de denominación para estos recursos de propiedades es "DynEvd\_" seguido del nombre lógico del tipo de pruebas dinámicas y, a continuación, de la fecha efectiva de la versión de tipo de pruebas con formato numérico.

Las series proporcionadas mediante el editor de pruebas dinámicas se utilizan para rellenar el recurso de propiedades del entorno local predeterminado. Esto significa que si no se dispone de una versión traducida de un recurso de propiedades específico del entorno local, se utilizará el recurso del entorno local predeterminado mediante el mecanismo de migración tras error estándar.

Este recurso de propiedades se debe traducir para cada versión de tipo de pruebas y entorno local al que desee dar soporte. El proceso de adaptación al entorno local se describe en la sección [8.3.1, "Propiedades](#page-96-0) [de recursos estáticos", en la página 87](#page-96-0) anterior.

## **8.3.4 Generación de la interfaz de usuario localizada**

Es importante señalar que, durante la ejecución, las pantallas de gestión de casos de pruebas dinámicas no hacen referencia directa a los recursos de propiedades mencionados en el apartado [8.3.3, "Recursos de](#page-97-0) [las propiedades de la versión de tipo de pruebas", en la página 88](#page-97-0) anterior. Sino que funcionan como la entrada para otros archivos de propiedades que genera la infraestructura de pruebas dinámicas.

Los archivos de propiedades reales que se utilizan en tiempo de ejecución se generan la primera vez que un usuario accede a la página de un entorno local específico. Por lo tanto, es importante tener en cuenta que si se cambian los archivos de propiedades de origen posteriormente no se realizará ningún cambio en la interfaz de usuario. Idealmente, todas las actividades de adaptación al entorno local deberán completarse antes de que los asistentes sociales accedan a las pantallas de pruebas dinámicas en tiempo de ejecución.

### **8.4 Archivos de mensajes**

Los archivos de mensajes de Cúram se deben adaptar a cada entorno local al que se ha de dar soporte. Este proceso no es diferente para las pruebas dinámicas.

## **8.5 Elementos de la tabla de códigos**

Cada tipo de pruebas dinámicas tiene una entrada de tabla de códigos generada en la tabla de códigos **EvidenceType**. Su descripción debe estar correctamente traducida al entorno local ya que se utiliza para generar las distintas partes de la interfaz de usuario (tales como los títulos de las páginas de mantenimiento de pruebas).

# **Capítulo 9. Personalización**

## **9.1 Introducción**

IBM Cúram Social Program Management contienen una serie de componentes que se entregan con tipos de pruebas dinámicas predefinidas. Normalmente, los clientes modifican la estructura o el comportamiento de alguno de los tipos para que se adapten a sus necesidades empresariales específicas, antes de desplegarlas en un entorno de producción.

Este capítulo señala los pasos recomendados que deben realizar los usuarios para personalizar los tipos de prueba dinámica que proporciona Cúram. También se indica el enfoque que deben realizar los clientes cuando toma nuevas versiones de estos tipos de pruebas dinámicas que ya se han personalizado como parte de una implementación de proyecto.

## **9.2 Requisito previo de configuración**

Para habilitar la personalización de pruebas dinámicas de la propiedad siguiente debe estar habilitado desde la aplicación de administración del sistema:

curam.dynamicevidence.evidencetype.customisation.enabled

Esta propiedad, cuando se establece, provocará un "indicador personalizado" que se debe establecer para versiones de tipo de pruebas dinámicas creadas o modificadas por los clientes; este indicador se mostrará en la página lista de versiones de tipo de pruebas dinámicas en la suite de administración. Las versiones de tipo de pruebas dinámicas enviadas por Cúram no establecerán este indicador. Por lo tanto, los clientes podrán ver de una vistazo las pruebas dinámicas que se han personalizado y las que no.

### **9.3 Proceso de personalización**

La siguiente secuencia de pasos es el proceso recomendado para el desarrollo de pruebas dinámicas.

- 1. Análisis gap de pruebas.
- 2. Definición de pruebas
- 3. Extraer pruebas
- 4. Gestión de control de origen
- 5. Sistema de preproducción
- 6. Activación del tiempo de ejecución

### **9.4 Paso 1 Análisis gap de pruebas**

El primer paso consiste en elaborar los requisitos de pruebas de un proyecto. La descripción de este ejercicio está más allá del ámbito de este documento, pero se basará en los requisitos del programa, las políticas administrativas y legislativas y otras necesidades empresariales. Una vez se han identificado los requisitos de pruebas, deben correlacionarse con los tipos de pruebas dinámicas de Cúram.

En algunos casos, esto dará como resultado un requisito para crear nuevos tipos de pruebas dinámicos específicos del proyecto para implementar los requisitos de datos de sus programas. En otros casos, los clientes querrán cambiar o aumentar los tipos de pruebas dinámicas de Cúram.

En cualquier caso, las especificaciones de tipo de evidencia dinámica deben definirse utilizando las páginas de administración de pruebas dinámicas y el editor de pruebas dinámicas; consulte [3.3, "Tipos de](#page-19-0) [pruebas dinámicas", en la página 10](#page-19-0) y [3.4, "Versiones de tipo de pruebas dinámicas", en la página 13](#page-22-0) para obtener detalles.

### **9.5 Paso 2 Definición de las pruebas**

En este paso, se utilizan las páginas de administración de pruebas dinámicas para crear nuevos tipos de pruebas dinámicas o para personalizar las que ya proporciona Cúram.

### **9.5.1 Crear nuevos tipos y versiones de pruebas específicos de proyecto**

En esta situación, se crea un tipo de pruebas y, utilizando el editor de pruebas dinámicas, se crean metadatos para su versión de tipo de pruebas, tal y como se indica en la sección [3.4, "Versiones de tipo](#page-22-0) [de pruebas dinámicas", en la página 13.](#page-22-0)

Tenga en cuenta que es importante seleccionar nos valores correctos de

"curam.dynamicevidence.type.code.prefix" y DYNEVDCODE para los tipos de pruebas dinámicos. Con esto se garantiza que no haya conflictos en las entradas de tablas de códigos de tipos de pruebas con los nuevos tipos de pruebas dinámicas definidos. Estas propiedades se describen con más detalle en la sección [Capítulo 11, "Extractor de la configuración de pruebas dinámicas", en la página 99](#page-108-0)

### **9.5.2 Reutilizar o modificar versiones de tipo de pruebas dinámicas**

En otras situaciones, una versión de tipo de prueba de Cúram (para un tipo particular de prueba dinámica) puede coincidir exactamente con los requisitos de cliente, o pueden necesitar una mínima modificación para que cumplan dichos requisitos. En tales casos, los clientes pueden utilizar la acción 'New InEdit Copy' para clonar la versión correspondiente de prueba dinámica activa de Cúram. Esto puede ser poco intuitivo en situaciones en la que los clientes no vayan a realizar cambios, pero es un paso importante para garantizar que el uso de clientes de dichos tipos no se vea afectado por futuros releases de dichos tipos de IBM. Si va a utilizar una versión de tipo de prueba dinámica de Cúram, debe crear una nueva copia primero de InEdit.

La nueva versión de tipo de prueba dinámica clonada debe tener asignada una fecha efectiva para los requisitos empresariales del programa que se va a implementar (consulte el apartado en [Capítulo 10,](#page-104-0) ["Líneas de tiempo de pruebas dinámicas", en la página 95](#page-104-0) para obtener detalles). Tenga en cuenta que la fecha efectiva de los tipos de pruebas dinámicas de Cúram se definirán de forma normal en una fecha lejana en el pasado, por ejemplo, 1 de enero de 1900.

**Nota:** Si en el futuro, un tipo de prueba dinámica de Cúram tiene que ser un error que corrija IBM, o si necesita mejorar, siempre se realizará a través del release de una nueva versión de tipo de prueba dinámica, por ejemplo, no se cambiarán en el lugar versiones de tipo de prueba dinámica enviadas anteriormente. En tales casos, la fecha efectiva de la versión del tipo de prueba dinámica de Cúram incrementará en un día respecto al de la versión anterior. Esto se hace para garantizar que los clientes siempre puedan analizar qué cambios se han realizado y decidir si aplicarlos o no a sus versiones personalizadas.

**Nota:** Si no se utiliza un tipo de prueba dinámico proporcionado por Cúram en un programa de cliente (entrega de producto, caso integrado, etc.), deben cancelarse las versiones de tipo de pruebas dinámicas que no son necesarias en una implementación de proyecto. De esta forma, se garantiza que no se registren sin querer en los registros de pruebas en un entorno de tiempo de ejecución. Si existen en un sistema de producto, siempre existe la posibilidad de que un trabajador del caso intente introducir un registro de prueba de un datos recibido que solape a una versión de tipo de pruebas dinámicas enviadas por Cúram, sin querer que este sea el comportamiento.

### **9.6 Paso 3 Extraer pruebas**

Cuando se definen todos los tipos de pruebas dinámicas, la mayoría de clientes en esta fase desean conservar el estado de estos tipos de pruebas dinámicas en su sistema de gestión de configuración de software. El extractor de pruebas dinámicas proporciona esta funcionalidad (consulte [Capítulo 11,](#page-108-0) ["Extractor de la configuración de pruebas dinámicas", en la página 99](#page-108-0) para obtener más detalles).

**Nota:** Esto no es un requisito completamente obligatorio, es posible crear tipos de pruebas dinámicos en un entorno de prueba o montaje y pasarlos a un de producción sin este paso, pero para la mayoría de los clientes, será necesario.

Si un cliente no extrae sus tipos de pruebas dinámicos, tiene que gestionar las claves primarias de la base de datos y utilizar claves diseñadas. Si no se han configurado, la base de datos creará claves primarias de forma arbitraría que podrían crear conflictos.

El enfoque recomendado para gestionar PK de pruebas dinámicas es utilizar el Servidor de claves dependiente de rango (RAKS). Este mecanismo se ha desarrollado para soportar Cúram Configuration Transport Manager y se documenta en la publicación Cúram Business Object Module Development Guide. Se trata de permitir que todas las entidades que extrae el extractor para utilizar RAKS y la configuración de administración del servidor RAK. El beneficio de RAKS es que una vez que el sistema esté configurado, se garantiza que genera las claves primarias correctas para los registros que se creen nuevos. Los artefactos de pruebas dinámicas pueden extraerse fácilmente como están, sin riesgos de que existan conflictos ente claves primarias.

## **9.7 Paso 4 Gestión de control de fuente**

En este punto, el cliente tendrá una carpeta de componente que contiene todos los tipos de pruebas dinámicas nuevos y personalizadas. Una vez que se ha incluido el componente personalizado que contiene los artefactos extraídos en el orden de componente de servidor (consulte la publicación IBM Cúram Server Developer's Guide para obtener más detalles sobre los órdenes de componentes), al volver a crearse la base de datos de Cúram, se importarán todos los artefactos extraídos en el sistema Cúram. Los contenidos de la carpeta de componente personalizado pueden colocarse ahora bajo el control de código fuente.

### **9.8 Paso 5 Sistema previo a la producción**

Todos los tipos de pruebas dinámicas se pueden transportar de un sistema origen a uno de producción a través de Cúram Configuration Transport Manager.

No se puede transportar versiones de tipo de pruebas dinámicas modificadas en las que ya existen datos relacionados con ellas en el sistema destino. Estas modificaciones necesitan una versión nueva de tipo de pruebas en la que no haya datos de registro de pruebas. Tenga en cuenta que todas las versiones de tipo de pruebas dinámicas deben estar en estado Activo antes del transporte.

Para obtener más detalles, consulte la publicación IBM Cúram Configuration Transport Manager Guide.

### **9.9 Paso 6 Activación del tiempo de ejecución**

El paso final del proceso es activar todos los tipos de pruebas dinámicas transportados al sistema de producción para que estén disponibles para su utilización.

Gestión de programas sociales de IBM Cúram: Guía de configuración de pruebas dinámicas de Cúram

# <span id="page-104-0"></span>**Capítulo 10. Líneas de tiempo de pruebas dinámicas**

## **10.1 Introducción**

Una gran cantidad de proceso de pruebas dinámicas depende de las fechas de pruebas clave de un modo que no resulta inmediatamente evidente. En este capítulo se describe la lógica subyacente del modo en que funcionan las pruebas dinámicas con las fechas, cómo las fechas especificadas por los administradores afectan a los asistentes sociales que mantienen las pruebas y viceversa. Se da por supuesto que los lectores de este capítulo han leído los capítulos anteriores que describen los conceptos de las pruebas dinámicas y la administración.

La *Guía de pruebas de Cúram* también contiene información básica muy útil sobre este tema y los lectores de este capítulo deberán estar familiarizados con su contenido. Fundamentalmente, las pruebas dinámicas son un tipo de pruebas que no requieren el tiempo de las tareas de desarrollo.

En especial, los lectores de este capítulo deben tener en cuenta el concepto de la infraestructura de las pruebas en la que un elemento de las pruebas de caso puede cambiar con el tiempo, dando paso a una sucesión de diferentes versiones del registro de pruebas de caso en que cada una de ellas se aplicará a un período de tiempo concreto. Es esencial comprender la diferencia entre la corrección de un registro de pruebas de caso y el registro de un cambio en las circunstancias.

### **10.2 Fechas en la administración de pruebas dinámicas**

Las pruebas no dinámicas no contienen el concepto de versiones de tipo de pruebas existentes en las pruebas dinámicas. En las pruebas no dinámicas, cada fragmento de pruebas de caso registrado con el tiempo tiene la misma estructura de datos y la misma interfaz de usuario. Esto puede ocasionar problemas si, por ejemplo, los cambios en la legislación requiere que se registre un elemento de datos de pruebas adicional. Y para tener esto en cuenta, será necesario crear un tipo de pruebas totalmente nuevo y modificar el código y la interfaz de usuario. De modo alternativo, el tipo de pruebas existente se deberá modificar y será necesario realizar una migración de datos para rellenar el nuevo campo de los registros de pruebas existentes o el código deberá tener en cuenta que el atributo no estará presente en algunas pruebas de caso. De cualquiera de los modos, esto resultará complicado.

Sin embargo, las pruebas dinámicas incluyen el concepto de versiones de tipo de pruebas dinámicas, el cual permite que la estructura de las pruebas de caso cambien con el tiempo. Un tipo de pruebas dinámicas puede tener una sola versión de tipo de pruebas dinámicas o puede tener varias, constituyendo una línea de tiempo de las modificaciones en la estructura del tipo de versión de pruebas dinámicas.

La fecha en la que esto se engrana es el campo Fecha efectiva de la versión de tipo de pruebas dinámicas. La línea de tiempo empieza con la versión de tipo de pruebas dinámicas cuya fecha efectiva es más temprana y se amplía en el futuro hasta el infinito (esto, no existe una fecha de finalización). El período de tiempo durante el cual está activa cada versión de tipo de pruebas dinámicas se amplía hasta el día antes de la fecha efectiva de la siguiente versión de tipo de pruebas dinámicas de la línea de tiempo.

Existen restricciones sobre lo que se puede y no se puede hacer cuando se administran las versiones de tipo de pruebas dinámicas. Una restricción es que sólo se puede cambiar la fecha efectiva en una versión de tipo de pruebas dinámicas cuando su estado es de Edición en curso y cuando su estado es Activo.

No se puede crear una versión de tipo de pruebas dinámicas con una fecha efectiva anterior a la versión de tipo de pruebas dinámicas existente, ya que esto haría que el proceso de los registros de pruebas de caso sean ambiguos o incorrectos. Del mismo modo, si está creando una nueva versión de tipo de

pruebas dinámicas que reemplazará a una existente, no deberá haber ningún registro de pruebas de caso para el tipo de pruebas durante el período que cubrirá la nueva versión de tipo de pruebas dinámicas.

Tenga en cuenta que actualmente no hay ningún modo administrativo de corregir una versión de tipo de pruebas dinámicas activa que tenga registros de pruebas de caso existentes y, por lo tanto, es importante asegurarse de que las versiones de tipo de pruebas dinámicas se prueben por completo antes de introducir registros de pruebas de caso activos en relación con las mismas en un sistema de producción.

### **10.3 Mantenimiento de las fechas de las pruebas de caso en tiempo de ejecución**

En esta sección se describen las fechas utilizadas en el mantenimiento de pruebas de caso en tiempo de ejecución y cómo se relacionan con las fechas efectivas de la versión de tipo de pruebas dinámicas descritas anteriormente. En el mantenimiento de los registros de pruebas de caso relacionados con los tipos de pruebas de caso, (y sobretodo con los tipos de pruebas no dinámicas), las fechas cruciales son la fecha de recepción y la fecha efectiva del cambio.

### **10.3.1 Crear registros de pruebas de caso**

Todas las páginas para crear pruebas (para tipos de pruebas dinámicas y no dinámicas) tienen un campo de Fecha de recepción cuyo valor predeterminado es la fecha actual. La fecha de recepción marca el período durante el cual el registro de pruebas de caso estará activo y es un campo obligatorio.

Para los tipos de pruebas no dinámicas, los asistentes sociales pueden especificar cualquier dato que deseen como fecha de recepción (a menos que las validaciones personalizadas no lo permitan). Sin embargo, las pruebas dinámicas imponen algunas limitaciones al respecto. Una de estas limitaciones es que la fecha de recepción no puede ser anterior a la fecha efectiva de la versión más reciente del tipo de pruebas dinámicas. De hecho, un registro de pruebas de caso no puede ser válido antes de que el propio tipo de pruebas dinámicas sea válido, lo cual tiene sentido.

La limitación anterior da pie a esta pregunta: ¿Si existen varias versiones del tipo de pruebas dinámicas para las cuales se están creando las pruebas de caso, cómo sabe el sistema cuál es la que se está creando y, por lo tanto, qué interfaz de usuario se presentará al usuario? El sistema siempre presentará inicialmente la interfaz de usuario para crear la versión del tipo de pruebas dinámicas que esté activa en la fecha actual.

Si mientras está creando el registro de pruebas de caso, el usuario modifica la fecha de recepción de modo que ésta se encuentra dentro de un período de tiempo en el que una versión de tipo de pruebas dinámicas diferente está activa, entonces el sistema redirigirá al usuario a la interfaz de usuario adecuada a la versión de tipo de pruebas dinámicas correcta. Los datos que el usuario ya haya entrado estarán rellenados previamente en la página a la que se redirigirá al usuario.

Por lo tanto, en la práctica, el campo de fecha de recepción es clave para determinar la versión de tipo de pruebas dinámicas en relación con qué registro de pruebas de caso se crea. El asistente social no debe preocuparse sobre este tema, simplemente deben tener en cuenta el significado de la fecha y el sistema les presentará la interfaz de usuario adecuada para crear la estructura de pruebas de caso aplicable a dicho momento.

### **10.3.2 Modificación de registros de pruebas de caso en curso de edición**

La modificación de un registro de pruebas de caso cuyo estado sea En curso de edición es realmente una simple extensión del proceso de creación. El registro se cambiará en su lugar, pero no se creará ningún miembro nuevo del conjunto de sucesiones del registro de pruebas de caso.

La fecha de recepción también figura en las páginas de modificación y, si se cambia, se redirigirá al usuario a otra página de modificación para que finalice la edición del registro, como se ha descrito anteriormente para la página de creación. Esto sucederá cuando el usuario intente guardar el registro de pruebas de caso. De este modo, los registros de pruebas de caso que estén en curso de edición se pueden modificar para que pertenezcan a una versión de tipo de pruebas dinámicas diferente (aunque en la práctica este es un caso límite que rara vez suele suceder).

La cabecera de la página de modificación también tiene otra fecha de negocio importante, la fecha efectiva del cambio, sin embargo, esta fecha no será válida hasta que se haya activado el registro de pruebas de caso y si se intenta cambiar se visualizará un error. Este comportamiento se ha mantenido y es idéntico al de los tipos de pruebas no dinámicas.

### **10.3.3 Modificación de registros de pruebas de caso activos**

Como se describe en la *Guía de pruebas de Cúram*, hay dos formas en las que un usuario puede modificar un registro de pruebas de caso activo: corrigiendo los datos incorrectos y registrando un cambio en las circunstancias de un participante. Este mecanismo depende del campo de fecha efectiva del cambio.

El campo Fecha efectiva del cambio, en términos de negocio, registra el inicio de un período de tiempo durante el cual el registro de pruebas de caso es válido. Por ejemplo, si el fragmento de pruebas de caso es un registro de empleo de un participante, ¿qué sucede si el cliente es ascendido? Esta es una continuación de su empleo anterior, por lo tanto, no requiere un registro de empleo totalmente nuevo. El registro del nuevo rol de trabajo nuevo del cliente sucede al registro anterior, el cual continúa siendo válido hasta que el momento del ascenso del cliente. Ese momento queda capturado por la fecha efectiva del cambio.

Si se especifica la fecha efectiva del cambio, el sistema tratará la modificación de las pruebas activas como un cambio en las circunstancias. Se creará un nuevo registro de pruebas de caso como parte del mismo conjunto de sucesión, y su período activo comienza en la fecha efectiva del cambio. Para los tipos de pruebas dinámicas, si la versión de tipo de pruebas dinámicas que se aplica a la fecha efectiva del cambio no es la misma que se aplicaba a la versión anterior del registro de pruebas entonces, al igual que antes, se redirigirá al usuario a la interfaz de usuario adecuada para la versión de tipo de pruebas dinámicas aplicable.

## **10.3.4 Conclusión**

Los asistentes sociales deben poder utilizar diferentes versiones de tipo de pruebas dinámicas de un modo intuitivo basándose en las mismas fecha de negocio que se utilizan con los tipos de pruebas no dinámicas. Los administradores simplemente deben ser conscientes del impacto que las fechas efectivas de las diferentes versiones de tipos de pruebas dinámicas tienen en las interfaces de usuario que se presentan a los asistentes sociales.
# **Capítulo 11. Extractor de la configuración de pruebas dinámicas**

# **11.1 Visión general**

Uno de los objetivos principales de las pruebas dinámicas es proporcionar una alternativa en tiempo administración a las pruebas no dinámicas desarrolladas tradicionalmente. Dentro del mismo existía otro objetivo de configuración, principalmente la generación del mayor número posible de artefactos de Cúram para disminuir la complejidad y el número de artefactos que deben definir los administradores de Cúram. Estos artefactos incluyen las páginas UIM dinámicas (para crear, leer, modificar, etc.), las configuraciones de pestañas de la interfaz de usuario, los conjuntos de reglas CER, los archivos de propiedades, los identificadores y grupos de seguridad, los propagadores CER, etc.

Inicialmente esto iba dirigido a los clientes sin instalaciones de desarrollo de Cúram, ya que después de la creación o el mantenimiento de los tipos de pruebas dinámicas, la base de datos pasaría a ser el "sistema de registro" para estos artefactos administrados y generados. Las copias de seguridad de base de datos asegurarían la persistencia de estos datos.

No obstante, para los clientes con proyectos de desarrollo de Cúram, era necesario exportar y localizar todos estos artefactos generados, de modo que fuera posible controlarlos mediante código fuente. Generalmente el requisito sería guardar los artefactos configurables, tales como DMX, CTX, clobs, blobs, etc., mediante el gestor de datos de Cúram. De este modo, al volver a crear la base de datos (una actividad típica de tiempo de desarrollo en Cúram), los tipos de pruebas dinámicas persistirían sin necesidad de volver a crearlos cada vez.

Para ayudarle en esta tarea, se proporciona una extractor de la configuración de pruebas dinámicas en Cúram versión 6.0 SP2. Esta herramienta extrae información de la configuración de pruebas dinámicas de una base de datos Cúram de tiempo de ejecución y la graba en el sistema de archivos utilizando artefactos de desarrollo de Cúram estándar (archivos DMX, CTX, blobs XML, clobs y archivos de configuración de pestañas, etc.) .

# **11.2 Características**

Esta herramienta se inicia mediante el lanzador de lotes de Cúram y sus características principales son las siguientes:

- v La herramienta extrae información de la configuración de pruebas dinámicas y la almacena en artefactos de desarrollo de Cúram estándar (por ejemplo, DMX, CTX, blob/clob XML y en los archivos de configuración de sección). Esto es así para que estos artefactos se puedan crear automáticamente como parte de una recompilación de la base de datos mediante el gestor de datos de Cúram existente.
- v La herramienta graba su salida en un solo directorio y espera que éste sea un directorio de componentes de Cúram estándar (por ejemplo, "custom"). Por ejemplo, en este directorio crea subdirectorios, tales como "codetable", "data" y "tab".
- v Extraer registros de base de datos con sus claves primarias generadas supone un riesgo potencial de conflictos de claves cuando se transfieren los registros. Ello es debido a que cuando se vuelve a compilar la base de datos, el mecanismo de generación de claves se restaura y es muy probable que genere las mismas claves que las de los tipos de pruebas dinámicas extraídos. Para evitarlo, el extractor sustituye las claves primarias de base de datos generadas por claves nuevas de un rango de claves predefinido. El rango de claves se aplica a cada tabla extraída individualmente, en lugar de compartirlo entre todas las claves (de este modo, las claves de utilizan de un modo más eficaz). Solamente dos tablas, CreoleRuleset y CreoleRulesetEditAction, comparten el mismo rango de claves, ya que se hace referencia a ambas tablas desde el mismo campo de la tabla CreoleRulesetCategoryLink.
- v Los archivos de configuración de pestañas (para las pestañas de Pruebas generadas) se extraen como blobs, como parte del proceso de extracción de la entidad AppResource. No obstante, los archivos de configuración de secciones no se pueden extraer como blobs individuales. Se extraen como archivos de secciones de contribución (y se colocan en la carpeta "tab"), de modo que se pueden fusionar con otros archivos de sección específicos del componente en una compilación de la base de datos.
- v La herramienta extrae opcionalmente los enlaces de pruebas dinámicas con productos y casos integrados, configurables mediante los parámetros de entrada del extractor. Tenga en cuenta que el extractor no extrae la información de configuración del producto o del caso integrado, solamente los enlaces con los mismos.
- v El extractor implementa tres estrategias de extracción (la que se utilizará se determina mediante los parámetros de entrada):
	- *Extraer todos los tipos de pruebas dinámicas*: Se extraen todos los tipos de pruebas dinámicas activos en el sistema.
	- *Extraer una lista de tipos de pruebas dinámicas:* Esta estrategia permite a los usuarios especificar una lista de tipos de pruebas dinámicas para extraer (utilizando una lista de nombres lógicos de tipos de pruebas).
	- *Extraer un conjunto de tipos de pruebas dinámicas identificado por el prefijo del código de tipo de pruebas:* Se generan códigos de tipos de pruebas dinámicas utilizando un prefijo de tres caracteres personalizable, por ejemplo, "DET". Esta estrategia de extracción permite a los usuarios extraer sólo los tipos de pruebas dinámicas que utilizan un prefijo de código específico.
- v Los tipos de pruebas dinámicas tienen descripciones localizables. Antes de Cúram V6.0 SP2, las descripciones de todos los tipos de pruebas dinámicas en el sistema se almacenaban en un archivo de propiedades individual (DynEvd\_EvidenceTypeDescriptions.properties) en la entidad AppResource. En Cúram V6.0 SP2 se ha cambiado este mecanismo para almacenar las descripciones de tipos de pruebas dinámicas en recursos de propiedades individuales, uno por tipo de pruebas. Si el extractor encuentra el archivo de propiedades de las descripciones de pruebas, lo divide en archivos de propiedades específicos del tipo de pruebas individuales.
- v El extractor extrae el conjunto de claves (DYNEVDCODE) utilizado para generar códigos de tipos de pruebas dinámicas (conservando el ID de bloque exclusivo siguiente para este conjunto de claves). Las pruebas dinámicas utilizan la posibilidad del servidor de claves de Cúram de generar claves legibles. Esto se utiliza para generar los códigos de la tabla de códigos del tipo de pruebas dinámicas. Cuando se restaura la base de datos, también se restaura el mecanismo de generación de claves y existe la posibilidad de que se generen claves que entren en conflicto con las generadas anteriormente. El mejor modo de evitarlo es conservar el estado del conjunto de claves de pruebas dinámicas utilizado para generar los códigos de la tabla de códigos del tipo de pruebas.
- v El extracto extrae las versiones de tipo de pruebas dinámicas activas y en curso de edición.
- Se extraen un número de conjuntos de reglas relacionados con las versiones de tipo de pruebas dinámicas: conjuntos de reglas de proceso y datos generados y conjuntos de reglas personalizados (atributos calculados, validaciones, información de resumen). Los clientes pueden editar conjuntos de reglas personalizados. Los conjuntos de reglas personalizados recién creados los extrae la herramienta (junto con las versiones de tipo de pruebas que están en curso de edición). No obstante, los cambios realizados en los conjuntos de reglas personalizados publicados no los captará el extractor hasta que se hayan publicado los cambios.
- v El extractor no extrae los paquetes de recursos localizables a los que se hace referencia desde los conjuntos de reglas. Los conjuntos de reglas pueden incluir mensajes de recursos localizables que se almacenan en paquetes de recursos en la entidad AppResource. Si los usuarios optan por utilizar estos mensajes en los conjuntos de reglas personalizados tendrán que manejar manualmente la extracción de los paquetes de recursos que los contienen.
- v El extractor puede ejecutarse desde la línea de mandatos o desde el entorno de desarrollo de Eclipse.
- v Antes de volver a subir los artefactos extraídos a la base de datos, se han de volver a generar las tablas de códigos (mediante la compilación de servidor o de destino de **ctgen**) para que se incluyan los códigos extraídos de la tabla de códigos del tipo de pruebas dinámicas.

## **11.3 Ejecución del extractor**

Antes de ejecutar el extractor, es posible que los usuarios tengan personalizar la propiedad de la aplicación

curam.dynamicevidence.generated.business.object.tabs.sections

curam.dynamicevidence.generated.business.object.tabs.sections. Se puede encontrar en el '**Pruebas dinámicas: configuración** de la aplicación de la administración. Esta propiedad se utiliza para especificar una lista de secciones a las que se añaden las pestañas de pruebas dinámicas generadas. La lista debe contener una lista separada por comas de los ID de sección. Esta lista se utiliza para generar los archivos de configuración de contribución de sección (".sec") (grabados en la carpeta "tab"). La lista de secciones predeterminada es:

DefaultAppSection,SUPERAPPSection,AUDITORAPPSection,AUDITCOAPPSection, INVESTRAPPSection,FINAPPSection

El extractor puede ejecutarse de dos formas:

- v Ejecución del extractor desde la línea de mandatos :
	- Establece las variables SERVER\_DIR y CURAMSDEJ si no se han establecido todavía. En función de la configuración del proyecto, es posible que la variable PRE\_CLASSPATH se tenga que establecer para que incluya cualquier referencia a las bibliotecas.
	- Desde la carpeta EJBServer invoque el archivo **./components/DynamicEvidence/script/extractDynamicEvidenceConfiguration.bat** y pase todos los parámetros de entrada utilizando la opción -D, por ejemplo:

```
./components/DynamicEvidence/script/extractDynamicEvidenceConfiguration
-Dcomponent=MyComponent -DlowerKey=20000 -DupperKey=20999
-DetExtractionList="etLogicalName1;etLogicalName2;etLogicalName3"
```
– De forma alternativa desde la carpeta "EJBServer" invoque el script ant **components/ DynamicEvidence/script/extractDynamicEvidenceConfiguration.xml** utilizando la opción -D para pasar los parámetros de entrada, por ejemplo:

**ant -f ./components/DynamicEvidence/script/extractDynamicEvidenceConfiguration.xml -Dcomponent=MyComponent - DlowerKey=20000 -DupperKey=20999 –DextractAll=true**

- v Ejecución del extractor desde el entorno de desarrollo de Eclipse:
	- En Eclipse cree una nueva configuración de ejecución de aplicaciones Java.
	- Especifique la clase principal como curam.util.impl.BatchLauncher.
	- Se deben especificar dos argumentos de programa (en la pestaña **"Arguments"** de la definición de la configuración de ejecución): el primer argumento es la operación de lotes que ha de ejecutar el lanzador de lotes, el segundo argumento es la lista de todos los parámetros de entrada para el extractor:

**curam.dynamicevidence.sl.util.configextractor.intf. DynamicEvidenceConfiguration Extractor.extractConfigArtefacts**

**serverDir=D:\CC\DynamicProductWS\DynamicProductMain\EJBServer,component= MyComponent,lowerKey=20000,upperKey=20999,etCodePrefix=DET**

La vía de acceso de clases se tendrá que establecer de modo que incluya todas las bibliotecas de referencia (en función de la configuración del proyecto).

Tenga en cuenta el parámetro *serverDir*. Contiene la ubicación de la carpeta "EJBServer". La lista de parámetros de entrada está separada por comas y no debe contener espacios.

#### **11.4 Parámetros de entrada del extractor**

Cuando se ejecuta el extractor desde la línea de mandatos, todos los parámetros de entrada se deben pasar utilizando la opción -D, por ejemplo, **-D<nombre de parámetro>=<valor de parámetro>.**

Parámetros obligatorios:

- v *component*: el nombre de la carpeta del componente de destino donde se graba la salida del extractor (por ejemplo, "custom"). Si esta carpeta no existe en SERVER\_DIR/components el extractor informará acerca de un error.
- v *serverDir*: este parámetro se establece automáticamente (desde la variable SERVER\_DIR) cuando se ejecuta el extractor desde la línea de mandatos. Debe especificarse si se ejecuta el extractor desde Eclipse y define la ubicación de la carpeta "EJBServer".
- v *lowerKey*: especifica la clave más baja o la clave inicial del rango de claves que se utiliza para generar las claves primarias de sustitución para los registros de base de datos extraídos.
- v *upperKey*: especifica la clave más alta o la clave final del rango de claves que se utiliza para generar las claves primarias de sustitución para los registros de base de datos extraídos.

Los parámetros que definen la estrategia de extracción del tipo de pruebas, es decir, qué tipos de pruebas se han de extraer. Al menos uno de estos parámetros debe especificarse o el extractor informará acerca de un error:

- v *extractAll* si este parámetro se proporciona con un valor de "true", se extraerán todos los tipos de pruebas dinámicas activas del sistema (en la tabla EvidenceTypeDef). Este parámetro altera temporalmente los otros parámetros de la estrategia de extracción. Si está ausente o su valor no es "true", se considerarán los parámetros siguientes.
- v *etExtractionList*: especifica una lista de tipos de pruebas dinámicas que se han de a extraer. La lista debe contener uno o más nombres lógicos de tipos de pruebas separados por signos de punto y coma (no se permiten espacios en blanco). Este parámetro altera temporalmente el parámetro *etCodePrefix*.
- v *etCodePrefix*: especifica un prefijo de código de tipo de pruebas dinámicas, por ejemplo "DET". Se extraerán los tipos de pruebas dinámicas con códigos que empiecen por el prefijo especificado. El prefijo de código es una propiedad de aplicación personalizable (el prefijo curam.dynamicevidence.type.code.prefix en las pruebas dinámicas, el cual se encuentra en la sección de configuración de la aplicación de administración).

Parámetros opcionales:

- v *extractProductLinks*: permite la extracción de los enlaces del tipo de pruebas dinámicas con productos. Si se establece en true, se extraerán los registros relevantes de la entidad ProductEvidenceTypeDefLink.
- v *extractICLinks*: permite la extracción de los enlaces del tipo de pruebas dinámicas con casos integrados. Si se establece en true, se extraerán los registros relevantes de la entidad AdminICEvidenceTypeDefLink.
- v *datamanagerDir*: nombre del directorio donde se han de grabar los archivos del gestor de datos (DMX, blob, clob). Este directorio se encuentra en el directorio del componente de destino y se crea automáticamente si no existe. El nombre del directorio predeterminado es "data".
- v *dmxDir*: el nombre del directorio donde se graban los archivos DMX. Este directorio se encuentra en el directorio *datamanagerDir* y se crea automáticamente si no existe. El nombre del directorio predeterminado es "inicial". Dentro de esta carpeta, la herramienta crea directorios para los archivos blob y clob.
- v *codetableDir*: el nombre del directorio donde se graban los archivos de la tabla de códigos (CTX). Este directorio se encuentra en la carpeta del componente de destino y se crea automáticamente si no existe. El nombre del directorio predeterminado es "codetable".
- v *tabDir*: el nombre del directorio donde se graban los archivos de la configuración de sección (SEC). Este directorio se encuentra en la carpeta del componente de destino y se crea automáticamente si no existe. El nombre del directorio predeterminado es "tab".

v *preserveRangeKeys*: este parámetro especifica una lista de claves de rango. Las claves primarias de registros de base de datos extraídos permanecerán sin cambios si la clave se encuentra dentro de una de las rangeKeys especificadas para esta propiedad. Si no está dentro de ningún rango especificado, la clave primaria se generará en las propiedades upperKey y lowerKey especificadas. Especifíquelo de la forma siguiente:- -DpreserveRangeKeys="20000-20999,23000-23999"

## **11.5 Artefactos extraídos**

Tablas de códigos:

Las tablas de códigos se extraen y guardan en archivos con las extensiones "ctx". Los archivos se graban en una carpeta que se encuentra en el componente de destino (consulte el parámetro de entrada *codetableDir*). Cada tabla de código se extrae en un archivo aparte. Se extraen dos tablas de códigos:

- EvidenceType
- TemporalEvTypeApproval

Entidades (Tablas de base de datos):

Las entidades se extraen y guardan en archivos con las extensiones "dmx". Existe un solo archivo de este tipo por entidad. Estos archivos se graban en la carpeta del gestor de datos situada en el componente de destino (consulte los parámetros de entrada *datamanagerDir* y *dmxDir*). Los registros blob y clob se extraen en archivos externos y se hace referencia a los mismos desde archivos DMX. Los archivos blob y clob se guardan en carpetas separadas (denominadas "blob" y "clob") dentro la carpeta *dmxDir*.

- v EvidenceTypeDef: esta entidad almacena los tipos de pruebas dinámicas en el sistema y es la primera que se extrae. Las estrategias de extracción de tipo de pruebas mencionadas anteriormente determinan qué registros se han de extraer de esta entidad. Si no se puede extraer ningún registro de EvidenceTypeDef, el proceso de extracción finaliza.
- v EvidenceTypeVersionDef: la extracción de esta entidad depende de EvidenceTypeDef. Almacena varias versiones de metadatos para los tipos de pruebas dinámicas. Se extraen las versiones Activa y En curso de edición para cada registro extraído (Tipo de pruebas) de EvidenceTypeDef.
- v EvidenceTypeDefinition: correlaciona un tipo de pruebas con una naturaleza de pruebas. La extracción depende de la entidad EvidenceTypeDef.
- v *SecurityGroup*: contiene las definiciones del grupo de seguridad del sistema. Hay un grupo de seguridad generado automáticamente para cada tipo de pruebas dinámicas activo, por lo tanto, esta entidad depende de EvidenceTypeDef en el proceso de extracción. Los usuarios tienen acceso a grupos de seguridad a través de la aplicación de administración del sistema. Si los grupos de seguridad de pruebas dinámicas generados automáticamente se modifican o suprimen, el extractor no los seleccionará. Adicionalmente, las correlaciones de los identificadores de seguridad y de los SID de grupo de seguridad no se extraerán para los grupos modificados.
- v SecurityIdentifier: esta entidad depende de SecurityGroup y SecurityGroupSid en el proceso de extracción. Solo se extraen los identificadores de seguridad enlazados con los grupos de seguridad extraídos.
- v SecurityGroupSid: enlaza los identificadores de seguridad con los grupos de seguridad. Si alguno de los identificadores de seguridad extraídos se enlazan con el grupo de seguridad EVIDENCEGROUP de nivel superior, también se extraen estos enlaces.
- v AppResource: esta entidad almacena información diversa en campos de tipo blob. Depende de EvidenceTypeDef y EvidenceTypeVersionDef en el proceso de extracción. Se extraen los siguientes artefactos:
	- Descripciones localizables de tipo de pruebas: se extraen como archivos de propiedades en la carpeta 'blob', una por tipo de pruebas dinámicas.
	- Propiedades localizables de la versión de tipo de pruebas: se extraen como archivos de propiedades en la carpeta 'blob', una por tipo de pruebas activas.
- Archivos de configuración de pestañas se extraen como archivos XML en la carpeta "blob". Se extraen hasta tres archivos por versión de tipo de pruebas activa (archivos de configuración de navegación, menú, pestaña).
- El recurso de propiedades de las descripciones de pruebas individual utilizado anteriormente (DynEvd\_EvidenceTypeDescriptions.properties), si se encuentra, se divide en archivos de propiedades individuales (uno por tipo de pruebas) y se almacena en la carpeta blob.
- v CreoleRuleset: esta entidad almacena los conjuntos de reglas publicados y depende de las entidades EvidenceTypeDef y EvidenceTypeVersionDef. Los conjuntos de reglas de datos y de proceso se determinan a partir de los registros EvidenceTypeDef extraídos, mientras que los conjuntos de reglas definidos personalizados (los atributos calculados, la validación y la información de resumen) se determinan a partir de los registros EvidenceTypeVersionDef activos que se han extraído.
- v CreoleRulesetEditAction: almacena conjuntos de reglas En curso de edición y tiene una dependencia en las entidades EvidenceTypeDef y EvidenceTypeVersionDef. Los conjuntos de reglas de datos y de proceso se determinan a partir de los registros EvidenceTypeDef extraídos, mientras que los conjuntos de reglas definidos personalizados se determinan a partir de los registros EvidenceTypeVersionDef en curso de edición que se han extraído.
- v CreoleRulesetCategoryLink: enlaza los conjuntos de reglas con categorías. Depende de CreoleRuleset y CreouleRulesetEditAction en el proceso de extracción.
- v EvidenceRulesetDef: esta entidad correlaciona un tipo de pruebas con datos en curso de edición y los conjuntos de reglas en proceso, y con una Configuración de propagador de objetos de reglas.
- v RuleObjectPropagatorConfig: almacena las configuraciones del propagador, una para cada tipo de pruebas dinámicas activo. EvidenceRulesetDef enlaza esta entidad con los tipos de pruebas dinámicas (EvidenceTypeDef).
- v LocalizableText: esta entidad enlaza las configuraciones del propagador con las descripciones localizables. Tiene una dependencia con RuleObjectPropagatorConfig para su extracción.
- v TextTranslation: almacena las descripciones de configuración del propagador y dependen de la entidad LocalizableText para su extracción.
- v ProductEvidenceTypeDefLink: esta entidad enlaza los tipos de pruebas dinámicas para productos y se extrae opcionalmente. Depende de la entidad EvidenceTypeDef en el proceso de extracción.
- v AdminICEvidenceTypeDefLink: esta entidad enlaza los tipos de pruebas dinámicas con los casos integrados y se extrae opcionalmente. Depende de la entidad EvidenceTypeDef en el proceso de extracción.
- v KeyServer: solo se extrae un único recurso de esta entidad. Este es el conjunto de claves (DYNEVDCODE) que se utiliza para generar códigos de tipos de pruebas dinámicas.

Archivos de configuración de secciones:

Las configuraciones de secciones se almacenan en la entidad AppResource. Cada configuración de sección puede hacer referencia a varios componentes, lo cual hace que la extracción mediante archivos DMS resulte imposible. En su lugar, las configuraciones de secciones se extraen en los archivos de contribución de sección (con la extensión "sec") y se guardan en la carpeta "tab" (consulte el parámetro de entrada *tabDir*).

# **Capítulo 12. Cargador de metadatos de pruebas dinámicas**

# **12.1 Visión general**

Uno de los objetivos de configuración de pruebas dinámicas es proporcionar tiempo administrativo para reducir la complejidad del desarrollo y mantenimiento de artefactos que los administradores de Cúram tienen que definir. Inicialmente esto iba dirigido a los clientes sin instalaciones de desarrollo de Cúram, ya que después de la creación o el mantenimiento de las versiones de tipos de pruebas dinámicas, la base de datos pasaría a ser el "sistema de registro" para estos artefactos administrados y generados. Las copias de seguridad de base de datos asegurarían la persistencia de estos datos.

Como se ha descrito anteriormente, las versiones de tipos de pruebas dinámicas pueden evolucionar con el tiempo. Por ejemplo, puede producirse un cambio en la legislación que requiera que se registre un nuevo atributo de pruebas a partir de una fecha especificada. Las pruebas dinámicas dan soporte este requisito mediante el uso de versiones del tipo de pruebas dinámicas que permiten registrar las modificaciones de los metadatos con el tiempo. En lo que respecta a los metadatos, los clientes con proyectos de desarrollo tenían que importar y exportar los metadatos configurables utilizando el gestor de datos de Cúram. De este modo, al volver a crear la base de datos (una actividad típica de tiempo de desarrollo en Cúram), las versiones de tipos de pruebas dinámicas persistirían sin necesidad de volver a crearlos cada vez.

Para ayudarle en esta tarea, se proporciona una herramienta de cargador de metadatos de pruebas dinámicas en la versión 6.0.5.0 de Cúram. Esta herramienta proporciona dos funciones:

Descarga: esta herramienta descarga la información de metadatos de pruebas dinámicas de una fecha efectiva desde una base de datos en ejecución y la graba en un archivo XML en el sistema de archivos.

Carga: esta herramienta carga la información de metadatos de pruebas dinámicas para una fecha efectiva desde un sistema de archivos y actualiza un registro en una base de datos de Cúram en ejecución.

## **12.2 Características**

Esta herramienta se inicia mediante el lanzador de lotes de Cúram y sus características principales son las siguientes:

- v La herramienta descarga la información de metadatos de una versión de tipo de prueba dinámica y la graba en un archivo XML en el sistema de archivos con el prefijo "<NOMBRE\_LÓGICO\_TIPO\_PRUEBA\_FECHA\_EFECTIVA> .
- v La herramienta carga el archivo XML que contiene la información de metadatos del sistema de archivos leyendo los resultados como blob y actualiza en registro de versión de tipo de prueba dinámica durante alguna ejecución de la base de datos de Cúram.
- v El usuario puede descargar y actualizar los metadatos de prueba dinámica solo una vez al mismo tiempo.
- v La herramienta de programa de utilidad de carga y descarga implementa estrategias de extracción (la que se utilizará se determina mediante los parámetros de entrada):
	- *Ubicación:* nombre de la ubicación en el sistema de archivos.
	- *Tipo de prueba:* esta estrategia permite a los usuarios especificar un nombre lógico del tipo de prueba dinámica.
	- *Fecha efectiva:* esta estrategia permite al usuario especificar la fecha efectiva.
- v El programa de utilidad descarga versiones de tipos activas, en edición y canceladas.
- v El programa de utilidad carga la información de metadatos solo en versiones de tipo de pruebas en edición.
- v Es responsabilidad del usuario garantizar que la descarga o metadatos importados no rompan la consistencia de datos dentro de la configuración de Cúram.
- v El proceso de carga y descarga puede ejecutarse desde la línea de mandatos o desde el entorno de desarrollo de Eclipse. La lógica es que estos metadatos descargados pueden actualizarse y puedan importarse de nuevo con nuevo contexto en la base de datos utilizando la herramienta de carga.

## **12.3 Ejecución del descargador**

El descargador puede ejecutarse de dos formas:

- v Ejecución del descargador desde la línea de mandatos:
	- Desde la carpeta EJBServer invoque el archivo **./components/DynamicEvidence/script/ downloadDynamicEvidenceMetadata.bat** y pase todos los parámetros de entrada utilizando la opción -D, por ejemplo:

```
./components/DynamicEvidence/script/downloadDynamicEvidenceMetadata
-Dlocation="DirectoryLocation" -DevidenceType="etLogicalName"
-DeffectiveDate="etvEffectiveDate"
```
– De forma alternativa desde la carpeta "EJBServer" invoque el script ant **components/ DynamicEvidence/script/downloadDynamicEvidenceMetadata.xml** utilizando la opción -D para pasar los parámetros de entrada, por ejemplo:

```
ant -f ./components/DynamicEvidence/script/downloadDynamicEvidenceMetadata.xml
-Dlocation="DirectoryLocation" -DevidenceType="etLogicalName"
-DeffectiveDate="etvEffectiveDate"
```
- v Ejecución del descargador desde el entorno de desarrollo de Eclipse:
	- En Eclipse cree una nueva configuración de ejecución de aplicaciones Java.
	- Especifique la clase principal como curam.util.impl.BatchLauncher.
	- Se deben especificar dos argumentos de programa (en la pestaña **"Arguments"** de la definición de la configuración de ejecución): el primer argumento es la operación de lotes que ha de ejecutar el lanzador de lotes, el segundo argumento es la lista de todos los parámetros de entrada para el extractor:

#### **curam.dynamicevidence.sl.util.metadataloader.intf.DynamicEvidenceMetadataDownloader.downloadMetadata**

#### **location=DirectoryLocation,evidenceType=etLogicalName,effectiveDate=etvEffectiveDate**

La vía de acceso de clases se tendrá que establecer de modo que incluya todas las bibliotecas de referencia (en función de la configuración del proyecto).

#### **12.4 Parámetros de entrada del descargador**

Cuando se ejecuta el descargador desde la línea de mandatos, todos los parámetros de entrada se deben pasar utilizando la opción -D, por ejemplo, **-D<nombre de parámetro>=<valor de parámetro>.**

Parámetros obligatorios:

- v *location*: el nombre de la carpeta de destino en la que se graban los resultados del descargador. Si no existe esta carpeta o no se cuenta con privilegios de creación de carpeta en el sistema de archivos, el extractor informará de error.
- v *evidenceType*: especifica el nombre lógico del tipo de prueba dinámica que va a extraerse.
- v *effectiveDate*: especifica la fecha efectiva de una versión de prueba dinámica que va a extraerse.

#### **12.5 Ejecución del cargador**

El cargador puede ejecutarse de dos formas:

v Ejecución del cargador desde la línea de mandatos:

– Desde la carpeta EJBServer invoque el archivo **./components/DynamicEvidence/script/ uploadDynamicEvidenceMetadata.bat** y pase todos los parámetros de entrada utilizando la opción -D, por ejemplo:

**./components/DynamicEvidence/script/uploadDynamicEvidenceMetadata -Dlocation="XML File Location" -DevidenceType="etLogicalName" -DeffectiveDate="etvEffectiveDate"**

– De forma alternativa desde la carpeta "EJBServer" invoque el script ant **components/ DynamicEvidence/script/uploadDynamicEvidenceMetadata.xml** utilizando la opción -D para pasar los parámetros de entrada, por ejemplo:

```
ant -f ./components/DynamicEvidence/script/uploadDynamicEvidenceMetadata.xml
-Dlocation="XML File Location" -DevidenceType="etLogicalName"
-DeffectiveDate="etvEffectiveDate"
```
#### v Ejecución del cargador desde el entorno de desarrollo de Eclipse:

- En Eclipse cree una nueva configuración de ejecución de aplicaciones Java.
- Especifique la clase principal como curam.util.impl.BatchLauncher.
- Se deben especificar dos argumentos de programa (en la pestaña **"Arguments"** de la definición de la configuración de ejecución): el primer argumento es la operación de lotes que ha de ejecutar el lanzador de lotes, el segundo argumento es la lista de todos los parámetros de entrada para el extractor:

#### **curam.dynamicevidence.sl.util.metadataloader.intf.DynamicEvidenceMetadataUploader.uploadMetadata location=XML File Location,evidenceType=etLogicalName,effectiveDate=etvEffectiveDate**

La vía de acceso de clases se tendrá que establecer de modo que incluya todas las bibliotecas de referencia (en función de la configuración del proyecto).

## **12.6 Parámetros de entrada de cargadores**

Cuando se ejecuta el cargador desde la línea de mandatos, todos los parámetros de entrada se deben pasar utilizando la opción -D, por ejemplo, **-D<nombre de parámetro>=<valor de parámetro>.**

Parámetros obligatorios:

- v *location*: la ubicación del archivo XML que contiene información de metadatos en el sistema de archivos. Si este archivo no existe o no tiene contenido válido, el cargador informará de error.
- v *evidenceType*: especifica el nombre lógico del tipo de prueba dinámica que va a cargarse.
- v *effectiveDate*: especifica la fecha efectiva de una versión de prueba dinámica que va a cargarse.

Gestión de programas sociales de IBM Cúram: Guía de configuración de pruebas dinámicas de Cúram

# <span id="page-118-0"></span>**Apéndice A. Artefactos generados**

# **A.1 Introducción**

Las pruebas dinámicas generan automáticamente varios artefactos a medida que se administran los tipos de pruebas dinámicas. En esta sección se describe cuáles son, cuándo se generan y qué acciones pueden realizar los administradores en los mismos.

Es importante que los administradores tengan en cuenta estos artefactos porque aparecen en las pantallas de administración de Cúram y si se eliminan o modifican se pueden producir problemas en la ejecución de los tipos de pruebas dinámicas.

Los administradores también deben tener en cuenta que al suprimir un tipo de pruebas dinámicas también se suprimirán estos artefactos generados. Esto podría tener un impacto en el código o en las configuraciones que dependen de los artefactos generados por las pruebas dinámicas.

# **A.2 Entradas de la tabla de códigos EvidenceType**

Cuando se crea un nuevo tipo de pruebas dinámicas, automáticamente se añade una entrada de tabla de códigos a la tabla de códigos **EvidenceType**. El código de la tabla de códigos generada comenzará con el valor de la variable de entorno curam.dynamicevidence.type.code.prefix de Cúram y, a continuación, se le añadirá un número exclusivo generado. La descripción del elemento de la tabla de códigos será el nombre del nuevo tipo de pruebas dinámicas como lo ha especificado el administrador en la página de creación de tipo de pruebas dinámicas. El entorno local será el entorno local de servidor.

El prefijo del código de la tabla de códigos está limitado a tres caracteres y su valor predeterminado es *DET*.

Las entradas de la tabla de códigos de tipo de pruebas se eliminan si se cancela el tipo de pruebas dinámicas.

**aviso:** Las entradas de la tabla de códigos generadas automáticamente se registran en relación con el entorno local del servidor, pero se muestran para el entorno local del usuario que ha iniciado la sesión en ese momento. Se recomienda que los usuarios administrativos que configuran las pruebas dinámicas trabajen en el mismo entorno local que el servidor. En los despliegues de varios entornos locales esto impedirá los problemas de localización que pueden producirse antes de que los elementos de la tabla de códigos generados automáticamente se traduzcan a todos los entornos locales soportados.

# **A.3 Recursos de propiedades para tipos de pruebas**

Cada tipo de pruebas dinámicas tiene un recurso de aplicación de propiedades que contiene la propiedad de descripción traducible del tipo de pruebas. Este recurso se crea cuando se crea el tipo de pruebas. El nombre de este recurso de propiedades es "DynEvd\_EvidenceType\_" seguido del nombre lógico del tipo de pruebas dinámicas y terminado con la extensión ".properties" (por ejemplo, DynEvd\_EvidenceType\_<Nombrelógico>.properties).

# **A.4 Identificadores de seguridad y grupos de seguridad**

Cada tipo de pruebas dinámicas está asociado con un grupo de seguridad, cuyo nombre lo especifica el administrador cuando se crea el tipo de pruebas dinámicas. Este grupo de seguridad se añadirá automáticamente.

Los identificadores de seguridad (SID) se crean para las operaciones de mantenimiento de pruebas de caso cuando se crean los tipos de pruebas dinámicas. Se generan tres SID para cada tipo de pruebas dinámicas: para crear, modificar y leer las pruebas de caso en relación con el tipo de pruebas dinámicas.

#### Estos son "DynEvd.create.*NombreGrupoTipoPruebasDinámicas*",

"DynEvd.modify.*NombreGrupoTipoPruebasDinámicas*" y "DynEvd.read.*NombreGrupoTipoPruebasDinámicas*", donde *NombreGrupoTipoPruebasDinámicas* deberá sustituirse por el nombre del grupo de seguridad que ha elegido el administrador para el tipo de pruebas dinámicas.

Los SID generados se añaden automáticamente al grupo de seguridad especificado por el administrador al grupo de seguridad EVIDENCEGROUP, si éste existe.

Los SID generados y los grupos de seguridad se eliminan si se cancela un tipo de pruebas dinámicas.

### **A.5 Conjuntos de reglas CER**

Cuando se activa una nueva versión de tipo de pruebas dinámicas se generan varios conjuntos de reglas CER. Los conjuntos de reglas generados se eliminarán si se cancela la versión de tipo de pruebas dinámicas.

Los administradores deben consultar el apartado [Capítulo 7, "Conjuntos de reglas de pruebas dinámicas",](#page-80-0) [en la página 71](#page-80-0) para obtener más información sobre los conjuntos de reglas generados.

## **A.6 Configuración del propagador**

Las configuraciones del propagador se generan en relación con los conjuntos de reglas de datos generados. Los administradores deben consultar el apartado [Capítulo 7, "Conjuntos de reglas de pruebas](#page-80-0) [dinámicas", en la página 71](#page-80-0) para obtener más información sobre cómo manejar las configuraciones del propagador generadas.

#### **A.7 Recursos de propiedades para las versiones de tipo de pruebas**

Cuando se activa una versión de tipo de pruebas dinámicas se genera un recurso de aplicación de propiedad que contiene todas las series localizables asociadas a su interfaz de usuario. El convenio de denominación de estos recursos es "DynEvd\_" seguido del nombre lógico del tipo de pruebas dinámicas y, a continuación, de la fecha efectiva de la versión de tipo de pruebas. Este recurso de aplicación de propiedad se genera en el entorno local predeterminado y se crea tras activar la versión de tipo de pruebas dinámicas. Los administradores no deben modificar o eliminar estos recursos.

Estos recursos se eliminan cuando se cancela una versión de tipo de pruebas dinámicas.

Para obtener más información sobre estos recursos, consulte la sección [Capítulo 8, "Localización", en la](#page-96-0) [página 87.](#page-96-0)

#### **A.8 Recursos de UIM dinámico**

Cada versión de tipo de pruebas dinámicas tiene asociado un número de páginas de UIM dinámico y los recursos de propiedades de aplicación correspondientes. Estos se generan durante el primera acceso a las páginas de la aplicación del asistente social. Todos estos archivos tiene el prefijo "DynEvd\_". Los administradores no deben editar ni eliminar estos recursos.

Estos recursos se eliminan cuando se cancela una versión de tipo de pruebas dinámicas.

## **A.9 Recursos de configuración de pestañas y sección de la aplicación**

La interfaz de usuario de tiempo de ejecución de las pruebas dinámicas requiere algunos recursos de configuración de pestañas. Estos se almacenan en el almacén de recursos de la aplicación.

Cada versión de tipo de pruebas dinámicas tendrá un recurso de pestañas correspondiente. El nombre del recurso será el código del tipo de pruebas dinámicas concatenado con la fecha efectiva de la versión del tipo de pruebas dinámicas. También habrá un recurso de configuración de navegación, cuyo nombre será idéntico al del recurso de configuración de pestañas, pero con la palabra "Nav" añadida.

Si el tipo de pruebas dinámicas es padre de otro tipo de pruebas dinámicas, entonces también se generará un recurso de configuración de menús. El nombre de este recurso será idéntico al del recurso de pestañas con la palabra "Menú" añadida.

También se actualizarán todos los archivos de recursos de sección de cada vista de aplicación Cúram para que se incluyan estas configuraciones de pestañas cuando se active una nueva versión de tipo de pruebas dinámicas.

Si se cancela una versión de tipo de pruebas dinámicas, los recursos de configuración de pestañas asociados a la misma se eliminarán y se borrarán todas las referencias en los archivos de sección de la aplicación.

## **A.10 Definiciones de dominio**

Las pruebas dinámicas generan dinámicamente definiciones de dominio, cuando es necesario. Éstas se almacenan en el almacén de recursos de la aplicación en un recurso denominado DynEvdDomains.xml. Éste es un recurso individual que se comparte entre todos los tipos de pruebas dinámicas. Se generará durante el arranque cuando la aplicación de cliente intente cargarlo, y se volverá a generar cada vez que se active o cancele una versión de tipo de pruebas dinámicas. Los administradores no deben modificar o eliminar este recurso.

# **A.11 Definición de tipo de pruebas**

La entidad EvidenceTypeDefinition se utiliza para almacenar información sobre el comportamiento de un tipo de pruebas. Para cada nuevo tipo de pruebas dinámicas se añade una entrada en esta tabla de base de datos.

#### **A.12 Resumen de artefactos generados**

Esta sección es un resumen de los artefactos generados. Está pensada como una lista de comprobación útil que acompaña a la información anterior.

| Nombre                                                                       | Tipo de artefacto                                 | Multiplicidad                                                 |
|------------------------------------------------------------------------------|---------------------------------------------------|---------------------------------------------------------------|
| curam.dynamicevidence.type<br>.code.prefix más un identificador<br>exclusivo | Entrada de la tabla de códigos<br>EvidenceType    | Un tipo de entrada de tabla de<br>códigos por tipo de pruebas |
| "DynEvd_EvidenceType_"Nombre<br>Lógico de Tipo de Pruebas".properties"       | Recurso de propiedades del almacén<br>AppResource | Uno por tipo de pruebas dinámicas                             |
| Lo especifica el administrador<br>durante la creación del tipo de<br>pruebas | Identificadores de seguridad (SID)                | Tres SID por tipo de pruebas: crear,<br>modificar y leer      |
| Nombre Lógico de Tipo de Pruebas y<br>varios sufijos                         | Conjuntos de reglas CER                           | Varios conjuntos de reglas por tipo<br>de pruebas             |

*Tabla 34. Resumen de artefactos generados*

| Nombre                                                                                     | Tipo de artefacto                                                                      | Multiplicidad                                                      |
|--------------------------------------------------------------------------------------------|----------------------------------------------------------------------------------------|--------------------------------------------------------------------|
| Correspondiente a los nombres de<br>conjuntos de reglas anteriores                         | Configuraciones del propagador de<br>conjuntos de reglas                               | Una configuración de propagador<br>por conjunto de reglas generado |
| "DynEvd_"Nombre Lógico de Tipo de<br>Pruebas más un número                                 | Recurso de propiedades del almacén<br>AppResource                                      | Uno por versión de tipo de pruebas                                 |
| "DynEvd_" y varios sufijos                                                                 | UIM dinámico y el recurso de<br>propiedades correspondiente del<br>almacén AppResource | Varios pares por versión de tipo de<br>pruebas                     |
| El código de tipo de pruebas<br>dinámicas concatenado más un<br>número                     | Configuración de pestañas en el<br>almacén AppResource                                 | Uno por versión de tipo de pruebas                                 |
| Igual que el nombre del recurso de<br>configuración de pestañas pero con<br>"Nav" añadido  | Configuración de la navegación en el<br>almacén AppResource                            | Una correspondiente a cada recurso<br>de pestaña anterior          |
| Igual que el nombre del recurso de<br>configuración de pestañas pero con<br>"Menu" añadido | Configuración de menús en el<br>almacén AppResource                                    | Uno para cada tipo de pruebas que<br>tenga tipos de pruebas hijo   |
| El nombre de la vista de aplicaciones<br>de Cúram                                          | Archivos de recursos de sección del<br>almacén AppResource                             | Cada vista de aplicación de Cúram<br>tiene un recurso de "Sección" |
| DynEvdDomains.xml                                                                          | Entrada del almacén AppResource                                                        | Una                                                                |
| EvidenceTypeDefinition                                                                     | Tabla de base de datos                                                                 | Una entrada en la tabla por tipo de<br>pruebas                     |

*Tabla 34. Resumen de artefactos generados (continuación)*

# <span id="page-122-0"></span>**Apéndice B. Variables de entorno de pruebas dinámicas**

# **B.1 Propiedades de la aplicación**

En este apéndice se describen las propiedades de la aplicación Cúram para pruebas dinámicas. Estas se pueden administrar mediante la aplicación de administración del sistema Cúram. Para obtener más información consulte la publicación *Guía de configuración del sistema de Cúram*.

| Nombre de propiedad                             | Descripción                                                                                                    | Valor predeterminado |
|-------------------------------------------------|----------------------------------------------------------------------------------------------------|----------------------|
| curam.dynamicevidence<br>.type.code.prefix      | Prefijo para los códigos de la tabla de códigos<br>de tipo de pruebas dinámicas generados<br>automáticamente. La longitud de prefijo está<br>limitado a tres caracteres.                                                                                                    | <b>DET</b>           |
| curam.dynamicevidence<br>.inprog.cache.max.size | Las pruebas dinámicas contienen una memoria<br>caché de LRU que se utiliza para almacenar<br>temporalmente datos para las operaciones de<br>usuario en curso, en las que el usuario se<br>traslada entre interfaces para las distintas<br>versiones del mismo tipo de pruebas. Esta<br>propiedad especifica el tamaño máximo de esta<br>memoria caché. | 1000                 |

*Tabla 35. Variables de entorno de pruebas dinámicas*

Gestión de programas sociales de IBM Cúram: Guía de configuración de pruebas dinámicas de Cúram

# **Apéndice C. Conformidad y actualizaciones**

# **C.1 API Java**

Las pruebas dinámicas proporcionan las API públicas que pueden invocarse a partir de los conjuntos de reglas personalizados y del código de la aplicación. Desde esta API pública no se cambiará ni eliminará nada sin seguir los estándares de manejo del impacto para los clientes. Estas API se pueden identificar consultando el JavaDoc que se envía con las pruebas dinámicas.

A menos que se permita de forma explícita en el JavaDoc, no debe proporcionar su propia implementación de cualquier interfaz Java de pruebas dinámicas, ni ninguna subclase de cualquier clase Java de implementación de pruebas dinámicas.

## **C.2 Conjuntos de reglas de la infraestructura**

Las pruebas dinámicas se suministran con los siguientes conjuntos de reglas de la infraestructura:

- DynamicEvidenceRuleSet
- v EvidenceCalculatedAttributesRuleSet
- v EvidenceSummaryRuleSet
- v EvidenceValidationRuleSet

Estos conjuntos de reglas no se deben modificar como parte del desarrollo personalizado ya que actúan como el contrato entre las pruebas dinámicas y los conjuntos de reglas de proceso de pruebas dinámicas personalizados.

# **C.3 Prefijo de tipos de pruebas dinámicas**

Como se describe en la sección [Apéndice A, "Artefactos generados", en la página 109,](#page-118-0) se genera una entrada de tabla de códigos en la tabla de códigos **EvidenceType** para cada tipo de pruebas dinámicas. De forma predeterminada, las entradas generadas tendrán un prefijo de "DET". En cuanto a las reglas de conformidad generales relacionadas con las entradas de la tabla de códigos, los clientes no deberán utilizar el prefijo "DET" para sus tipos de pruebas dinámicas. Los administradores deben utilizar la propiedad de la aplicación curam.dynamicevidence.type.code.prefix para definir un prefijo diferente para sus tipos de pruebas dinámicas personalizadas. Consulte [Apéndice B, "Variables de entorno de pruebas](#page-122-0) [dinámicas", en la página 113](#page-122-0) para obtener más información acerca de esta propiedad.

Gestión de programas sociales de IBM Cúram: Guía de configuración de pruebas dinámicas de Cúram

# **Avisos**

Esta información se ha desarrollado para productos y servicios ofrecidos en los Estados Unidos. Es posible que IBM no ofrezca los productos, servicios o características que se describen en este documento en otros países. Solicite información al representante local de IBM acerca de los productos y servicios disponibles actualmente en su zona. Cualquier referencia a un producto, programa o servicio de IBM no pretende afirmar ni implica que sólo pueda utilizarse ese producto, programa o servicio de IBM. En su lugar, se puede utilizar cualquier producto, programa o servicio funcionalmente equivalente que no vulnere ningún derecho de propiedad intelectual de IBM. No obstante, es responsabilidad del usuario evaluar y verificar el funcionamiento de cualquier producto, programa o servicio que no sea de IBM. IBM podría tener patentes o solicitudes de patentes pendientes relacionadas con el tema principal que se describe en este documento. La posesión de este documento no confiere ninguna licencia sobre dichas patentes. Puede enviar consultas sobre licencias, por escrito, a:

IBM Director of Licensing

IBM Corporation

North Castle Drive

Armonk, NY 10504-1785

EE.UU.

Para consultas sobre licencias relacionadas con información de doble byte (DBCS), póngase en contacto con el departamento de propiedad intelectual de IBM de su país o envíe sus consultas, por escrito, a:

Intellectual Property Licensing

Legal and Intellectual Property Law.

IBM Japan Ltd.

19-21, Nihonbashi-Hakozakicho, Chuo-ku

Tokio 103-8510, Japón

El párrafo siguiente no se aplica al Reino Unido ni a ningún otro país donde las disposiciones en él expuestas sean incompatibles con la legislación local: INTERNATIONAL BUSINESS MACHINES CORPORATION PROPORCIONA ESTA PUBLICACIÓN "TAL CUAL" SIN GARANTÍA DE NINGUNA CLASE, YA SEA EXPLÍCITA O IMPLÍCITA, INCLUIDAS, PERO SIN LIMITARSE A ELLAS, LAS GARANTÍAS IMPLÍCITAS DE NO VULNERABILIDAD, COMERCIALIZACIÓN O IDONEIDAD PARA UN PROPÓSITO DETERMINADO. Algunos países no permiten la renuncia a garantías explícitas o implícitas en determinadas transacciones, por lo que puede que esta declaración no sea aplicable en su caso.

La información de este documento puede incluir imprecisiones técnicas o errores tipográficos. Periódicamente se efectúan cambios en la información aquí contenida; estos cambios se incorporarán en nuevas ediciones de la publicación. IBM puede reservarse el derecho de realizar mejoras y/o cambios en los productos y/o programas descritos en esta publicación en cualquier momento sin previo aviso.

Cualquier referencia incluida en esta información a sitios web que no sean de IBM sólo se proporciona para su comodidad y en ningún modo constituye una aprobación de dichos sitios web. El material de esos sitios web no forma parte del material de este producto de IBM y la utilización de esos sitios web se realizará bajo su total responsabilidad.

IBM puede utilizar o distribuir cualquier información que se le facilite de la manera que considere adecuada, sin contraer por ello ninguna obligación con el remitente. Los titulares de licencias de este programa que deseen obtener información sobre el mismo con el fin de permitir: (i) el intercambio de información entre programas creados independientemente y otros programas (incluido éste) y el uso mutuo de información que se haya intercambiado, deben ponerse en contacto con:

IBM Corporation

Dept F6, Bldg 1

294 Route 100

Somers NY 10589-3216

EE.UU.

Dicha información puede estar disponible, sujeta a los términos y condiciones apropiados, incluido en algunos casos el pago de una cuota.

IBM proporciona el programa bajo licencia que se describe en este documento y todo el material bajo licencia disponible para el mismo bajo los términos del Acuerdo de cliente de IBM, el Acuerdo internacional de licencias de programas de IBM o cualquier acuerdo equivalente entre las partes.

Los datos de rendimiento incluidos aquí se determinaron en un entorno controlado. Por lo tanto, los resultados obtenidos en otros entornos operativos pueden variar considerablemente. Algunas mediciones podrían haberse realizado en sistemas en desarrollo y, por lo tanto, no existe ningún tipo de garantía de que dichas mediciones sean las mismas en los sistemas con disponibilidad general. Además, es posible que algunas mediciones se hayan calculado mediante extrapolación. Los resultados reales pueden variar. Los usuarios de este documento deben verificar los datos aplicables a sus entornos específicos.

La información relacionada con productos que no son de IBM se ha obtenido de los proveedores de dichos productos, de sus anuncios publicados o de otras fuentes de disponibilidad pública.

IBM no ha probado estos productos y no puede confirmar la precisión de rendimiento, compatibilidad ni otras afirmaciones relacionadas con productos que no son de IBM. Las preguntas relativas a las prestaciones de productos que no son de IBM deben dirigirse a los proveedores de dichos productos.

Las afirmaciones relativas a las intenciones futuras de IBM están sujetas a cambio o retirada sin previo aviso, y sólo representan objetivos

Todos los precios de IBM que se muestran son precios de distribuidor recomendados por IBM, corresponden al momento actual y están sujetos a cambios sin aviso previo. Los precios de los distribuidores pueden variar.

Esta información se ofrece con fines de planificación únicamente. La información incluida en este documento puede cambiar antes de que los productos descritos estén disponibles.

Esta información contiene ejemplos de datos e informes utilizados en operaciones comerciales diarias. Para ilustrarlos de la manera más completa posible, los ejemplos incluyen los nombres de personas, empresas, marcas y productos. Todos estos nombres son ficticios y cualquier parecido con nombres y direcciones utilizados por empresas comerciales reales son mera coincidencia.

#### LICENCIA DE COPYRIGHT:

Esta información contiene programas de aplicación de ejemplo en lenguaje fuente, que ilustran técnicas de programación en diversas plataformas operativas. Puede copiar, modificar y distribuir los programas de ejemplo de cualquier forma, sin tener que pagar a IBM, con intención de desarrollar, utilizar, comercializar o distribuir programas de aplicación que estén en conformidad con la interfaz de programación de aplicaciones (API) de la plataforma operativa para la que están escritos los programas de ejemplo. Estos ejemplos no se han probado exhaustivamente bajo todas las condiciones. Por lo tanto, IBM no puede garantizar ni implicar la fiabilidad, capacidad de servicio o función de estos programas. Los programas de ejemplo se proporcionan "TAL CUAL", sin garantía de ningún tipo. IBM no es responsable de ningún daño resultante de la utilización de los programas de ejemplo por parte del usuario.

Todas las copias o fragmentos de las copias de estos programas de ejemplo o cualquier trabajo que de ellos se derive, deberán incluir un aviso de copyright como el que se indica a continuación:

© (el nombre de la empresa) (año). Algunas partes de este código proceden de los programas de ejemplo de IBM Corp.

© Copyright IBM Corp. \_escriba el año o los años\_. Reservados todos los derechos.

Si visualiza esta información en una copia software, es posible que no aparezcan las fotografías ni las ilustraciones en color.

#### **Marcas registradas**

IBM, el logotipo de IBM e ibm.com son marcas registradas de International Business Machines Corp., registradas en muchas jurisdicciones en todo el mundo. Otros nombres de productos y servicios pueden ser marcas registradas de IBM u otras empresas. Encontrará una lista actual de marcas registradas de IBM en la web en "Copyright and trademark information" en [http://www.ibm.com/legal/us/en/](http://www.ibm.com/legal/us/en/copytrade.shtml) [copytrade.shtml.](http://www.ibm.com/legal/us/en/copytrade.shtml)

Otros nombres pueden ser marcas registradas de sus respectivos propietarios. Otros nombres de empresas, productos o servicios pueden ser marcas registradas o de servicio de terceros.

Gestión de programas sociales de IBM Cúram: Guía de configuración de pruebas dinámicas de Cúram

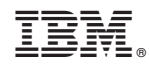

Impreso en España